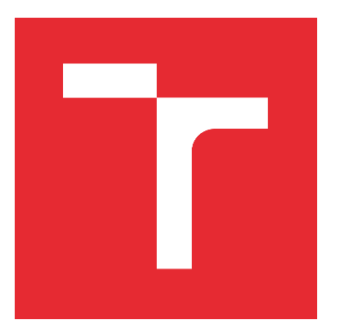

# VYSOKÉ UČENÍ TECHNICKÉ V BRNĚ

BRNO UNIVERSITY OF TECHNOLOGY

## FAKULTA ELEKTROTECHNIKY A KOMUNIKAČNÍCH TECHNOLOGIÍ

FACULTY OF ELECTRICAL ENGINEERING AND COMMUNICATION

# ÚSTAV AUTOMATIZACE A MĚŘICÍ TECHNIKY

DEPARTMENT OF CONTROL AND INSTRUMENTATION

# ŘÍDICÍ SYSTÉM PRO CHYTROU ZAHRADU

SMART GARDEN CONTROL SYSTEM

### BAKALÁŘSKÁ PRÁCE

BACHELOR'S THESIS

AUTOR PRÁCE AUTHOR

Jan Antoš

VEDOUCÍ PRÁCE SUPERVISOR

Ing. Tomáš Macho, Ph.D.

BRNO 2022

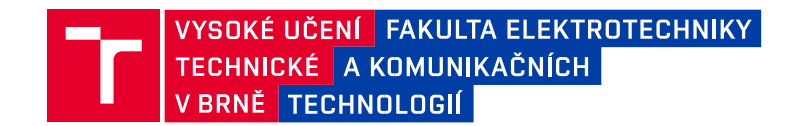

### **Bakalářská práce**

bakalářský studijní program **Automatizační a měřicí technika**

Ústav automatizace a měřicí techniky

*Ročník:* 3

*Student:* Jan Antoš *ID:* 220962 *Akademický rok:* 2021/22

#### **NÁZEV TÉMATU:**

#### **Řídicí systém pro chytrou zahradu**

#### **POKYNY PRO VYPRACOVÁNÍ:**

- 1. Navrhněte koncepci distribuovaného řídicího systému pro chytrou zahradu. Definujte požadavky pro jednotlivé moduly a koncentrátor. Je požadováno ukládání dat nashromážděných koncentrátorem do databáze a jejich zobrazování prostřednictvím webového serveru.
- 2. Zvolte vhodné desky s mikrokontroléry pro realizaci modulů a koncentrátoru.
- 3. Navrhněte modul hladinoměru, nakreslete schéma zapojení a stanovte hodnoty jednotlivých součástek.
- 4. Realizujte jednotlivé moduly a koncentrátor.
- 5. Vytvořte softwarové vybavení pro jednotlivé moduly a koncentrátor.
- 6. Vytvořte software pro ukládání získaných dat do databáze a jejich zobrazení prostřednictvím webového serveru.
- 7. Celý řídící systém otestujte a zhodnoťte dosažené výsledky.

#### **DOPORUČENÁ LITERATURA:**

FROHN, Manfred - OBERTHÜR, Wolfgang - SIEDLER, Hans-Jobst - WIEMER Manfred - ZASTROW, Peter. Elektronika - polovodičové součástky a základní zapojení. Praha: BEN 2006. 500 s. ISBN 80-7300-123-3.

*Termín zadání:* 7.2.2022 *Termín odevzdání:* 23.5.2022

*Vedoucí práce:* Ing. Tomáš Macho, Ph.D.

**doc. Ing. Václav Jirsík, CSc.**  předseda rady studijního programu

#### **UPOZORNĚNÍ:**

Autor bakalářské práce nesmí při vytváření bakalářské práce porušit autorská práva třetích osob, zejména nesmí zasahovat nedovoleným způsobem do cizích autorských práv osobnostních a musí si být plně vědom následků porušení ustanovení § 11 a následujících autorského zákona č. 121/2000 Sb., včetně možných trestněprávních důsledků vyplývajících z ustanovení části druhé, hlavy VI. díl 4 Trestního zákoníku č.40/2009 Sb.

Fakulta elektrotechniky a komunikačních technologií, Vysoké učení technické v Brně / Technická 3058/10 / 616 00 / Brno

### **Abstrakt**

Tato bakalářská práce má za úkol navrhnout a realizovat koncepci distribuovaného řídicího systému pro chytrou zahradu. Tento systém umí změřit jednotlivé fyzikální veličiny, zpracovat naměřená data, odeslat je do centrální jednotky a zde je uživateli zobrazit na displeji. Následně se tyto naměřená data zálohují v databázi, se kterou je propojený web pro vizualizaci.

### **Klíčová slova**

Arduino, chytrá zahrada, Apache, MariaDB, XAMPP, WiFi, hladinoměr, Fusion 360, ESP8266

### **Abstract**

This bachelor thesis aims to design and implement a distributed control system concept for a smart garden. This system can measure individual physical variables, process the measured data, send it to a central unit and display it to the user. The measured data is then backed up in a database, which is linked to the web for visualisation.

# **Keywords**

Arduino, smart garden, Apache, MariaDB, XAMPP, WiFi, water level gauge, Fusion 360, ESP8266

### **Bibliografická citace**

ANTOŠ, Jan. *Řídicí systém pro chytrou zahradu* [online]. Brno, 2022 [cit. 2021-12-29]. Dostupné z: [https://www.vutbr.cz/studenti/zav-prace/detail/138390.](https://www.vutbr.cz/studenti/zav-prace/detail/138390) Semestrální práce. Vysoké učení technické v Brně, Fakulta elektrotechniky a komunikačních technologií, Ústav automatizace a měřicí techniky. Vedoucí práce Tomáš Macho.

### **Prohlášení autora o původnosti díla**

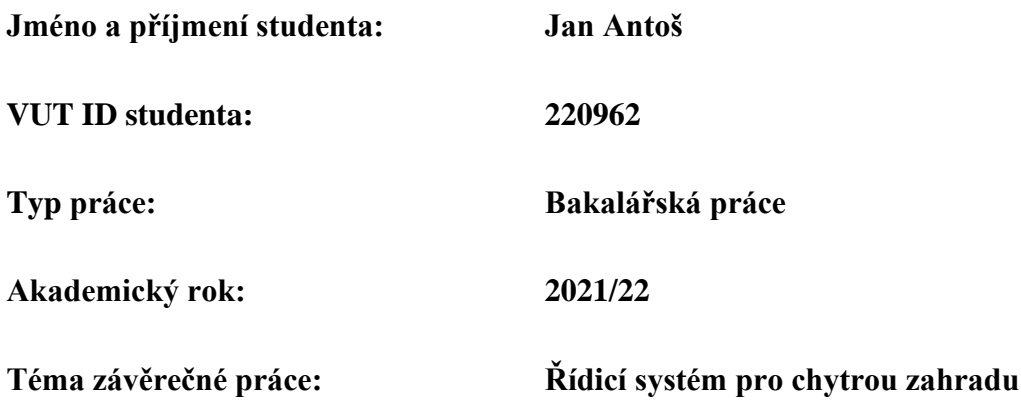

Prohlašuji, že svou závěrečnou práci jsem vypracoval samostatně pod vedením vedoucí/ho závěrečné práce a s použitím odborné literatury a dalších informačních zdrojů, které jsou všechny citovány v práci a uvedeny v seznamu literatury na konci práce.

Jako autor uvedené závěrečné práce dále prohlašuji, že v souvislosti s vytvořením této závěrečné práce jsem neporušil autorská práva třetích osob, zejména jsem nezasáhl nedovoleným způsobem do cizích autorských práv osobnostních a jsem si plně vědom následků porušení ustanovení § 11 a následujících autorského zákona č. 121/2000 Sb., včetně možných trestněprávních důsledků vyplývajících z ustanovení části druhé, hlavy VI. díl 4 Trestního zákoníku č. 40/2009 Sb.

V Brně dne: 16. května 2022

podpis autora

## **Poděkování**

Děkuji vedoucímu bakalářské práce Ing. Tomáši Machovi, Ph.D. za účinnou metodickou, pedagogickou a odbornou pomoc a další cenné rady při zpracování mé bakalářské práce.

V Brně dne: 16. května 2022 ----------------------------------------

podpis autora

# Obsah

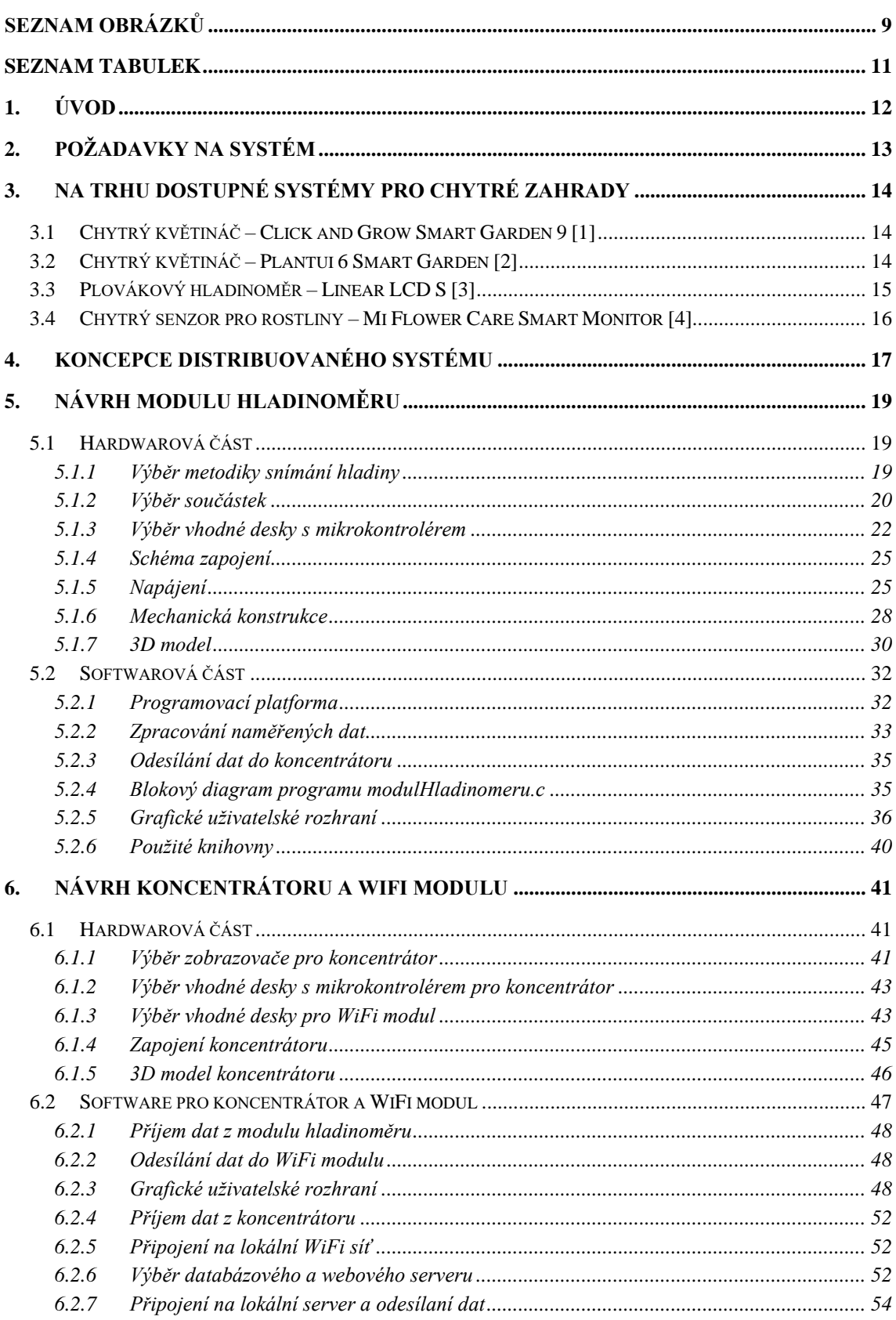

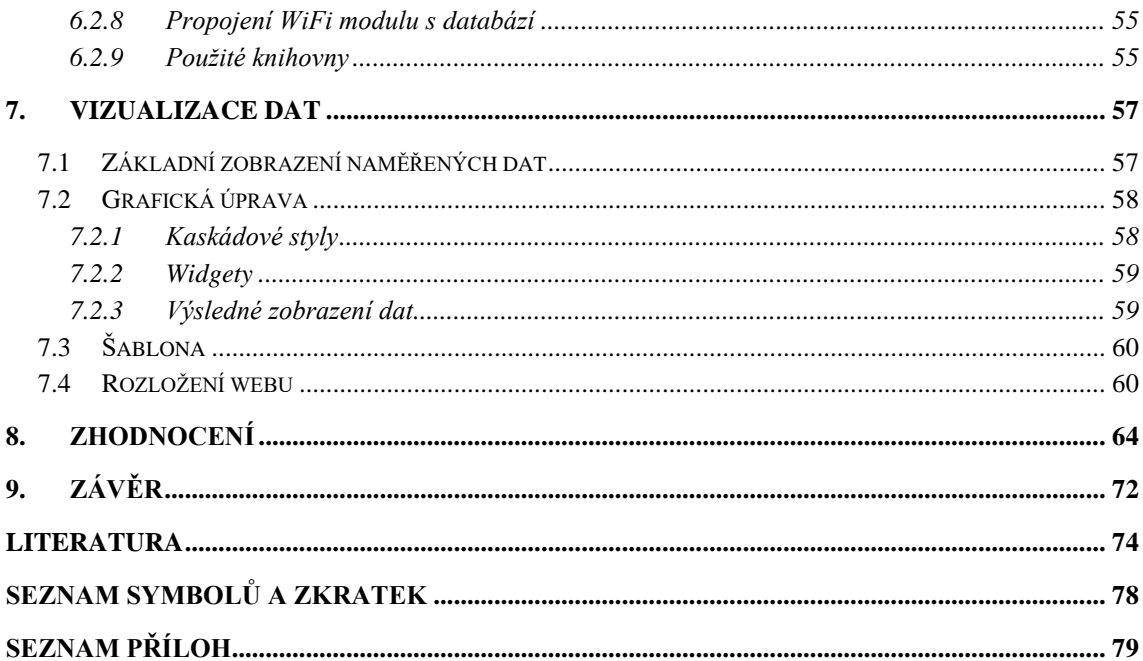

## <span id="page-8-0"></span>SEZNAM OBRÁZKŮ

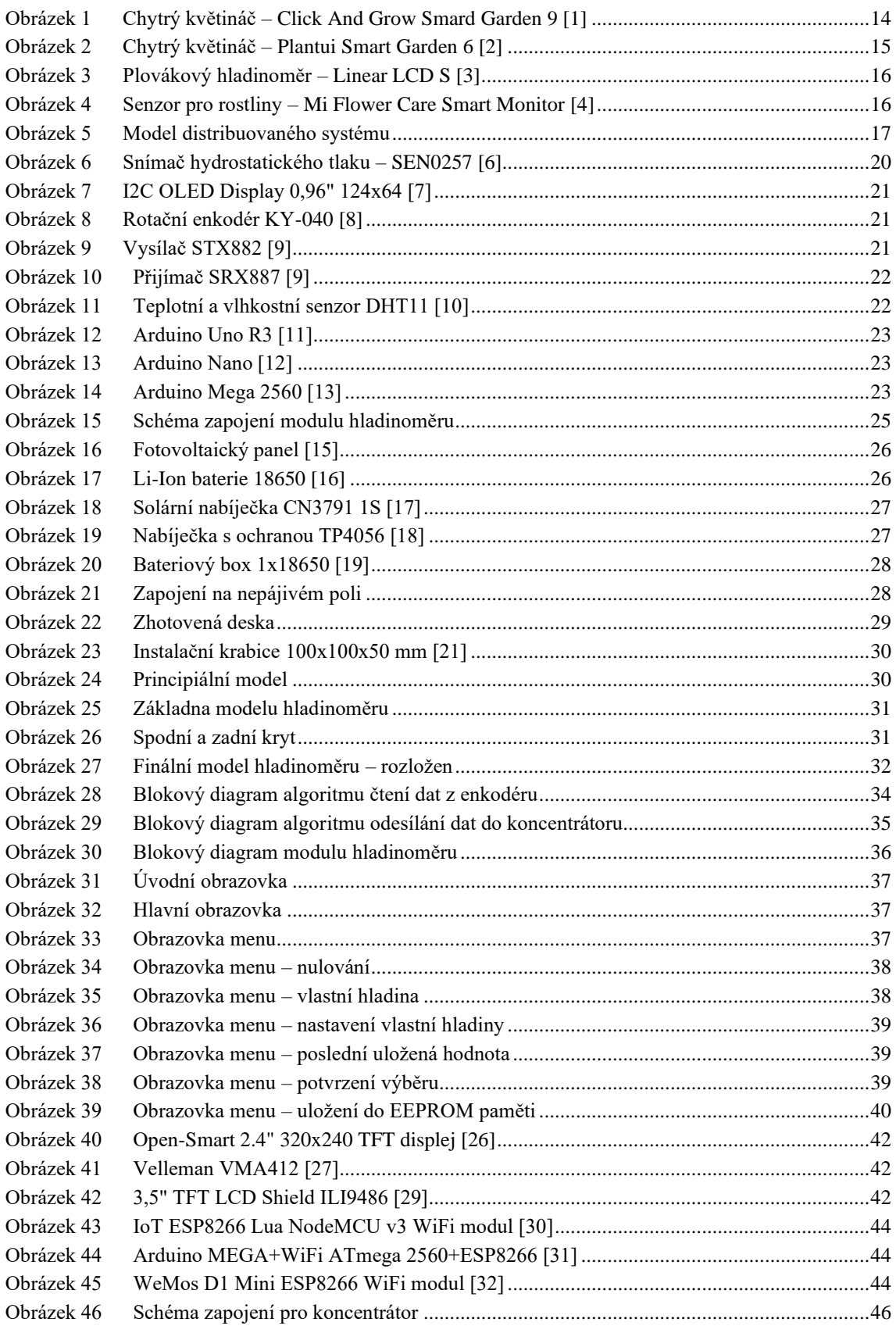

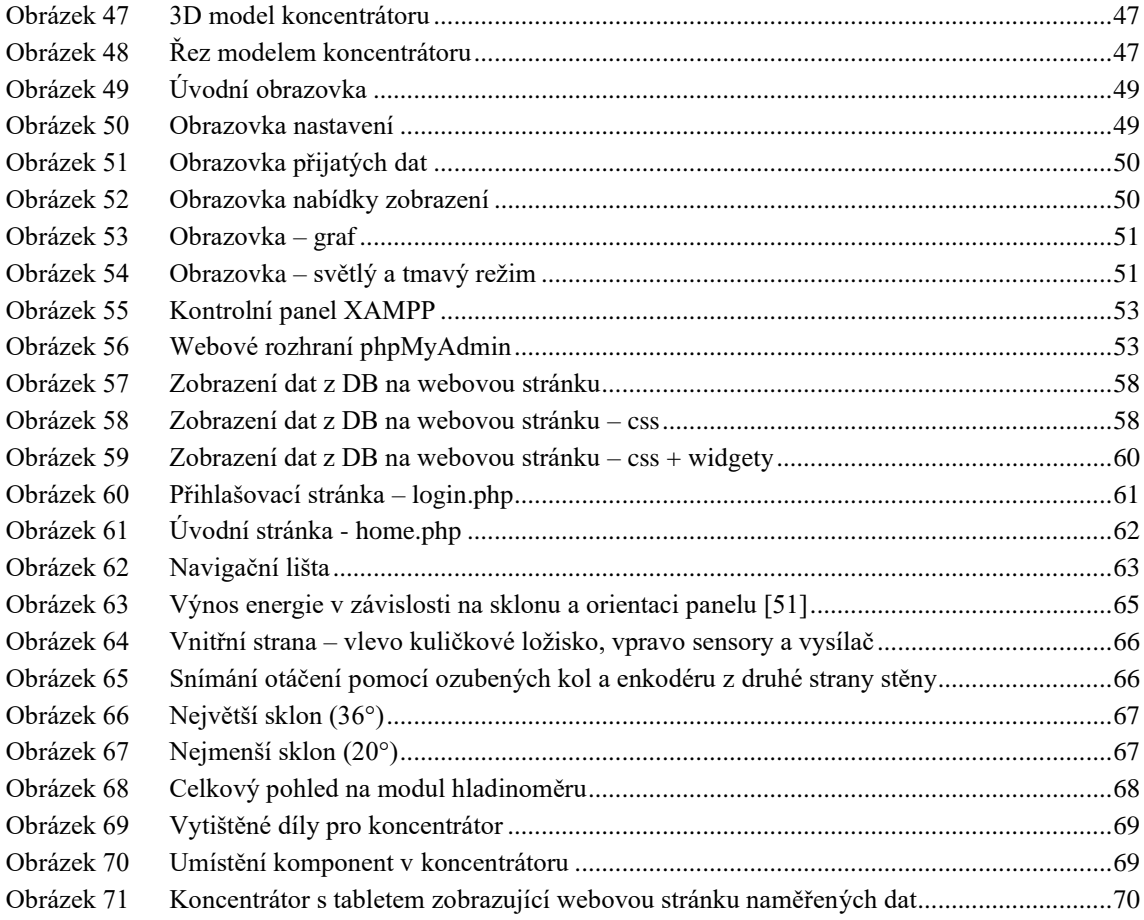

### <span id="page-10-0"></span>**SEZNAM TABULEK**

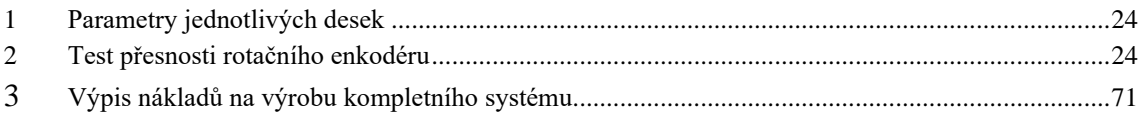

# <span id="page-11-0"></span>**1.ÚVOD**

Problematikou chytré zahrady se firmy věnují jen okrajově. Většinou se jedná o samozavlažovací produkty, které hlídají v květináči správnou vlhkost půdy pro danou rostlinu. Složitější způsoby řízení chytré zahrady nejsou na trhu běžně k dispozici, proto vnikla tato bakalářské práce.

Bakalářská práce si klade za úkol navrhnout a realizovat distribuovaný řídicí systém pro chytrou zahradu, který by umožňoval snímaní fyzikálních veličin pomocí snímacích modulů. Tyto moduly budou odesílat data nadřazené vrstvě – koncentrátor. Koncentrátor bude odesílat nashromážděná data do databázového systému. Systém umožní uživateli sledovat nashromážděná data pomoci webové stránky.

#### <span id="page-12-0"></span>**2.POŽADAVKY NA SYSTÉM**

Hlavním požadavkem na systém je, aby byl rozdělen do několika vrstev, kde každá tato vrstva bude zajišťovat stanovenou činnost. To znamená, aby například nejnižší vrstva obstarávala pouze měření fyzikální veličiny a odeslání dat, nadřazená vrstva pak tyto data zpracuje a přepošle další nadřazené vrstvě. Dalším požadavkem je, aby celkový systém byl co nejjednodušší a zároveň co nejlevnější. Musí se tedy dosáhnout kompromisu mezi parametry a cenou.

Nejnižší vrstva systému (dále jen "snímací modul") bude umístěna na zahradě a bude tak vystavena venkovnímu prostředí, proto je nutné zajistit hned několik věcí. Za prvé musí elektronika modulu splňovat alespoň stupeň krytí IP54. Za druhé musí být zajištěno napájení, které nebude závislé na elektrické rozvodné síti. Z tohoto požadavku zároveň vyplývá, že je požadována co nejnižší spotřeba elektrické energie. Za třetí musí být dosaženo samostatnosti snímacích modulů, to znamená, aby se naměřená data nejen odesílala do vyšší vrstvy, ale také, aby se zobrazovala lokálně na displeji snímacího modulu. Posledním požadavkem na snímací modul je bezdrátová komunikace s nadřazenou vrstvou.

Nadřazená vrstva (dále jen "koncentrátor") musí sbírat veškerá naměřená data od snímacích modulů, zpracovat je a zobrazovat je na uživatelském displeji.

Systém musí odesílat naměřená data v pravidelných časových intervalech, vzhledem k tomu, že se jedná o relativně pomalu se měnící veličiny, bude dostačovat provádět měření a odesílání dat cca jednou za minutu. Od použitého HW nejsou kladeny příliš vysoké požadavky na zpracování dat, což umožní snížit cenu zařízení

# <span id="page-13-0"></span>**3.NA TRHU DOSTUPNÉ SYSTÉMY PRO CHYTRÉ ZAHRADY**

V dnešní době neexistuje žádné komerční řešení komplexního systému chytré zahrady podobné této bakalářské práci. Většinou se jedná o samostatné moduly, které jsou zaměřeny pouze na jednu činnost. V této kapitole se popíší jednotlivé komerční řešení problematiky chytré zahrady.

### <span id="page-13-1"></span>**3.1 Chytrý květináč – Click and Grow Smart Garden 9 [1]**

Chytrý květináč neboli samozavlažovací stanice je zařízení, které se postará o správný proces pěstování bylinek či zeleniny. Toto řešení (obr. 1) je vhodné spíše do domácnosti nejčastěji do bytu, kde není možnost si pěstovat bylinky nebo zeleninu na vlastní zahradě.

Mezi nedostatky patří to, že se musí kupovat sazenice a substrát od výrobce daného zařízení, což zvyšuje náklady na pěstování. Tento chytrý květináč není ve skutečnosti příliš chytrý, protože se stará jen o automatické zavlažování a o přísun světla, díky integrované 4W LED lampě. Žádná data neodesílá uživateli například do mobilní aplikace nebo na webový server.

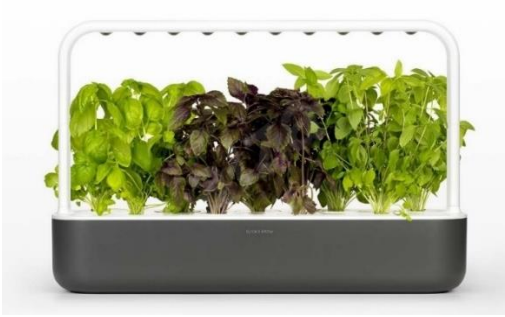

Obrázek 1 Chytrý květináč – Click And Grow Smard Garden 9 [1]

<span id="page-13-3"></span>Mezi výhody tohoto řešení patří líbivý moderní design a jednoduché řešení, kde stačí zasadit semínka a pak se už nemusí uživatel o nic starat. Nevýhodou je vysoká pořizovací cena, která se pohybuje okolo 4 500 korun. Další nevýhodou je chybějící jakákoliv mobilní nebo webová aplikace nebo nutnost pořizování substrátu a semínek od výrobce, kde například semínka se pohybují cenově okolo 300 korun.

#### <span id="page-13-2"></span>**3.2 Chytrý květináč – Plantui 6 Smart Garden [2]**

Tento model (obr. 2) chytrého květináče je chytřejší verzí modelu Click And Grow Smart Garden 9. Oproti němu nabízí více funkcí, mezi které patří podpora mobilní aplikace Plantui Smart Garden, kde si uživatel může nastavit jednotlivé fáze pěstování, například když odjede na dovolenou, aby zelenina či bylinky dostávali průběžně potřebné živiny obsažené ve vodě, kterou jim květináč dodává z 3 litrové nádržky. Neodesílá však žádná data uživateli, takže uživatel nemá žádnou zpětnou vazbu od aplikace, jak se daří bylinkám nebo zelenině. Jedná se tedy o vylepšení předchozího řešení, ale toto vylepšení není stále dostatečné.

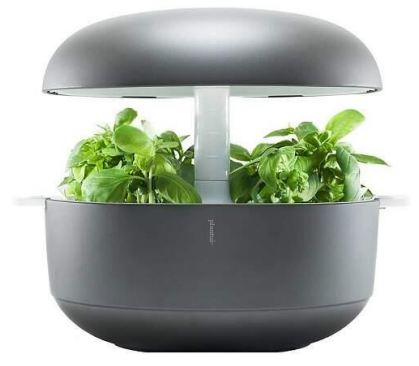

Obrázek 2 Chytrý květináč – Plantui Smart Garden 6 [2]

<span id="page-14-1"></span>Výhody jsou zde podobné jako v případě předchozího chytrého květináče (viz. kap. 3.1), ale navíc zde máme k dispozici mobilní aplikaci. Mezi nevýhody patří poměr užitné hodnoty ku ceně, jelikož ta se pohybuje okolo 7 000 korun, nutnost pořizování substrátu a semínek přímo od výrobce, pěstování pouze šesti bylinek nebo zeleniny najednou a větší rozměry, které jsou převážně způsobeny 3litrovou nádržkou na vodu.

#### <span id="page-14-0"></span>**3.3 Plovákový hladinoměr – Linear LCD S [3]**

Jedná se o plovákový (plováčkový) hladinoměr, který má uvnitř zabudovanou elektronickou hlavici (obr. 3). V hlavici je integrován sedmi-segmentový displej, který zobrazuje aktuální informace uživateli o stavu hladinoměru. Uvnitř hlavice se také nachází NFC čip, přes který se hladinoměr připojí k mobilnímu telefonu, díky mobilní aplikaci MYVALCO App. V této aplikaci si může uživatel rychle a intuitivně nastavit parametry displeje, zobrazované jednotky, čas opakování měření nebo linearizaci.

Avšak tento hladinoměr také neodesílá data uživateli, ačkoli je zde mobilní aplikace. Jedná se tedy spíše o průmyslový snímač, který se nehodí pro implementaci do chytré zahrady.

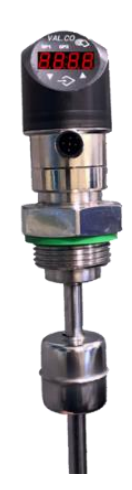

Obrázek 3 Plovákový hladinoměr – Linear LCD S [3]

<span id="page-15-1"></span>Mezi výhody patří krytí IP65, rozlišení snímače (5 mm) a také mobilní aplikace, přes kterou se dají nastavit parametry snímače. Nevýhody jsou nízká hodnota maximální možné měřitelné výšky hladiny (6 000 mm) a vyšší cena.

### <span id="page-15-0"></span>**3.4 Chytrý senzor pro rostliny – Mi Flower Care Smart Monitor [4]**

Kompaktní senzor od společnosti Xiaomi, který se stará o rostlinu, která může být umístěna uvnitř domácnosti nebo venku v zahradním skleníku (obr. 4). Senzor se jen zapíchne dvěma kontakty do půdy v blízkosti rostliny, kterou chceme sledovat a tím je instalace u konce. Snímač je vybaven senzory, které měří vlhkost a pH zeminy, teplotu, množství živin a osvětlení. Komunikuje s mobilním aplikací v mobilním telefonu prostřednictvím Bluetooth 4.1, čili se nejedná o nejnovější standart, ale pro tyto účely, kdy se neodesílá velký objem dat to plně postačuje. Senzor ale není vhodné vystavit vnějším přírodním vlivům, jelikož nesplňuje standart IPxx.

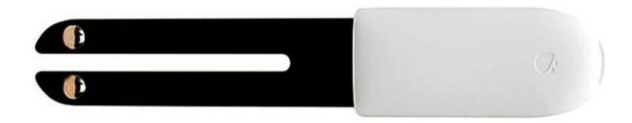

Obrázek 4 Senzor pro rostliny – Mi Flower Care Smart Monitor [4]

### <span id="page-16-0"></span>**4.KONCEPCE DISTRIBUOVANÉHO SYSTÉMU**

Systém chytré zahrady je rozdělen do několika vrstev, které jsou mezi sebou propojeny různými komunikačními protokoly (obr. 5).

V nejnižší vrstvě se nachází jednotlivé snímací moduly, které snímají fyzikální veličiny. Změřená data jsou moduly odeslána prvním komunikačním rozhraní do koncentrátoru. Přijatá data koncentrátor zpracuje a zobrazí uživateli na dotykový displej. Dále jsou tyto informace odeslány po druhém komunikačním do WiFi modulu, který data odešle do databáze a zde jsou uložena pro pozdější použití.

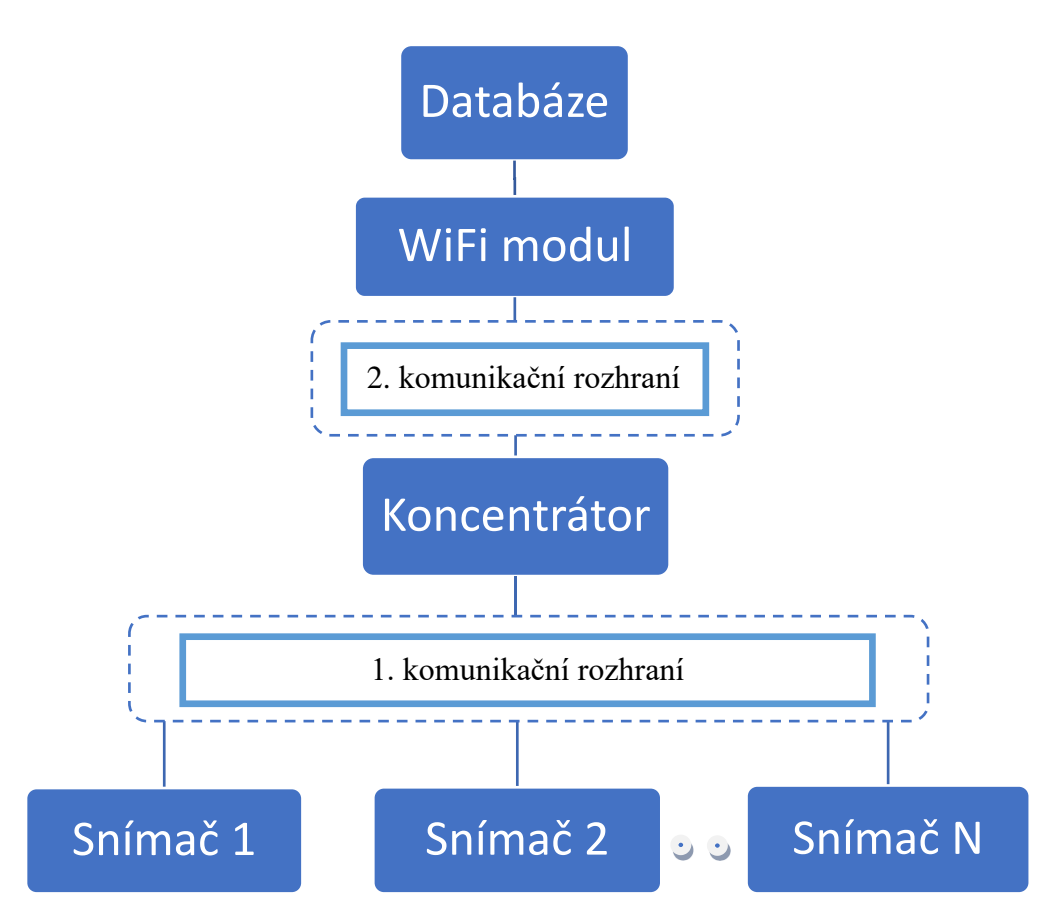

Obrázek 5 Model distribuovaného systému

<span id="page-16-1"></span>Jednotlivé měřící moduly (snímač 1-N) fungují nezávisle na sobě. Moduly jsou napájeny alternativní cestou, jelikož se nepředpokládá, že by pro jednotlivé moduly byl udělán rozvod elektrické sítě na zahradě. Jako nejvýhodnější se jeví použití fotovoltaického panelu s Li-Ion bateriemi, které bude panel dobíjet. Každý modul měří fyzikální veličinu, pro kterou byl určen a následně tyto data odešle v pravidelných intervalech do nadřazené vrstvy, tedy do koncentrátoru. Tyto stejná naměřená data se také zobrazí lokálně na displeji modulu.

Pro první komunikační rozhraní, které spojuje měřící moduly s koncentrátorem bylo zapotřebí zajistit bezdrátovou komunikaci z důvodu vzdálenosti mezi vrstvami, která může krajně dosahovat i 100 m. Pro tento typ komunikace je dostupných mnoho řešení, například bezdrátový WiFi modul (nRF24L01) [53], LoRa modul (Ra-02 SX1278) [54] nebo rádiový set (STX882, SRX887) [9]. WiFi modul nebyl zvolen z důvodu vyšší spotřeby, LoRa modul má nízkou spotřebu, ale jeho pořizovací cena je příliš vysoká. Rádiový set má nízkou spotřebu, nízkou pořizovací cenu (4krát nižší než LoRa modul), avšak dosah komunikace je kratší, než je tomu u LoRa modulu. S přihlédnutím na všechny parametry byl zvolen rádiový set z důvodu nízké spotřeby, dostačující komunikační vzdálenosti (1<sub>max</sub> =100 m) a nízké pořizovací ceně.

Koncentrátor nashromáždí veškerá přijatá data od snímacích modulů a následně je uživateli zobrazí na displeji. Tyto nashromážděná data musí koncentrátor v časových intervalech odeslat na WiFi modul pomocí druhého komunikačního rozhraní. Koncentrátor je umístěn uvnitř budovy, kde je napájen z elektrické sítě.

Jako druhé komunikační rozhraní, které propojuje koncentrátor a WiFi modul byla zvolena sériová komunikace (UART). Jedná se o jednoduchou komunikaci, která je vhodná pro menší vzdálenosti, kde stačí propojit vysílací a přijímací piny obou modulů. Jelikož WiFi modul a koncentrátor jsou v hardwarové podobě umístěny v těsné blízkosti, bylo pro komunikaci mezi nimi zvoleno právě sériové rozhraní.

WiFi modul se připojí na lokální WiFi síť a následně přijatá data od koncentrátoru odesílá v pravidelných intervalech do databáze.

V databázi se přijatá data od WiFi modulu uloží pod unikátním ID, přiřadí k nim datum a čas přijetí, aby bylo později možné zpětně data dohledat a použít při realizaci webové stránky.

### <span id="page-18-0"></span>**5.NÁVRH MODULU HLADINOMĚRU**

V této kapitole bude rozebírán návrh jednotlivých částí modulu hladinoměru. Kapitola je rozdělena na dvě hlavní podkapitoly, kde první pojednává o návrhu hardwarové časti a druhá pojednává o softwarové části modulu hladinoměru.

#### <span id="page-18-1"></span>**5.1 Hardwarová část**

Tato podkapitola pojednává o hardwarovém návrhu modulu hladinoměru, který bude snímat hladinu vody ve studni. Nejdříve bude zvolena nejvhodnější metodika měření hladiny pro tyto účely, poté budou vybrány součástky pro aplikaci zvolené metodiky měření, následně se navrhne schéma zapojení pro daný obvod, a nakonec se navrhnou nutné mechanické součástky ke zrealizování funkčnosti modulu.

#### <span id="page-18-2"></span>**5.1.1 Výběr metodiky snímání hladiny**

Výška hladiny vody se bude snímat ze studny, tudíž se musí zajistit, aby snímání bylo spolehlivé na velké vzdálenosti, protože průměrná hloubka studně je 30 m. Tento údaj se zdvojnásobí a bude se tedy počítat s hloubkou 60 m. Je žádoucí snímat výšku hladiny spojitě, ideálně v celém rozsahu výšky studny.

První možností by bylo, snímat hladinu pomocí ultrazvukového snímače polohy, kdy by jeho hlavice byla pevně upevněna na vnitřní straně betonového poklopu. Výhodou této metody by byla snadná instalace, kterou by zvládl každý s použitím manuálu a také to, že zde nejsou žádné mechanické části, které by mohli selhat nebo se opotřebit. Ale závažnou nevýhodou je fyzikální limitace snímače. Takovéto ultrazvukové snímače mají maximální vzdálenost snímání 2500 mm [5], což pro aplikaci nevyhovuje, a proto tato metoda je zavrhnuta.

Jediným možným řešením pro použití ultrazvukového snímače polohy pro tuto aplikaci je za použití krokového motoru a enkodéru. Motor s enkodérem by byl umístěn na vnitřní straně betonového poklopu a ultrazvukový senzor by byl upevněn na kladce, kterou by otáčel krokový motor. Kde by snímač sloužil jako detektor například vzdálenosti 1 m od hladiny, kdyby naměřil větší vzdálenost, tak by vyslal signál krokovému motoru, který by se pootočil tak, aby snímač detekoval výšku hladiny, kterou si nastavíme, v našem případě 1 m. Avšak toto řešení je příliš komplikované a bylo by také dražší, proto je také zavrhnuto.

Možností číslo tři by bylo použití snímače hydrostatického tlaku (obr. 6), který by byl umístěn na dně studny. Například snímač SEN0257 DFROBOT [6], který má rozsah měření 0 až 1,6 MPa, kde maximální měřitelný tlak 1,6 MPa odpovídá zaokrouhleně 163 m vody. Což splňuje požadavky pro aplikaci. Výhodou tohoto řešení je jednoduchá implementace, kde by stačilo senzor připevnit na těžký předmět, který by tak zajistil dosažení dna. Předmětem by například mohla být dostatečně velká nádoba s pískem. Toto řešení by bylo levné, jednoduché, funkční a odolné vůči korozi. Nevýhodou je nutnost dopravení vedení (napájecí a datové vodiče) ze shora, jelikož není jiná možnost, jak senzor napájet. Baterie by tento problém mohly částečně vyřešit, ale pak by tu nastal problém s nabíjením baterií. Odesílání dat by se dalo zajistit také jinak, ale když už musíme snímač napájet pomocí vedení shora, tak je vhodné využít tohoto řešení a přidat do vedení datové vodiče navíc. Další nevýhodou je nutnost použití převodníku z TTL logiky, kterou disponuje Arduino Nano, na RS485. Důvodem je maximální délka vodiče u TTL logiky a to je 1 m při rychlosti 9600 Bd. Při použití RS485 se nám maximální délka vodiče zvětší na hodnotu až 1200 m, což použití v této aplikaci plně dostačuje. Poslední nevýhodou je poměrně vyšší cena.

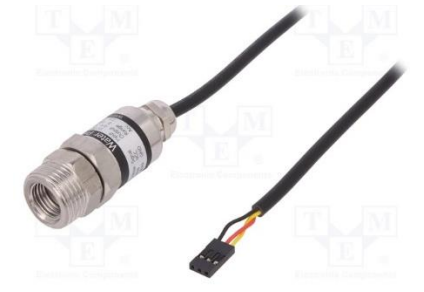

Obrázek 6 Snímač hydrostatického tlaku – SEN0257 [6]

<span id="page-19-1"></span>Čtvrtá metoda je založena na principu mechanické kladky, kde snímaní hladiny je zajištěno pomocí plováku. Aby plovák byl vyvažován v různých výšek hladin, k tomu slouží protizávaží na druhé straně kladky. Snímání samotné výšky hladiny spočívá v otáčení kladky, kde je umístěn rotační enkodér. Díky rotačnímu enkodéru se vypočítá výška hladiny pomocí rovnice obvodu kruhu. Nevýhodou je však nutnost vědění výšky hladiny při instalaci. Tento problém se dá relativně jednoduše vyřešit a to tak, že se studna nechá plně naplnit a poté se získá jedna referenční hodnota od které se už přepočítá výška hladiny, nebo druhá možnost, že se bude měřit jenom změna hladiny, kde si uživatel nastaví aktuální výšku hladiny jako referenční (h =  $0.00$  m). Další nevýhodou by mohlo být relativně složitá řešení konstrukce a menší přesnost snímače. Výhodou je cena, která je násobně nižší než u předchozích metod a nižší spotřeba, jelikož zde stačí pro snímání hladiny pouze jednoduchý rotační enkodér, který má nižší odběr než ultrazvukový snímač nebo snímač hydrostatického tlaku společně s převodníky na RS485.

Z důvodu nižší spotřeby a nižších nákladů byla zvolena metoda číslo čtyři, plovákové měření výšky hladiny na principu mechanické kladky.

#### <span id="page-19-0"></span>**5.1.2 Výběr součástek**

Pro výběr součástek pro snímací moduly bylo přihlíženo na požadavky definované v kapitole 2.

Zobrazování zjištěných údajů a veškeré nastavení se uživateli zobrazí na displej I2C OLED Display 0,96" 128x64 [7]. Tento displej (obr.7) disponuje úhlopříčkou 0,96 palce a je vyrobený technologií OLED, která nám zajistí čitelnost při horších pozorovacích podmínkách, jako je například přímý sluneční svit. Navíc s touto technologií je displej úspornější, jelikož spotřebovává energii pouze na rozsvícení bílých pixelů, černé vypnuté pixely nespotřebovávají žádnou energii.

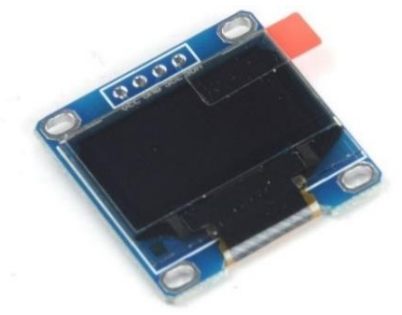

Obrázek 7 I2C OLED Display 0,96" 124x64 [7]

<span id="page-20-0"></span>Pro snímání otáčení kladky byl vybrán rotační enkodér KY-040 (obr. 8) kvůli jeho nízké pořizovací ceně, jednoduché implementaci a také proto, že disponuje tlačítkem na hřídeli [8]. Toto tlačítko není potřeba pro snímání výšky hladiny, ale hodí se pro pozdější aplikaci, kde se použije stejný enkodér pro orientaci v menu senzoru (viz. kap. 6.2.3). Životnost enkodéru je 30000 cyklů a disponuje 20 pulzy na otáčku. Nevýhodou je nepřesnost, která se zvláště projevuje na rychlé změny pootočení hřídele. Avšak taková rychlá změna při měření výšky hladiny ve studni nenastane.

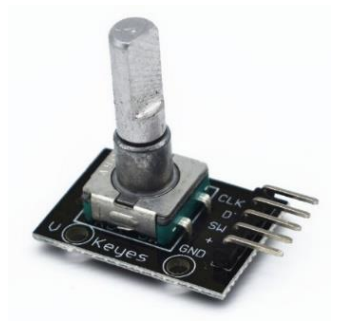

Obrázek 8 Rotační enkodér KY-040 [8]

<span id="page-20-1"></span>Rádiová komunikace je zajištěna pomocí vysílače STX882 [9], a příjem pomocí přijímače SRX887 [9]. Data se vysílají po frekvenci 433MHz. Součástí balení vysílače a přijímače (obr. 9) je externí poniklovaná anténa, která zvětší komunikační dosah. Toto řešení bylo vybráno z důvodu nízké energetické náročnosti, jednoduchosti zapojení a dlouhé vzdálenosti komunikace.

<span id="page-20-2"></span>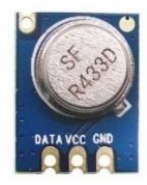

Obrázek 9 Vysílač STX882 [9]

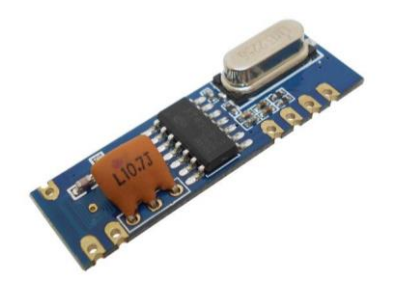

Obrázek 10 Přijímač SRX887 [9]

<span id="page-21-1"></span>Pro měření teploty a vlhkosti byl vybrán snímač DHT11 [10]. Jedná se o jednoduchý snímač (obr. 11) se třemi vývody (2 pro napájení, 1 pro odesílání dat), který má rozměry 2,3 x 1,2 x 0,5 cm (v x š x h). Pro naši aplikaci má dostatečnou přesnost  $\pm$ 2,0 °C a  $\pm$  5 % RH, za nízkou cenu (98 korun).

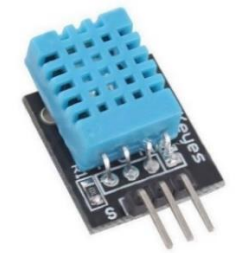

Obrázek 11 Teplotní a vlhkostní senzor DHT11 [10]

<span id="page-21-2"></span>Pro zajištění spojení vybraných součástek s deskou s mikrokontrolérem je potřeba celkový počet 19 pinů, kde z tohoto součtu je 10 pinů pro zajištění napájení. Zbývajících 9 pinů slouží ke komunikaci. Pro desku s mikrokontrolérem je vyžadováno alespoň 9 pinů, které obslouží komunikaci s vybranými součástkami a piny pro napájení součástek.

#### <span id="page-21-0"></span>**5.1.3 Výběr vhodné desky s mikrokontrolérem**

Prvním z výběru je deska Arduino Uno R3. Jedná se nejznámější model výrobce. Tento model (obr. 12) je osazen mikrokontrolérem ATmega328P. Disponuje 14 digitálními vstupními/výstupními piny, kde 6 z těchto pinů může být použito jako PWM výstup. Dále nabízí 6 analogových vstupů, kde jsou použity 10bit AD převodníky (vstup může mít hodnotu v rozsahu  $\{0, 2^{10-1}\}$  = 1023). Dále disponuje reset tlačítkem, napájení je zajištěno skrz USB port nebo skrz externí napájecí adaptér, který má výstup v rozsahu 7–12 V. [11]

Mezi nesporné výhody patří, že můžeme jednoduše vyjmout mikrokontrolér, když ho například uživatel neopatrným zacházením zničí. Avšak tento model má i své nevýhody mezi které patří větší rozměry desky a použití staršího USB-A konektoru.

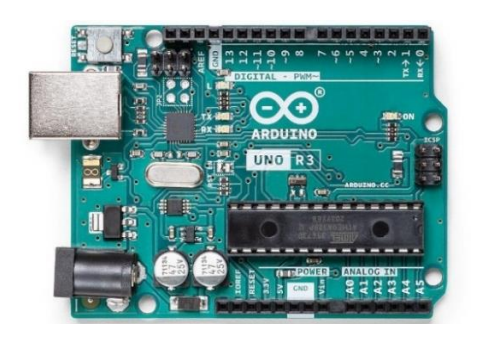

Obrázek 12 Arduino Uno R3 [11]

<span id="page-22-0"></span>Další deskou je Arduino Nano. Tento model (obr. 12) nabízí stejné parametry jako předchozí Arduino (Uno R3) s tím rozdílem, že rozměry jsou značně zmenšeny na 18 x 45 mm z předchozích rozměrů 68.6 x 53.4 mm. Tímto je Arduino Nano vhodnější pro aplikace, ve kterých jsme omezeni prostorem například při IoT (Internet of Things) aplikaci. Navíc je zde vylepšen USB port na micro-USB (mini USB u starších modelů), které je již v dnešní době mnohem dostupnější, než tomu bylo s USB-A u modelu Uno. Jako nevýhoda se může jevit neschopno uživatelsky vyměnit mikrokontroler, protože zde je použit mikrokontroler založený na SMD technologii.

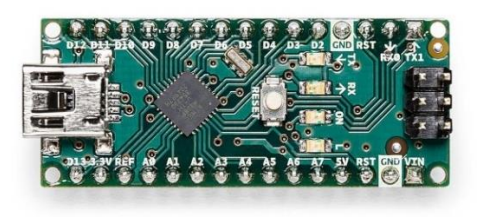

Obrázek 13 Arduino Nano [12]

<span id="page-22-1"></span>Deska Arduino Mega 2560 (obr. 14) je největší model z linie výrobce, který je již pracuje s mikrokontrolérem ATmega2560, který má vyšší kapacitu pamětí EEPROM, Flash a SRAM. Navíc tento mikrokontroler obsahuje 54 digitálních vstupních / výstupních pinů ze kterých může být 15 použito jako PWM výstup. Dále nabízí 16 analogových vstupů se stejným AD převodníkem jako u Una. Mezi výhody patří, že může komunikovat se čtyřmi zařízeními po sériové komunikaci UART a také to, že je kompatibilní s vývojovými deskami (například dotykový displej) pro Arduino Uno.

<span id="page-22-2"></span>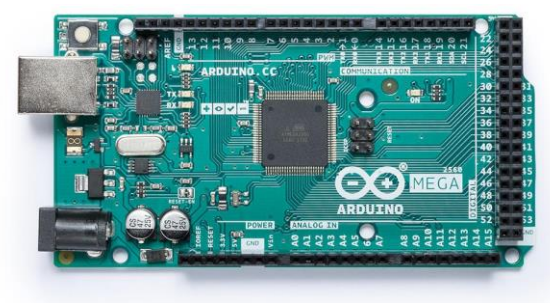

Obrázek 14 Arduino Mega 2560 [13]

Existují zde ale další možnosti a tím jsou klony. Tyto klony jsou většinou věrné kopie daných modelů desek od výrobce Arduino. Mají s originálním kusem totožné rozložení pinů, stejný mikrokontrolér, stejnou vnitřní paměť, a dokonce jsou tyto klony kompatibilní s prostředím Arduino IDE. Jedinou nevýhodou většinou bývá nutnost instalace USB driveru pro desku klonu. Nejedná se však o zásadní problém, protože se to dá snadno napravit přes instalátor ovladačů CH341SER.EXE ze internetové stránky [55]. Po stažení se zobrazí dialogové okno, kde se stiskne tlačítko ,INSTALL' a následně se objeví okno s hláškou, zda se ovladač úspěšně naistaloval nebo ne.

Mezi nespornou výhodu klonů patří výrazně nižší pořizovací cena, která je leckdy až 4krát nižší než u originálu (tab.1). Mezi další klad se může zařadit u některých modelů modernizace USB konektoru, kde například u Arduina Nano zamění původní mini-USB konektor za micro-USB, které je více dostupnější v běžné domácnosti, protože se dost často používá k napájení spotřební elektroniky, například mobilního telefonu.

Další možností je návrh vlastní desky s mikrokontrolérem. Výhodou takovéhoto řešení je eliminace nadbytečných vlastností komerčně vyráběné desky, čímž by mohlo dojít ke snížení spotřeby elektrické energie a pořizovací ceny. Nevýhodou je nutnost návrhu desky, výroba desky a osazení desky součástkami a vybraným mikrokontrolérem. Veškeré tyto práce na zhotovení vlastní desky jsou časově náročné a pro výrobu pár desek se tato metoda finančně neoplatí oproti komerčnímu řešení. Z těchto důvodů bude vybíráno pouze z komerčně vyráběných desek.

Při výběru ideální desky modulu hrají roli samotné rozměry desky, elektrická spotřeba, počet a typ pinů podle vybraných součástek v podkapitole 5.1.2 a v neposlední řadě cena desky. V následující tabulce (tab.1) jsou uvedeny všechny výše zmíněné parametry pro Arduino UNO, Nano, Mega 2560 a jejich klony.

| Název desky          | <b>UNO</b> | <b>UNO</b><br>$\overline{\phantom{0}}$ | <b>Nano</b> | <b>Nano</b><br>$\overline{\phantom{0}}$ | Mega      | <b>Mega</b> |
|----------------------|------------|----------------------------------------|-------------|-----------------------------------------|-----------|-------------|
|                      |            | klon                                   |             | klon                                    |           | klon        |
| Rozměry              | 53,4<br>X  | 53,4<br>X                              | 18 x 45     | 18 x 45                                 | 53,3<br>X | 53,3<br>X   |
| $\lceil$ mm $\rceil$ | 68,6       | 68,6                                   |             |                                         | 101.5     | 101.5       |
| při<br>Spotřeba      | 98,        | 98,43                                  | 19          | 19                                      | 73,19     | 73,19       |
| $9V$ [mA]            | 43         |                                        |             |                                         |           |             |
| Počet pinů [-]       | 20         | 20                                     | 22          | 22                                      | 54        | 54          |
| Cena [czk]           | 342        | 148                                    | 389         | 128                                     | 757       | 398         |

<span id="page-23-0"></span>Tabulka 1 Parametry jednotlivých desek

Na základě těchto zjištěných údajů se jeví jako nejlepší řešení použití Arduina Nano, a to z důvodu implementace do modulů, které se budou externě napájet, takže se požaduje od desky co nejnižší spotřebu. Zároveň bude potřeba co nejmenších rozměrů, aby se nemusela zbytečně vymýšlet velká krabici pro modul. Jako nevýhoda se může zdát menší počet pinů, avšak pro implementaci modulu hladinoměru, bude 22 pinů stačit. Výběr se zúžil na Arduno Nano a na jeho klon. Zde už rozhodla cena a tím pádem byl vybrán klon Arduina Nano.

#### <span id="page-24-0"></span>**5.1.4 Schéma zapojení**

K Arduino Nano je celkem připojeno 5 součástek, které jsou vyjmenovány v kapitole 5.1.2. V zapojení (obr. 15) se nachází komponenta RF-LINK\_TX, kterou je vysílač SRX882, dále OLED\_0,96\_I2C, což je OLED Display 0,96" 124x64, poté jsou zde dva rotační enkodéry KY-040, kde ENCODER-SWITCH-S1 je připojen na piny D8, D9 a D11 Arduina a slouží pro snímaní otáčení kladky. Druhý enkodér ENCODER-SWITCH-S2 je připojen na piny D3, D4 a D5. Kontakty PAD1, PAD2 a PAD3 slouží pro připojení teploměru a vlhkoměru DHT11. Komponenta DHT11 v programu Eagle však chybí, a proto jsou zde použity kontakty. Veškerá komunikace probíhá pomocí sériové linky, krom OLED displeje, který komunikuje pomocí I2C sběrnice. Komunikaci zajišťuje dvojice pinů SDA (Serial Data) a SCL (Serial Clock), které jsou připojeny na analogové piny arduina A4 a A5.

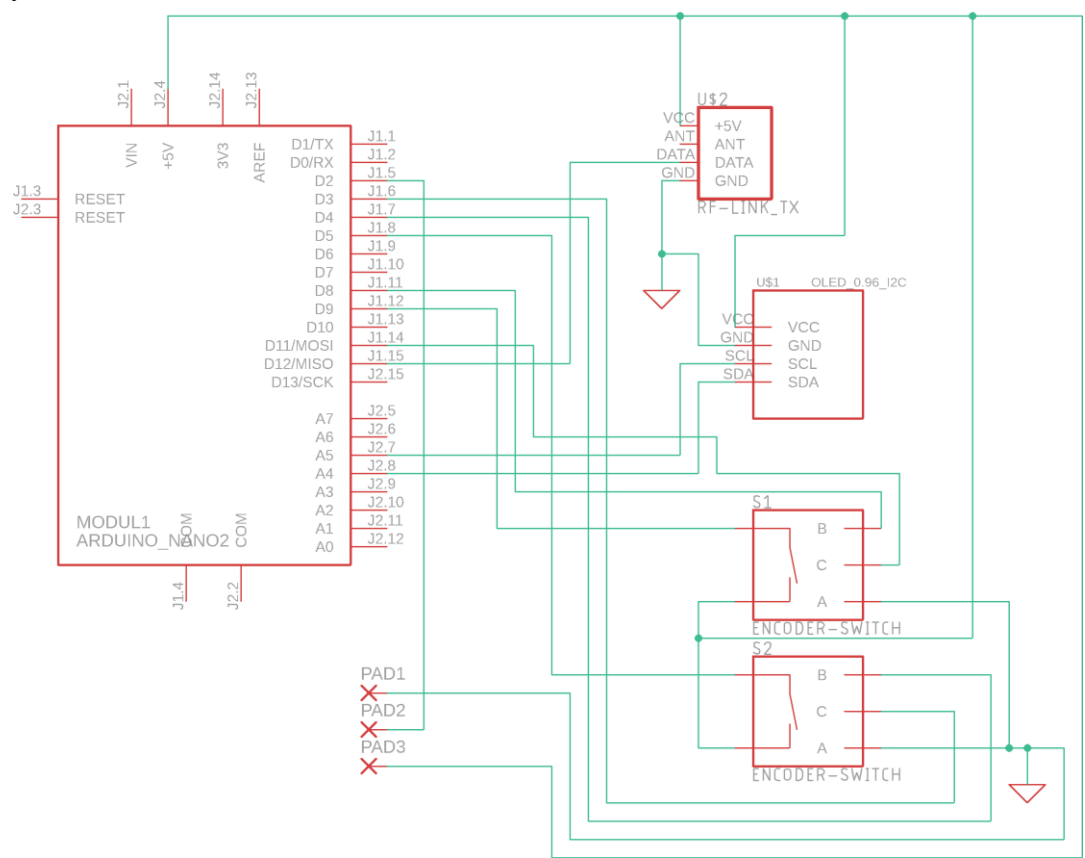

Obrázek 15 Schéma zapojení modulu hladinoměru

#### <span id="page-24-2"></span><span id="page-24-1"></span>**5.1.5 Napájení**

Aby modul hladinoměru mohl fungovat potřebuje napájení. A jak je uvedeno v kapitole 2.1.1, moduly musí být samostatné a tím musí být napájeny jinak než z klasické elektrické sítě. Jako nejjednodušší řešení se jeví použití fotovoltaického panelu a Li-Ion bateriových článků.

Při výběru fotovoltaického panelu rozhodoval především jeho maximální výstupní výkon a napětí na výstupu. Arduino Nano má maximální odběr proudu 19 mA plus musíme započítat, že jednotlivé piny mohou mít maximální proud 40 mA. Maximální celkový proud může krajně dosahovat hodnot až 400 mA [14]. Reálný proud je ale nižší, jelikož sensor DHT11 má odběr 0,3 mA, vysílač má odběr 2,8 mA a OLED displej má odběr 16 mA. Celkový odběr je tudíž 38,1 mA.

Vybraný fotovoltaický panel (obr. 16) má maximální napětí 6 V a maximální výstupní proud 520 mA, což pro naši aplikaci plně postačuje. Jeho rozměry jsou 165x165x3 mm a pořizovací cena je 169 korun [15].

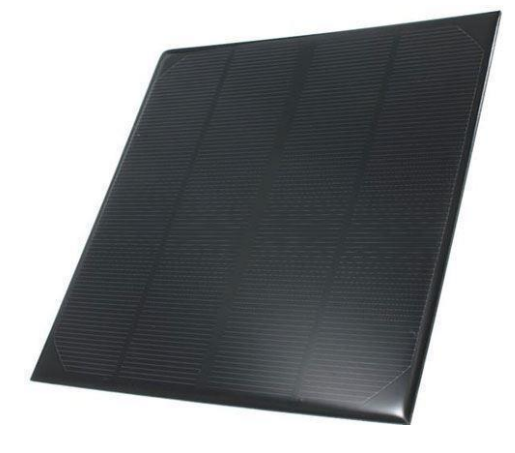

Obrázek 16 Fotovoltaický panel [15]

<span id="page-25-0"></span>Pro uchování energie a pro napájení modulu hladinoměru byly vybrány Li-Ion články. Konkrétně se jedná o články s názvem FST 18650-2600 mAh (obr. 17). FST znamená výrobce baterie, a to Shenzhen FST Battery Co., číslo 18650 znamená konkrétní rozměr baterie (18x65 mm) a 2600 mAh představuje kapacitu samotné baterie.

Baterie má napětí 3,7 V, a tudíž je zapotřebí dvou těchto článků, aby bylo možné napájet Arduino Nano, které potřebuje minimální napájecí napětí 5 V. Baterie se musí spojit do série pro získání dvakrát vyššího napětí, které již dokáže nabíjet Arduino. Takto zapojené baterie budou mít kapacitu 2600 mAh a napětí 7,4 V.

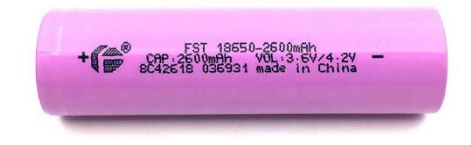

Obrázek 17 Li-Ion baterie 18650 [16]

<span id="page-25-1"></span>Pro napájení Li-Ion baterií je použita solární nabíječka CN3791 1S (obr. 18). Tato nabíječka je vhodná pro 6 V solární fotovoltaické panely, mezi které se řadí vybraný fotovoltaický panel. Tato deska slouží pro řízení konstantního proudu a konstantního napětí pro nabíjení připojené baterie. Je vybavena ochranou proti přepětí. Nevýhodou však je, že nedisponuje nadproudovou ani zkratovou ochranou. Jedná se však o nabíječku vhodnou pouze pro jednu Li-Ion baterii zapojenou v sérii, což značí označení v názvu "1S". Solární nabíječka 2S (2 baterie zapojené do série) není v současné době v nabídce. Proto jsou použity 2 tyto solární nabíječky, každá pro jednu baterii. Pořizovací cena je 108 korun [17].

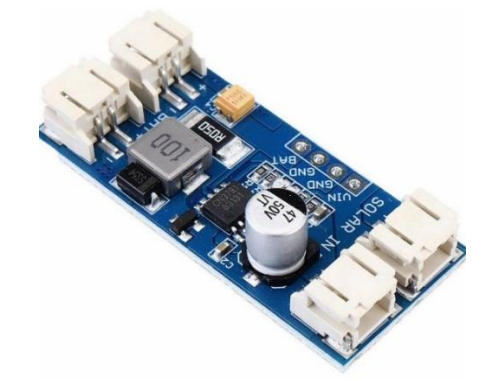

Obrázek 18 Solární nabíječka CN3791 1S [17]

<span id="page-26-0"></span>Druhá zvolená nabíječka (obr. 19) je pro případ vybití baterií, kdy by bylo nutné rychle dobít baterie, například při poruše fotovoltaického panelu. Mezi funkce ochrany nabíječky patří ochrana proti vybíjení, ochrana proti přepětí, nadproudová a zkratová ochrana a soft-start pro omezení proudu. Jsou použity dvě tyto nabíječky, kde každá nabíjí jeden článek. Takovéto řešení bylo zvoleno, jelikož jsme tyto desky již vlastnily, čímž došlo ke snížení nákladů. Kdybychom tyto desky nevlastnily, použila by se deska přímo určená k napájení dvou Li-Ion článků zapojených v sérii (typ 2S). Nabíjení je uskutečněno přes micro-USB konektor. Pořizovací cena je 24 korun [18].

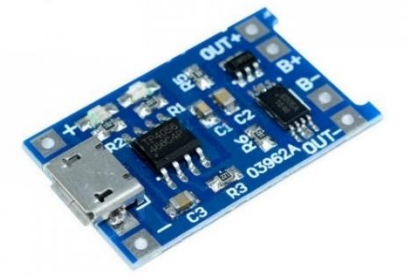

Obrázek 19 Nabíječka s ochranou TP4056 [18]

<span id="page-26-1"></span>Pro uložení baterií byl zvolen bateriový box (obr. 20), který je uzpůsobený pro pájivé pole. Box je vyrobený pro jednu 18650 baterii. Pořizovací cena je 24 korun [19].

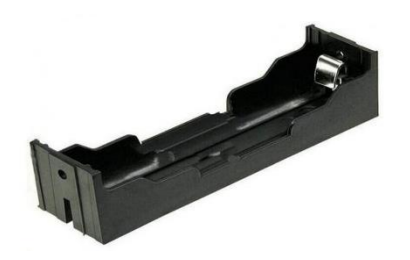

Obrázek 20 Bateriový box 1x18650 [19]

#### <span id="page-27-1"></span><span id="page-27-0"></span>**5.1.6 Mechanická konstrukce**

Pro finální zapojení všech potřebných součástek a kontroléru byly tři návrhy. Ten nejjednodušší spočíval v ponechání stávajícího stavu, a to takovém, že komponenty a kontrolér jsou spojeny prostřednictvím nepájivého pole (obr. 21). Avšak toto řešení je vhodné spíše pro testování, kdy je jednoduché jednotlivé komponenty připojovat a odpojovat z jednotlivých pinů kontroléru. Pro finální výrobek toto není vhodné z důvodu jednoduchého odpojení, čímž by mohlo v průběhu fungování modulu docházet k samovolnému odpojování komponent.

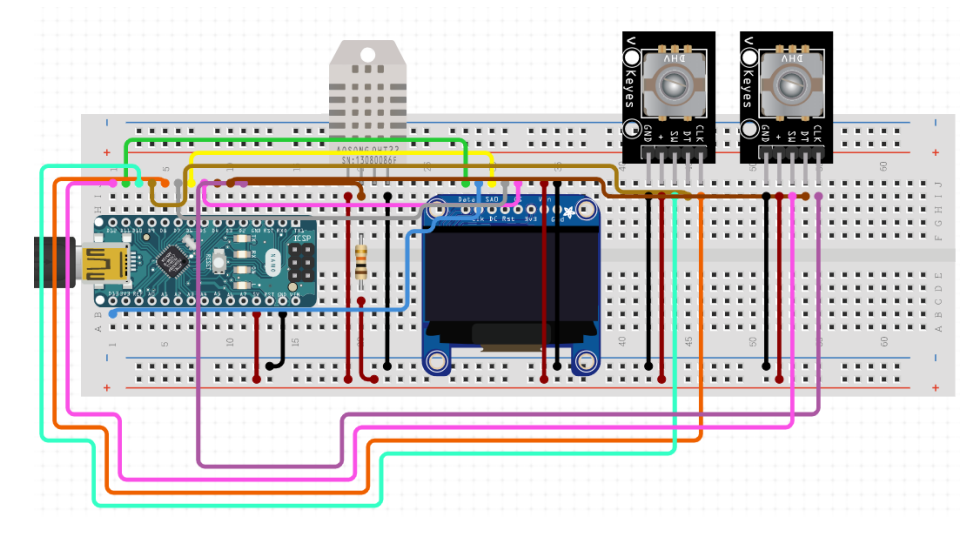

Obrázek 21 Zapojení na nepájivém poli

<span id="page-27-2"></span>Další možností je navrhnutí vlastní desky plošných spojů. To je ale pro toto zapojení zbytečné, jelikož se zde připojujeme k vybranému Arduino Nano pouze komponenty, které se budou nacházet na těle samotného hladinoměru. Další nevýhodou je čekací doba na výrobu desky v řádech několik pracovních dní, která by se nechala případně vyrobit firmou JLCPCB.

Třetí možností je kompromis mezi již zmíněnými řešení. Použití univerzální desky plošných spojů známé také jako pájivé pole. Použití této desky je velmi podobné nepájivému poli, ale jak již název napovídá, rozdíl je v tom, že veškeré komponenty zde připojené jsou pevně připájené a nemůže dojít k samovolnému odpojení, pokud jsou spoje správně zapájeny. Výhodou tohoto řešení je nízká pořizovací cena desky, která se pohybuje kolem deseti korun za kus. Nevýhodou může být nutnost základní znalost práce s páječkou.

Pro finální zapojení bylo vybráno pájivé pole pro jeho spolehlivost, rychlou výrobu, jednoduchost a cenu.

Vyrobená a osazená deska vypadá následovně (obr. 22). Při výrobě byly použity dutinkové lišty, které umožnily udělat desku jednak dvoupatrovou a tím tak efektivněji využívá prostor uvnitř instalační krabice a za druhé lze díky nim jednoduše vyměnit Arduino Nano v případě poruchy.

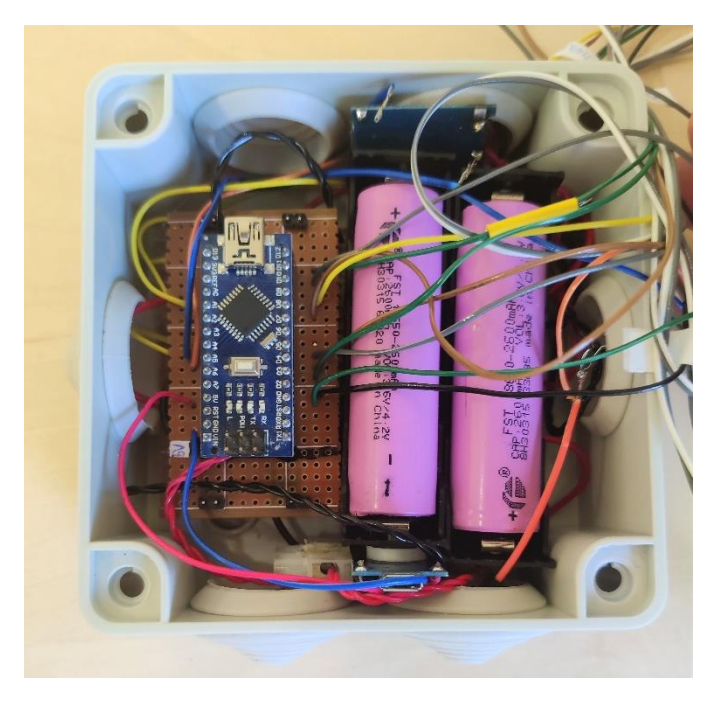

Obrázek 22 Zhotovená deska

<span id="page-28-0"></span>Zhotovenou desku je nutné umístit do prostředí, kde nebude vystavena okolnímu vlivu počasí. Pro zajištění takové ochrany byla vybrána instalační krabice, která splňuje stupeň krytí IP65. Tento stupeň krytí zajišťuje úplnou prachotěsnost (první číslice) a odolnost vůči tryskající vodě ze všech směrů z trysky 6,3mm při průtoku 12,5 l/min po dobu 3 minut ze vzdálenosti 3 m (druhá číslice) [20]. Pořizovací cena vybrané instalační krabice (obr. 23) činí 59 korun.

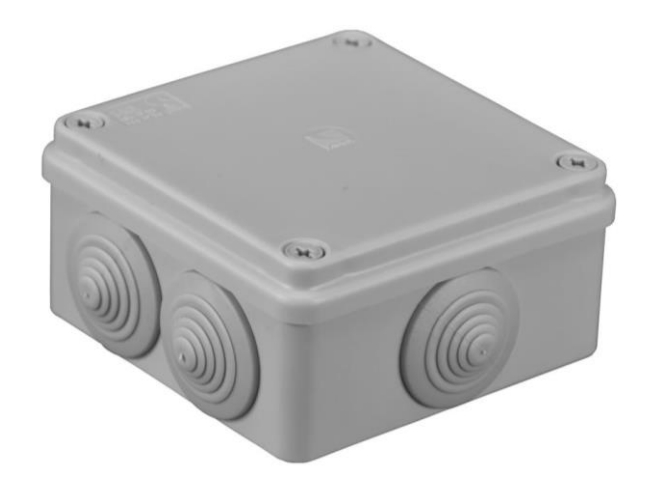

Obrázek 23 Instalační krabice 100x100x50 mm [21]

#### <span id="page-29-1"></span><span id="page-29-0"></span>**5.1.7 3D model**

Pro návrh 3D modelů byl prožit program Autodesk Fusion 360. Na obrázku 24 je zobrazen principiální model, na kterém lze pozorovat funkcionalitu. Model lze rozdělit na tři hlavní části. První část je fotovoltaický panel a jeho konstrukce. Samotný fotovoltaický panel bude uložen uvnitř konstrukce a k němu bude připojen pant, kterým bude spojen s hlavní částí modulu. Pant bude polohovatelný, aby bylo možné nastavit ideální náklon fotovoltaického panelu pro nejvyšší efektivitu.

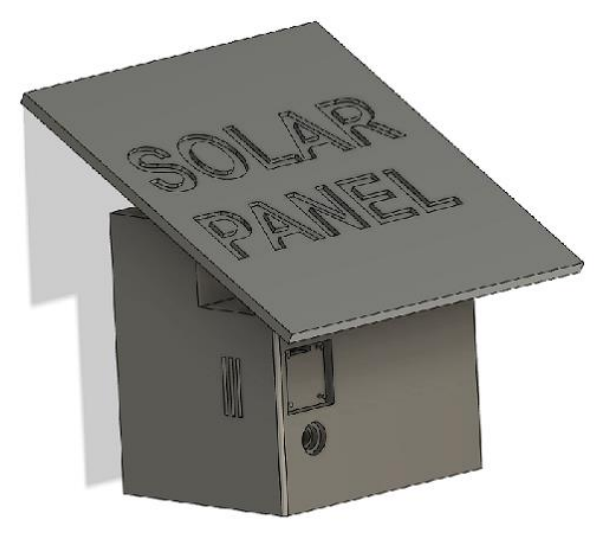

Obrázek 24 Principiální model

<span id="page-29-2"></span>Další částí je základna modulu, která je rozdělena na tři další sekce. Sekce 1 označená na obrázku 25 je komora pro umístění vybrané instalační krabice (viz.kap.5.1.6), sekce 2 je pro umístění kladky, ozubených kol a rotačního enkodéru, a sekce 3 je pro umístění senzorů, ovládacích prvků, radiového vysílače a OLED displeje.

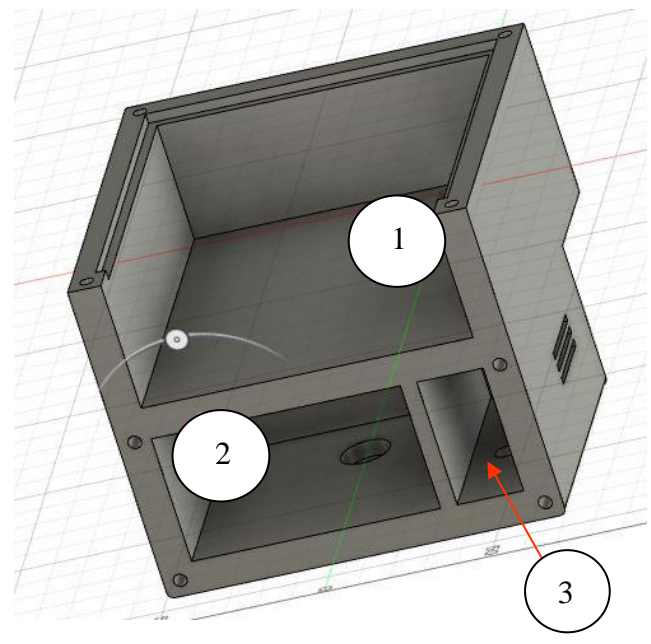

Obrázek 25 Základna modelu hladinoměru

<span id="page-30-0"></span>Poslední částí je pouze spodní (1) a zadní kryt (2) od základny hladinoměru (obr. 26).

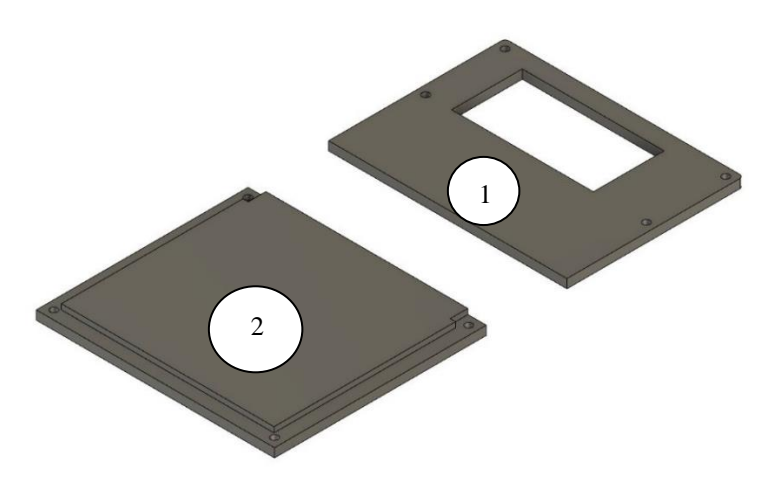

Obrázek 26 Spodní a zadní kryt

<span id="page-30-1"></span>Finální podoba celého modulu hladinoměru je zobrazena na obrázku 27, kde je celý model rozebrán a některé jeho části jsou ještě rozřezány. Rozřezání je z důvodu úspory filamentu, který by musel být použit pro velké podpěry při 3D tisku.

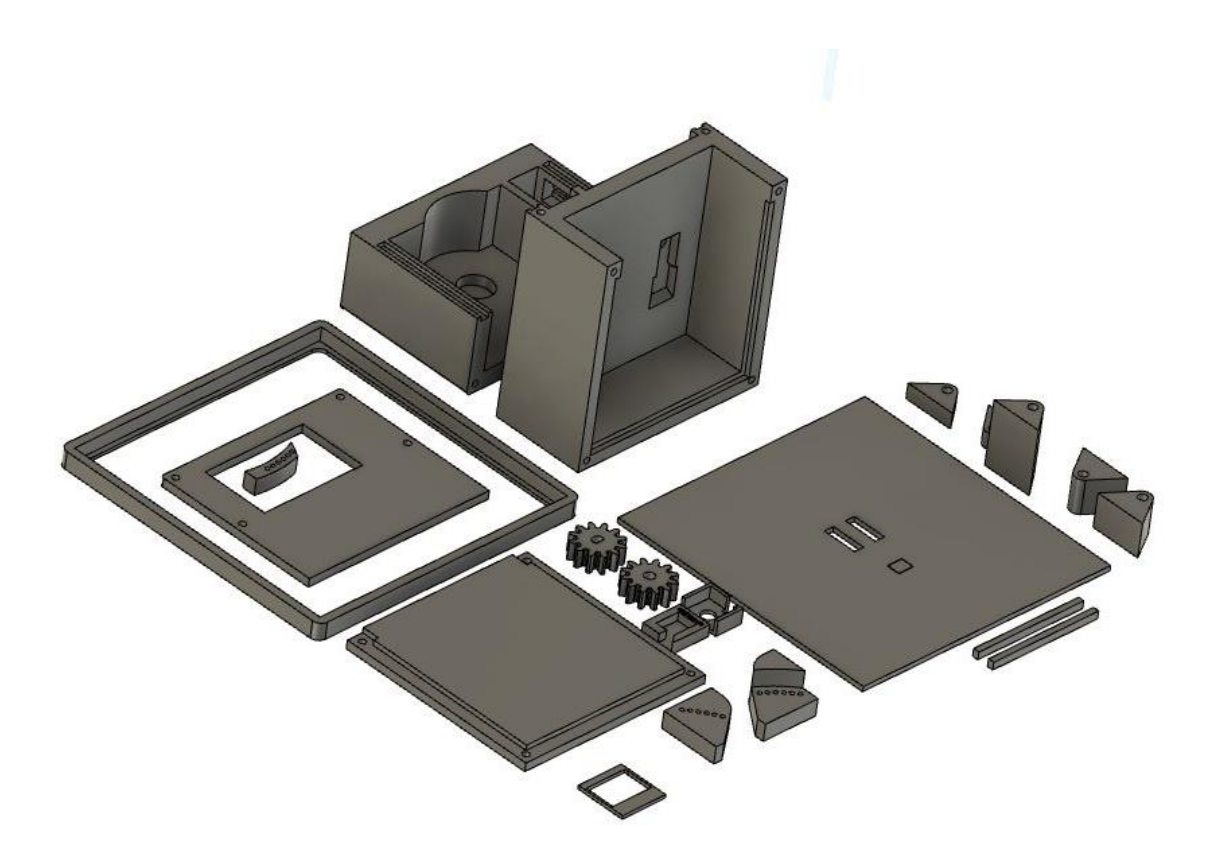

Obrázek 27 Finální model hladinoměru – rozložen

#### <span id="page-31-2"></span><span id="page-31-0"></span>**5.2 Softwarová část**

Tato kapitola pojednává o softwarovém návrhu modulu hladinoměru, který bude snímat výšku hladiny ve studni. Nejdříve bude zvolena programovací platforma, poté se popíše funkcionalita jednotlivých částí kódu, následně se popíše grafické uživatelské rozhraní. Všechny kódy jsou napsané v jazyce C.

#### <span id="page-31-1"></span>**5.2.1 Programovací platforma**

Hlavní programovací platformou bylo zvoleno Arduino IDE. Tato platforma je volně dostupná (open-source) a slouží pro propojení programu napsaný v prostředí Arduino IDE s hardwarem v podobě mikrokontrolerů, například Arduino Nano.

Tato platforma nabízí mnoho benefitů mezi ty nejpřednější patří široká škála knihoven, které jsou vytvořeny buďto přímo od výrobce nebo od ostatních vývojářů. Dále je pro tuto platformu vyrobeno mnoho komponent od čidel přes displeje až po aktory, navíc jsou komponenty levné a snadno implementovatelné.

#### <span id="page-32-0"></span>**5.2.2 Zpracování naměřených dat**

Jedná se o naměřená data modulem hladinoměru, mezi které patří aktuální výška hladiny, kapacita baterie, teplota a vlhkost okolního ovzduší.

Čtení hodnot z rotačního enkodéru probíhá ve zdrojovém kódu modulHladinomeru.c. Nejdříve se nastaví proměnné pro nastavení propojovacích pinů a proměnné pro uložení pozice a stavů rotačního enkodéru. Ve funkci *void setup()* se nastaví rychlost komunikace *Serial.begin(9600)*, následně se zvolí piny pomocí již nadefinovaných proměnných přes funkci pinMode("proměnná", "funkce"), dále se zde načte hodnotu pinCLK přes digitalRead do proměnné *stavPred*, aby tento stav bylo možné porovnávat v dalším kroku a tím se poznala orientace otáčení enkodéru.

Ve funkci *void loop()* se nejprve načte aktuální hodnota *pinCLK* do proměnné *stavCLK*. Když se porovnají hodnoty *stavCLK* a *stavPred* a nebudou se shodovat, tak je tím zjištěno, že byla osa enkodéru pootočena. Následně se načte hodnota *pinDT* a pokud se nebude shodovat se stavem pinuCLK (*stavCLK*) tak tím se zjistí, že byl pin CLK změněn jako první a jedná se tak o otočení osy po směru hodinových ručiček, tedy vpravo. V ten moment dojde k inkrementaci *poziceEnkod*, která je později využita pro zjištění počtu pulzů. A tyto zjištěné pulzy se pak následně použijí pro výpočet výšky hladiny. Pokud však *pinDT* bude shodný se *stavCLK*, tak se jedná o rotaci proti směru hodinových ručiček, tedy vlevo a v ten moment se dekrementuje proměnná *poziceEnkod*. Posléze se vytiskne na sériovou linku proměnná *poziceEnkod*, díky které poznáme o kolik se posunula od původní hodnoty (původní hodnota byla zjištěna při zapnutí Arduina). Pozná se to tak, jestli vytištěná hodnota bude kladná nebo záporná. Jestli bude kladná, tak se enkodér posunul o počet vytištěných kroků doprava a jestli záporná, tak o počet vytištěných kroků doleva. Na konci smyčky dojde k uložení posledního stavu proměnné *stavCLK* jako referenci pro další porovnání. Algoritmus čtení dat z enkodéru je znázorněn na blokovém diagramu (obr. 28). Tato část je vyjmuta z celkového blokového diagramu programu modulHladinomeru.c, který je přiložen v příloze.

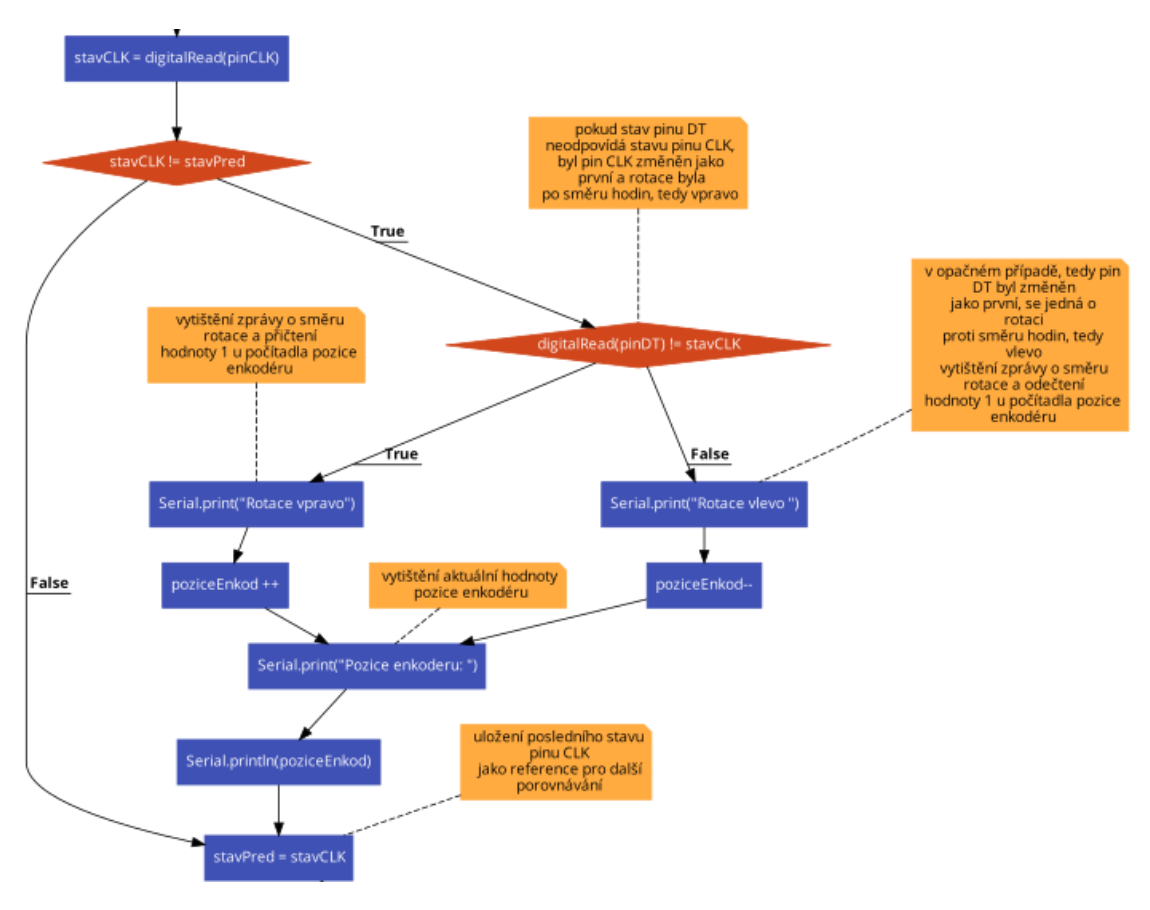

Obrázek 28 Blokový diagram algoritmu čtení dat z enkodéru

<span id="page-33-0"></span>Pro čtení hodnot teploty a vlhkosti okolního ovzduší je využita knihovna DHT.h, která je pro vybraný sensor DHT11. Tato knihovna však pracuje s více sensory, jako například DHT22, proto je potřeba nainicializovat připojený pin a typ sensoru. Poté se zavolá ve funkci *void setup()* funkce *mojeDHT.begin()*, čímž se zavolá ve třídě *mojeDHT* funkce *begin()*, která načte veškeré piny potřebné pro komunikaci. Ve funkci *void sensorData()* se ukládají vyčtené hodnoty ze senzoru do proměnných *float tep, vlh*. Vyčítání hodnot probíhá přes třídu *mojeDHT* a jejich funkce *readTemperature()* a *readHumidity().* Poté proběhne kontrola, zdali jsou načtené hodnoty v proměnných *tep* a *vlh* čísla. Pokud ano, vypíší se pro kontrolu hodnoty po sériové lince do sériového monitoru. Tento cyklus vyčítání hodnot se opakuje periodicky.

Pro čtení kapacity baterie se zde potýkáme s problémem, že nemůžeme připojit sériově spojené baterie na analogový vstup arduina, jelikož maximální napětí na vstup je 5V (viz. kap. 5.1.5). Proto celkové napětí sériově zapojených baterií připojíme do děliče napětí a poté napětí z děliče budeme posílat na analogový vstup arduina.

V programu je implementována záchytná funkce, které ukládá jednou na 6 hodin pozici enkodéru, který snímá výšku hladiny vody. Tato funkce je zde z důvodu náhlého odpojení modulu od napájení, kdy se tím ztratí původní pozice enkodéru. Po připojení modulu zpět k napájení stačí v menu načíst poslední uloženou hodnotu do EEPROM paměti. Častější zápis do EEPROM paměti není vhodný, jelikož tato paměť má omezený počet cyklů zápisu a čtení. Udává se, že paměť v desce Arduino Nano má životnost 100 000 cyklů zápis/čtení. Při zápisu každých 6 hodin, tak paměť vydrží 7 let.

#### <span id="page-34-0"></span>**5.2.3 Odesílání dat do koncentrátoru**

Pro odesílaní dat se používá knihovna VirtualWire.h. Nejprve se provede nastavení komunikace ve funkci *void setup()* jako nastavení vysílacího pinu a rychlost bitů za sekundu. Poté v nekonečné smyčce *void loop()* je podmínka, která zajistí pravidelné předávání změřených dat do funkce *odesliData()*, kde se rychlost odesílaní pomocí změnění hodnoty *periodaOdeslani.*

Ve funkci *odesliData()* se data překonvertují na pole znaků, kde se jednotlivá data oddělí speciálním znakem (čárkou), aby bylo později možné zpětně tyto data vybrat a uložit do proměnných, se kterými se může nadále pracovat. Toho se bude využívat právě při přijímaní těchto dat v koncentrátoru (viz. kap. 6.2.1). Pole znaků se odesílá přes knihovní funkci *vw\_send()*, kde do argumentu je vloženo vytvořené pole znaků a jeho délku. Následně se vyčká na odeslání všech dat, a nakonec dojde k vymazání pomocné proměnné pro vytváření zprávy (pole znaků). Tento algoritmus je znázorněn na obrázku 29.

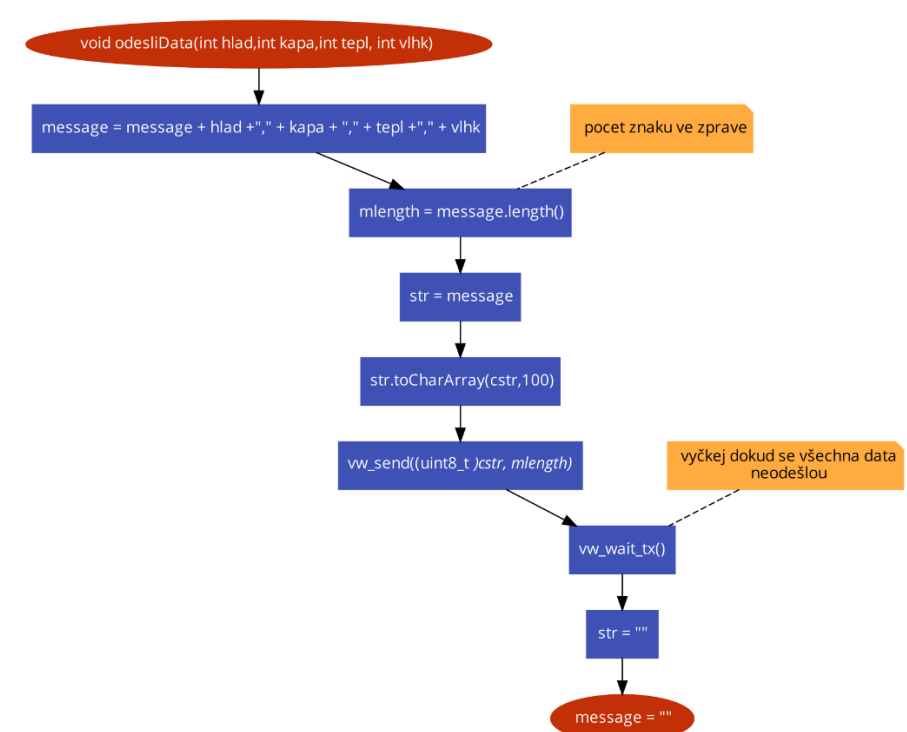

Obrázek 29 Blokový diagram algoritmu odesílání dat do koncentrátoru

#### <span id="page-34-2"></span><span id="page-34-1"></span>**5.2.4 Blokový diagram programu modulHladinomeru.c**

Zjednodušený princip fungování programu modulHladinomer.c je vyobrazen na blokovém diagramu na obrázku 30. Program funguje v nekonečné smyčce, kde se vyčítají jednotlivá data ze snímačů. Po uplynutí 30 sekund dojde k odeslání naposledy přečtených dat v předchozím cyklu smyčky do koncentrátoru, a referenční čas se vynuluje. Stejný princip platí pro zápis do EEPROM paměti, jen zde je podmínka splněna jednou za 6 hodin.

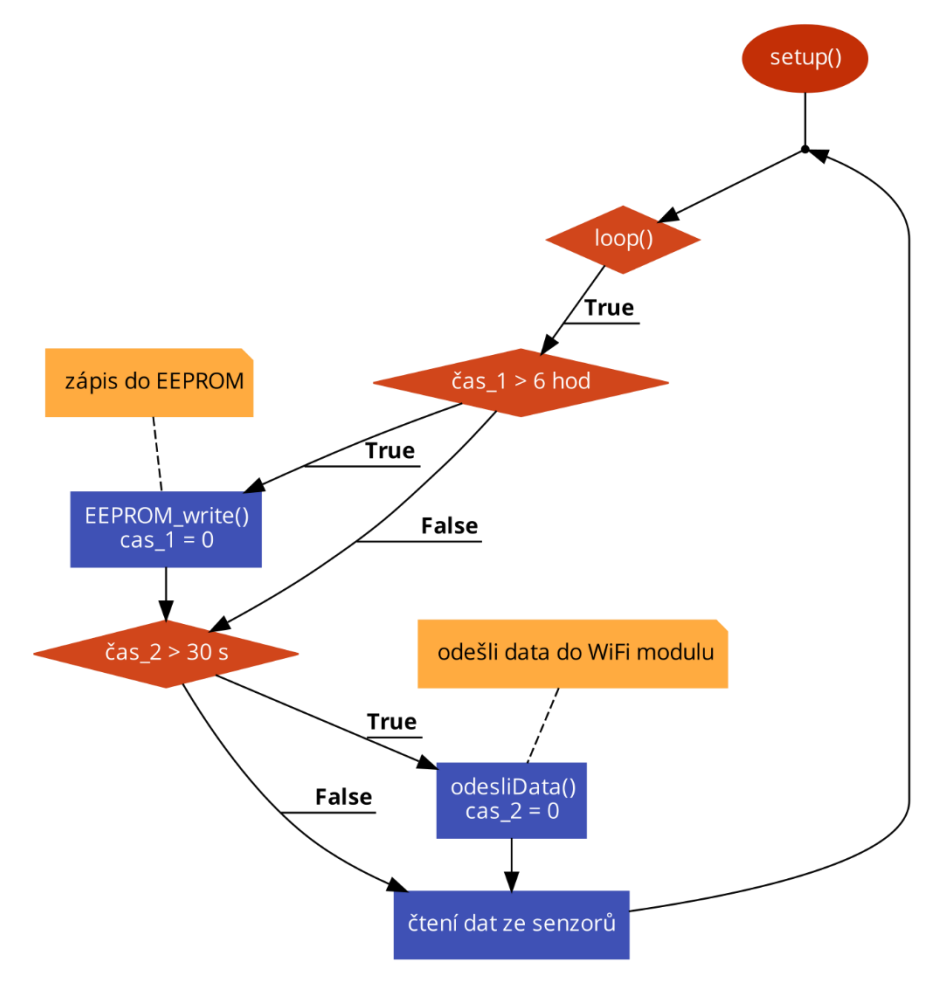

Obrázek 30 Blokový diagram modulu hladinoměru

#### <span id="page-35-1"></span><span id="page-35-0"></span>**5.2.5 Grafické uživatelské rozhraní**

Pro komunikaci mezi deskou a uživatelem je použit OLED displej a rotační enkodér KY-040 (viz. kap. 5.1.2). Při zapnutí modulu se uživateli objeví uvítací obrazovka, kde je bitmapou zobrazeno logo firmy TechCrowd (obr. 31). Tato bitmapa bude zobrazena na dobu 5 sekund.
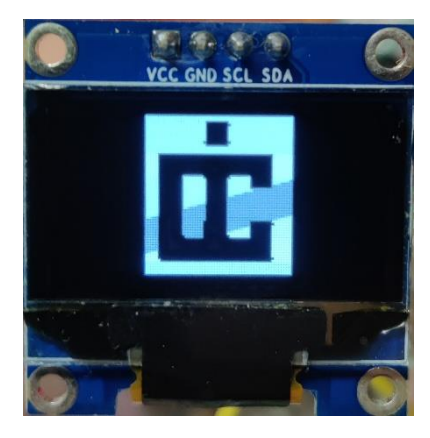

Obrázek 31 Úvodní obrazovka

Po uplynutí této doby, se již uživateli zobrazí hlavní obrazovka (obr. 32), kde má informace o výšce hladiny, teplotě, vlhkosti a také o stavu baterie.

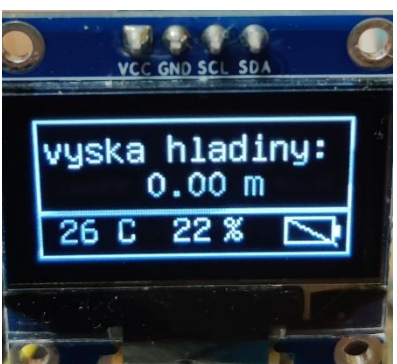

Obrázek 32 Hlavní obrazovka

Kdyby si uživatel chtěl změnit výšku aktuálně zobrazované hladiny nebo uložit aktuální hodnotu do EEPROM paměti, pro případ, kdyby chtěl zařízení odpojit, tak aby si pamatovala aktuální hodnotu, tak se musí dostat do menu. Do menu se dostane stiskem tlačítka rotačního enkodéru, který slouží speciálně pro nastavování nových hodnot a orientaci v menu. Po stisknutí se uživateli zobrazí obrazovka (obr. 33) s bitmapou otáčejících se šipek a nápisem MENU. Bitmapa je zde z toho důvodu, aby uživatel hned věděl, že má pro orientaci v menu otáčet enkodérem.

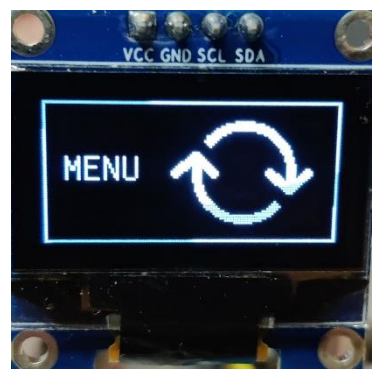

Obrázek 33 Obrazovka menu

Po otočení enkodéru na jakoukoliv stranu o jednu pozici, tak se zobrazí další obrazovka s nastavením aktuální hladiny na 0,00 m (obr. 34). Pro nastavení výšky hladiny stačí stisknout tlačítko enkodéru.

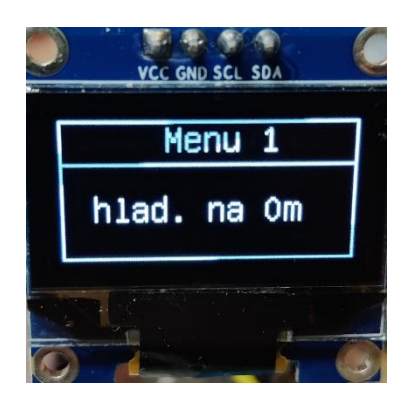

Obrázek 34 Obrazovka menu – nulování

Po dalším otočení enkodéru se zobrazí obrazovka (obr. 35), kde si uživatel může aktuální hladinu přepsat na svoji hodnotu. To se může hodit v případě instalace snímacího modulu, kde uživatel bude znát aktuální výšku hladiny. Pro zadání výšky hladiny musí stisknout tlačítko enkodéru, aby se mu objevila obrazovka s nastavením hladiny (obr. 36). Hodnotu následně zadá pomocí otáčení enkodéru a poté ji potvrdí opětovným stisknutím enkodéru.

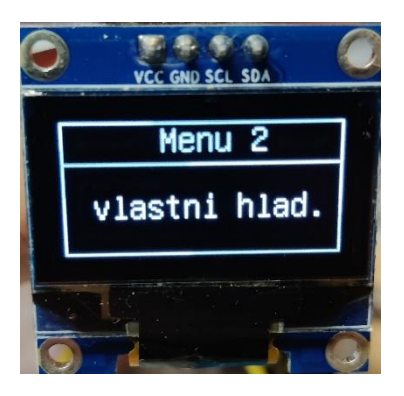

Obrázek 35 Obrazovka menu – vlastní hladina

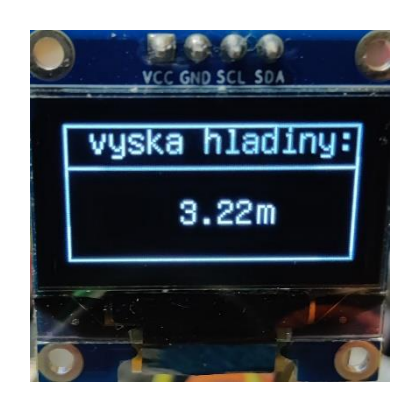

Obrázek 36 Obrazovka menu – nastavení vlastní hladiny

Kdyby si uživatel nechtěl nastavit vlastní výšku hladiny a otočil by enkodérem o další pozici, tak by se mu zobrazila obrazovka s nastavením výšky hladiny podle poslední uložené hodnoty v paměti EEPROM (obr. 37). Stiskem tlačítka enkodéru potvrdí výběr a hodnota se uloží do aktuální výšky hladiny. Potvrzení výběru se uživateli zobrazí vykreslením obdélníku okolo textu "poslední ulozena hodnota" (obr. 38). Takovéto grafické potvrzení probíhá u všech možností menu.

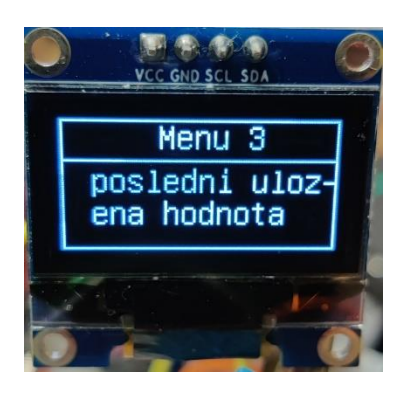

Obrázek 37 Obrazovka menu – poslední uložená hodnota

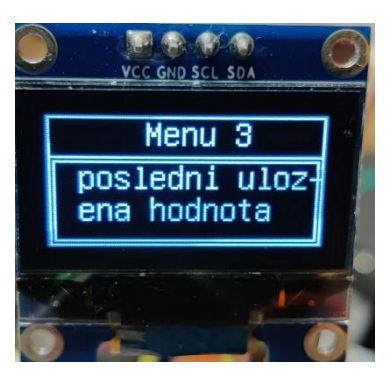

Obrázek 38 Obrazovka menu – potvrzení výběru

Poslední nabídkou v menu je uložení aktuální hodnoty výšky hladiny do EEPROM paměti (obr. 39). Stiskem tlačítka rotačního enkodéru se potvrdí výběr a uloží se hodnota do EEPROM paměti.

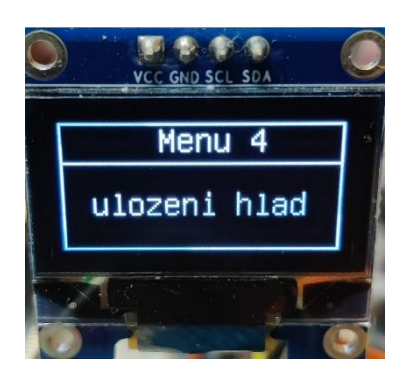

Obrázek 39 Obrazovka menu – uložení do EEPROM paměti

### **5.2.6 Použité knihovny**

Při implementaci programu byly využity následující knihovny:

- DHT.h knihovna pro komunikaci se senzorem DHT11 [22]
- VirtualWire.h knihovna pro jednoduché odesílání zpráv mezi vysílačem a přijímačem po radiové frekvenci 433 MHz [23]
- U8glib.h knihovna pro práci s OLED displejem [24]
- EEPROM.h knihovna pro zápis a čtení z paměti EEPROM [25]

# **6.NÁVRH KONCENTRÁTORU A WIFI MODULU**

Tato kapitola bude pojednávat o návrhu koncentrátoru a WiFi modulu. Tyto dvě vrstvy systému jsou řešeny společně v jedné kapitole, jelikož jsou umístěny do jednoho hardwaru. Jednotlivé podkapitoly jsou rozděleny na hardwarovou a softwarovou část.

## **6.1 Hardwarová část**

Tato podkapitola pojednává o hardwarovém návrhu koncentrátoru a WiFi modulu. Nejprve bude vybrán vhodný displej pro koncentrátor, podle zvoleného displeje bude vybrána vhodná deska s mikrokontrolérem pro koncentrátor, následně se vybere vhodná deska pro WiFi modul. Pro vybrané komponenty se udělá schéma zapojení a 3D model pro instalaci těchto komponent.

### **6.1.1 Výběr zobrazovače pro koncentrátor**

K ovládání koncentrátoru je zapotřebí dotykového displeje, díky němuž bude ovládání intuitivnější, než při použití tlačítek nebo maticové klávesnice. Dalším parametrem je snadné zapojení k arduinu čili displej musí veškeré drivery na desce s displejem, tudíž se musí jednat o tak zvaný, shield'. Dále je vyžadováno, aby displej byl barevný, a to z toho důvodu, aby pro uživatele bylo přehlednější a lépe čitelný. Posledním parametrem je úhlopříčka displeje, která by měla být větší než 2,4 palce. Tato minimální velikost úhlopříčky byla zvolena z důvodu snadného ovládání, protože cokoliv menší, než tento rozměr se už velice špatně dotykově ovládá.

Například E-Ink displej má výborné pozorovací vlastnosti, vyrábí se i dotykový, ale je jen černobílý. Pro účely aplikace je příliš drahý, takže do výběru displejů nebyl zařazen.

Jako nejlepší volba se jeví použít displej s technologií TFT LCD, protože splňují veškeré požadavky, navíc mají přijatelnou pořizovací cenu a existuje mnoho velkostí.

Prvním displejem s touto technologií je Open-Smart 2.4" 320x240 TFT displej [26] (obr. 40). Jak už je z názvu patrné, tak se jedná o displej s úhlopříčkou 2,4 palce a s rozlišením 320x240 pixelů. Mezi jeho přednosti patří integrovaný teploměr LM75, který komunikuje po sběrnici I2C a také nízká pořizovací cena, která je stanovena na 255 korun.

| 6<br><b>SU SOA SCL</b> | <br>m         | 神商商商额<br>西<br>西             |
|------------------------|---------------|-----------------------------|
|                        |               | œ<br>$\frac{1}{10}$<br>L    |
|                        |               | $\Omega$<br>302<br>GNĎ<br>¢ |
|                        |               | ь<br>ř<br>珊                 |
|                        |               | Þ                           |
|                        |               | <b>JOB</b><br>囤<br>ND (SO)  |
| OPEN-SMART             | <br>$\bullet$ | 15 赤田屋<br>42                |

Obrázek 40 Open-Smart 2.4" 320x240 TFT displej [26]

Druhý displej Velleman VMA412 (obr. 40) má oproti předchozímu displeji (obr. 41) větší úhlopříčku a to konkrétně 2,8 palce při stejném rozlišení 320x240 pixelů. Veškeré ostatní parametry jako například 18bitová barevná hloubka  $(2^{18} = 262 \ 144 \text{ b}$ arev) nebo slot na microSD kartu zůstávají. Nevýhodou je dvojnásobná cena (504 korun) oproti Open-Smart 2.4".

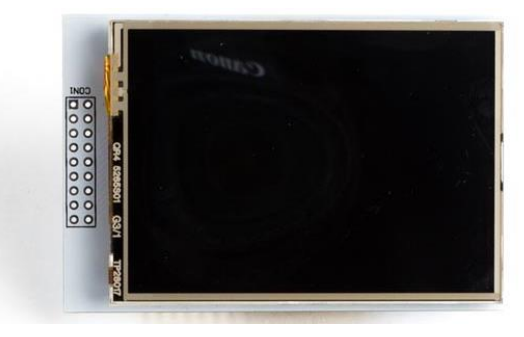

Obrázek 41 Velleman VMA412 [27]

Posledním z displejů je 3.5" TFT LCD Shield ILI9486 (obr. 42), který má ze všech displejů největší úhlopříčku 3,5 palce a největší rozlišení 480x320 pixelů. Nevýhodou však je pouze 16 bitová barevná hloubka  $(2^{16} = 65 536$  barev), ačkoliv driver ILI9486 [28] umožňuje 18bitovou barevnou hloubku. Má však vzhledem na tyto vlastnosti nižší cenu (440 korun) než Velleman VMA412.

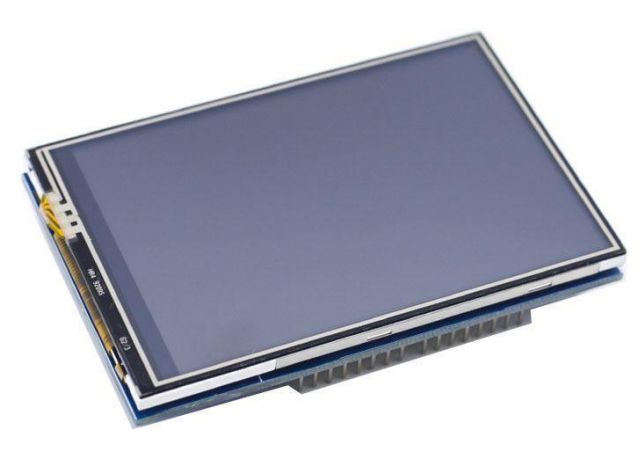

Obrázek 42 3,5" TFT LCD Shield ILI9486 [29]

Displej Open-Smart 2.4" vypadal velice slibně, a dokonce byl i objednán, ale po fázi testování bylo rozhodnuto, že tento displej disponuje malou úhlopříčkou pro přehledné zobrazení veškerých dat a zároveň pro zajištění pohodlného dotykové ovládání. Další displej Velleman VMA412 byl vyřazen z důvodu vyšší pořizovací ceny, která byla dražší než konkurent s větší úhlopříčkou a rozlišením. Na trhu existují displeje s ještě větší úhlopříčkou než 3,5 palce, ale tyto displeje jsou už násobně dražší a s cenou se pohybují okolo 1-3 tisíců, což už je pro aplikaci příliš drahé. S přihlédnutím na všechny parametry displejů byl zvolen displej 3,5" TFT LCD Shield ILI9486, a to z toho důvodu, že uživateli poskytuje největší úhlopříčku za přijatelnou cenu.

#### **6.1.2 Výběr vhodné desky s mikrokontrolérem pro koncentrátor**

Pro výběr desky pro koncentrátor bude pro tentokrát důležité počet pinů, kompatibilita s prostředím Arduino IDE a kompatibilita se shield dotykovým displejem o úhlopříčce 3,5 palce. Výběr tohoto displeje je zdůvodněn v podkapitole 6.6.1.

Podle těchto požadavků se vyřadí z výběru Arduino Nano, které neumožnuje připojení shield dotykového displeje. Ve výběru zůstalo Arduino UNO, Arduino Mega 2560 a jejich klony. S přihlédnutím do tabulky 1 bylo zjištěno, že Arduino UNO a jeho klon mají pouze 20 pinů (6 analogových), což sice postačí pro připojení displeje, ale nezůstanou tím žádné volné piny pro komunikaci s vyšší vrstvou (WiFi modul). Tím je vyloučeno Arduino UNO z výběru, kde zůstalo jen Arduino Mega 2560 a jeho klon. Zde se jedná opět o prakticky totožné vývojové desky, proto byl zvolen klon, kvůli jeho nižší ceně.

#### **6.1.3 Výběr vhodné desky pro WiFi modul**

Vybraný modul musí být schopen sériové komunikace (viz. kap. 4). Pro komunikaci s nižší vrstvou (koncentrátor) je vyžadováno dvou pinů, které budou představovat přijímač a vysílač pro sériovou komunikaci, tedy piny RX a TX.

První možnou volbou je deska IoT ESP8266 Lua NodeMCU v3 (dále jen "Lua NodeMCU"). Jedná se desku (obr. 43), která dokáže komunikovat s Arduino IDE a také s NodeMCU. Má zabudovaný mikrokontrolér ESP8266, díky kterému dokáže komunikovat s databází. Disponuje stejným sériovým převodníkem jako klony Arduino desek a to CH340G, takže je nutné provést instalaci driveru. Obsahuje 11 vstupně/výstupních digitálních pinů a 1 analogový pin. Všechny digitální piny, kromě pinu D0 mají přerušení, PWM a I2C. Vnitřní Flash paměť má velikost 4 MB. Rozměry této desky jsou 57x31x7 mm (d x š x v). Nevýhoda je nemožnost připojení externí antény. Cena se pohybuje okolo 130 korun.

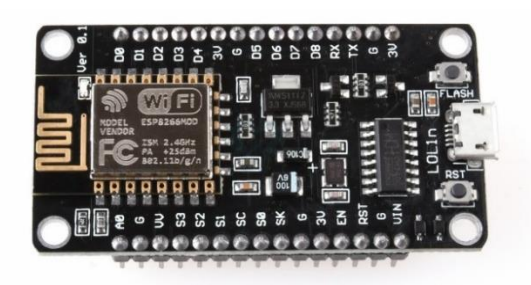

Obrázek 43 IoT ESP8266 Lua NodeMCU v3 WiFi modul [30]

 Druhou deskou z výběru je Arduino Mega + WiFi (ATmega2560+ESP8266) dále jen "Mega+ESP8266 deska". Tato deska (obr. 44) kombinuje plnohodnotné Arduino Mega2560 s mikrokontrolérem ATmega2560 a mikrokontrolér ESP8266, kde tyto kontroléry mohou pracovat společně nebo úplně nezávisle. K ovládání, jak mají mezi sebou fungovat je na desce umístěn přepínač, který má 8 poloh. Podrobné popsání desky Arduino Mega2560 je popsáno v kapitole 5.1.3. I zde je stejná nevýhoda jako u předchozího modulu, a to nemožnost připojení externí antény. Cena je 548 korun.

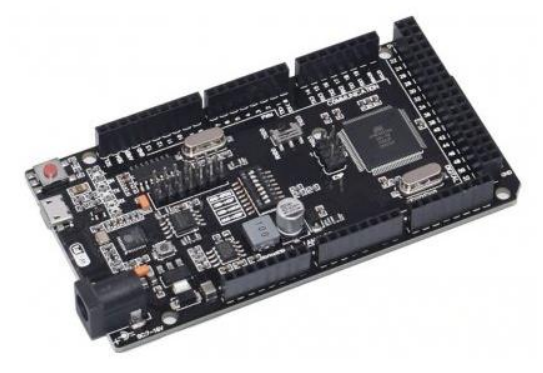

Obrázek 44 Arduino MEGA+WiFi ATmega 2560+ESP8266 [31]

 Posledním z výběru je deska WeMoos D1 Mini ESP8266. Tento WiFi modul (obr. 45) je podobný Lua NodeMCU. Značnou výhodou jsou zde menší rozměry, konkrétně 34,2 x 25,6 x 7 mm (d x š x v). To jsou přibližně 2x menší rozměry oproti již zmíněnému WiFi modulu. Nevýhodou je menší počet pinů, 9 vstupně/výstupních digitálních pinů a 1 analogový pin. Všechny digitální piny, kromě pinu D0 mají přerušení, PWM a I2C. Cena je nastavena na 144 korun.

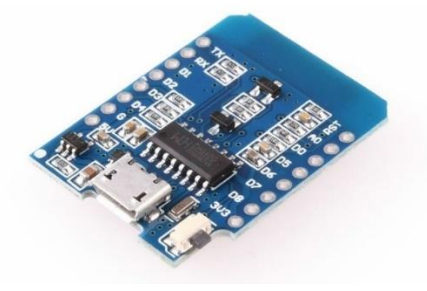

Obrázek 45 WeMos D1 Mini ESP8266 WiFi modul [32]

Jako zajímavá volba se zdá použití Mega+ESP8266 desky, která kombinuje Arduino Mega2560 a ESP8266. Jelikož Arduino Mega2560 byla vybrána jako deska, která bude řídit koncentrátor, tak by tím byla ušetřena práce a čas s propojováním WiFi modulu. Navíc, po spočítání nákladů na zakoupení Arduino Mega2560 (398 korun) a WiFi modulu Lua NodeMCU (130 korun) nebo WeMos D1 Mini (144 korun), tak je částka skoro totožná. Jedinou nevýhodou je špatná přístupnost 8-mi polohového přepínače pro ovládání spolupráce mezi ATMega2560 a ESP8266. To samé platí pro tlačítko "Mode", přes které se při stisku programuje mikrokontrolér ESP8266. Špatná přístupnost je zapříčiněna shieldem s 3,5" dotykovým displejem, který se připojí na piny Arduina a tím zabrání přístupu k ovládacím prvkům.

Nakonec byl vybrán modul Lua NodeMCU, a to z toho důvodu, že jsme tento modul již vlastnili. Ale pokud by toto řešení koncentrátoru nebo celého projektu mělo jít do malovýroby, tak by byla použita Mega+ESP8266 deska.

#### **6.1.4 Zapojení koncentrátoru**

K desce Arduino Mega 2560 (dále jen "Arduino") jsou celkem připojeny tři součástky. Tou největší je dotykový displej 3,5" TFT LCD Shield ILI9486, který byl vybrán v kapitole 6.1.1. Tento displej je spojený s arduinem přes 28 pinů (digitální piny 0–13, analogové piny 0–5, GND, 5V a 3V3). Jedná se však o shield displej, takže jeho zapojení je velmi jednoduché a stačí ho jen zacvaknout do desky Arduino. Zacvaknout ho lze pouze jedním směrem, tudíž je zde zajištěno, že displej se nezničí například prohozením napájení. Na schématu zapojení (obr. 46) tento shield není zobrazen z důvodu lepší viditelnosti ostatních spojení.

Druhou připojenou součástkou je rádiový přijímač SRX887 pracující na frekvenci 433 MHz, který přijímá zprávy od podřadné vrstvy od modulu hladinoměru. Je připojen k desce Arduino přes piny GND (černá), VCC (červená) a DATA (zelená). Napájecí piny GND a VCC jsou připojeny na zem a napětí 5V, a datový pin DATA je připojen na pin RX2.

Třetí a poslední součástkou je nadřazená WiFi deska Lua NodeMCU, která byla vybrána v kapitole 6.1.3. S deskou Arduino komunikuje přes sériovou linku (UART) a pro zajištění komunikace je potřeba propojit tři piny. RX pin na WiFi desce je připojen na pin 51 na Arduinu (modrý kabel), dále je TX pin na WiFi desce připojen na pin 53 na Arduinu (oranžový kabel) a nakonec jsou propojeny piny GND u obou desek.

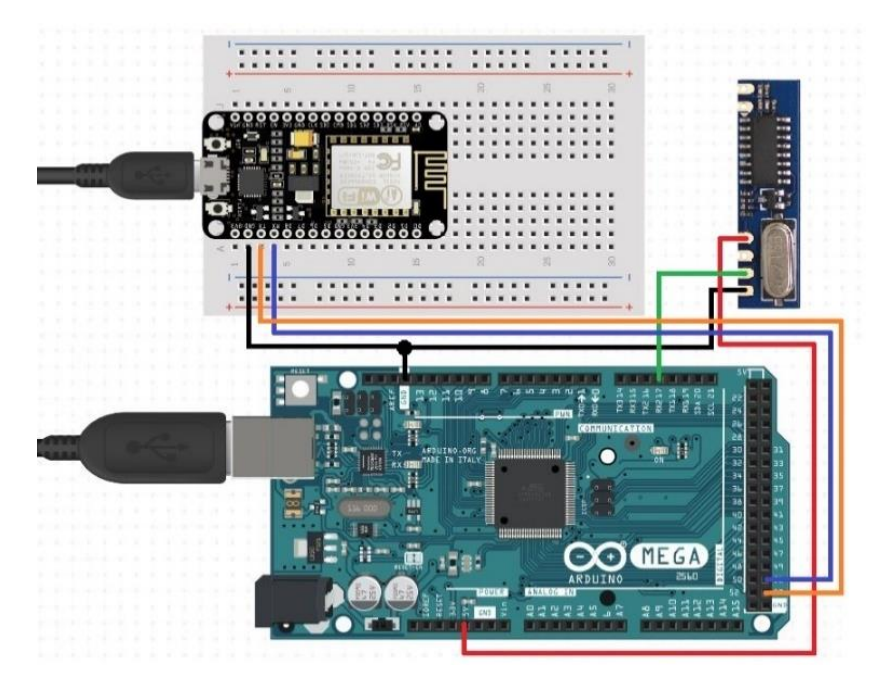

Obrázek 46 Propojení modulů koncentrátoru

Jelikož koncentrátor bude umístěn uvnitř budovy, nemusí se napájet z baterií. Napájení je zajištěno pomocí adaptéru 5V/230V s USB-A koncovkou pro koncentrátor a s micro-USB koncovkou pro WiFi modul.

### **6.1.5 3D model koncentrátoru**

Na obrázku 47 je zobrazen 3D model koncentrátoru. Model je rozdělen do dvou částí, kde část 1 je hlavní částí, ve které je uložen dotykový displej s Arduino Mega a s WiFi deskou. Druhou částí je už spodní kryt hlavní části. Nejvíce dominantní na modelu je průřez pro 3,5 palcový displej, který se nachází na přední zkosené ploše, která je pod úhlem 45 stupňů. Pod touto zkosenou hranou se nachází název firmy "TechCROWD" a název projektu "Smart Garden". Na vrchní ploše je vytvořen jednoduchý stojan pro mobilní telefon nebo tablet. Uživatel si ho zde může odložit, dát nabít nebo si zde zobrazovat podrobnější data z webové stránky (viz. kap. 7).

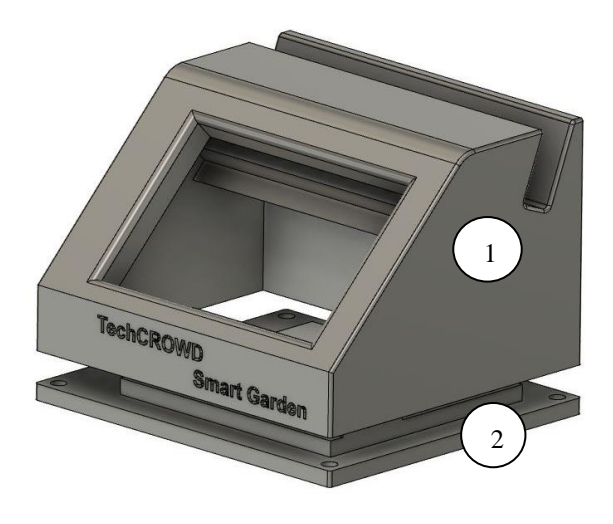

Obrázek 47 3D model koncentrátoru

Přesné umístění součástek lze pozorovat na řezu modelem (obr. 48). Část 1 představuje dotykový displej (shield) s deskou Arduino Mega, který je umístěn do výřezu na zkosené ploše a na svém místě drží díky konstrukci modelu, který drží spodní hrany desky Arduino Mega. Část 2 představuje WiFi desku, která je umístěna na spodním krytu. Poslední třetí část je rádiový přijímač, který je umístěn v horní části pro lepší příjem signálu. Spodní kryt je přichycen k hlavní části pomocí čtyř šroubů o průměru 5mm, které jsou umístěny v rozích modelu.

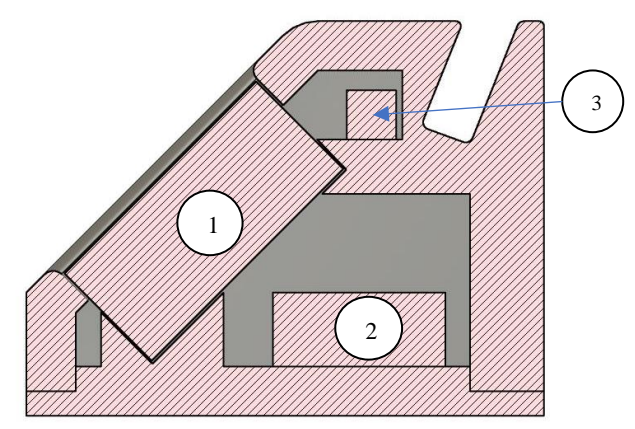

Obrázek 48 Řez modelem koncentrátoru

## **6.2 Software pro koncentrátor a WiFi modul**

Tato podkapitola pojednává o softwarovém návrhu koncentrátoru a WiFi modulu. Nejdříve budou popsány jednotlivé softwarové části koncentrátoru a následně jednotlivé softwarové části WiFi modulu. Do této podkapitoly je zařazena tvorba databáze a její následné propojení s WiFi modulem. Program pro koncentrátor je přiložen v příloze pod názvem koncentrator.c, program pro WiFi modul je uložen pod názvem wifimodul.c a kód sensordata.sql pro vytvoření tabulky v databázi.

#### **6.2.1 Příjem dat z modulu hladinoměru**

Pro příjem dat se využívá stejná knihovna VirtualWire.h. jako pro odesílání dat z hladinoměru (viz. kap. 5.2.6). Pracuje se v programu koncentrator.c, kde na začátku jsou nastaveny parametry ve funkci *void setup()* jako přijímací pin a rychlost komunikace (počet bitů za sekundu), a nakonec se spustí přijímání signálu přes knihovní funkci *vw\_rx\_start()*.

V nekonečné smyčce *void loop()* pak dochází k samotnému přijímání dat, kde je pole postupně vyčítáno po jednotlivých znacích a uloženo do proměnné *message*, ze které jsou vyseparovány hodnoty díky funkci *getValue()*, kde do argumentu je vložena vyčtená zpráva *message*, separovací znak a index.

Separovací znak je v tomto případě oddělovací čárka (,). Indexem se poté označuje, o jaké přijatá data se jedná. Například index = 0 představuje přijatá data o aktuální výšce hladiny a index = 1 představuje kapacitu baterie. Tím se získají jednotlivá naměřená data v datovém formátu string. Ten se poté překonvertuje na datový formát integer (int) se kterým se dá dále lépe pracovat. Nakonec se vymažou data v proměnné *message*, aby byla připravená pro přijímání dat v dalším cyklu.

#### **6.2.2 Odesílání dat do WiFi modulu**

Komunikace mezi koncentrátorem a WiFi modulem probíhá pomocí sériové linky (UART). Pracuje se v programu koncentrator.c, kde se jednotlivá přijatá data překonvertují na string a rozdělí se unikátním znakem, oddělovací čárkou. Tento string odešleme přes sériovou linku do WiFi modulu. K tomu je zapotřebí knihovna SoftwareSerial.h, která zajistí komunikaci mezi zařízeními, mezitím co procesor pracuje na jiných úlohách.

#### **6.2.3 Grafické uživatelské rozhraní**

Pro zobrazování přijatých dat od hladinoměru je vytvořeno grafické rozhraní v programu koncentrator.c, které je zobrazováno na 3,5 palcový dotykový displej. Uživatel se orientuje pomocí dotykových tlačítek, kterým mění zobrazovací parametry nebo aktuálně zobrazenou stránku.

Úvodní stránka, která se uživateli zobrazí při zapnutí je na obrázku 49. Na vrchní straně se nachází vždy název aktuální stránky a název projektu. Pod tím se nachází tlačítko "Pripojeni na WiFi", které je zde připravené pro budoucí verzi grafického rozhraní. Implementováno zatím není z důvodu nedostupnosti knihovny pro český jazyk nebo alespoň pro anglický jazyk pro vybraný displej. Vytvoření programu, který by obsahoval veškeré klávesy pro český jazyk by zabralo příliš času v porovnání s ostatními pracemi v rámci bakalářské práce.

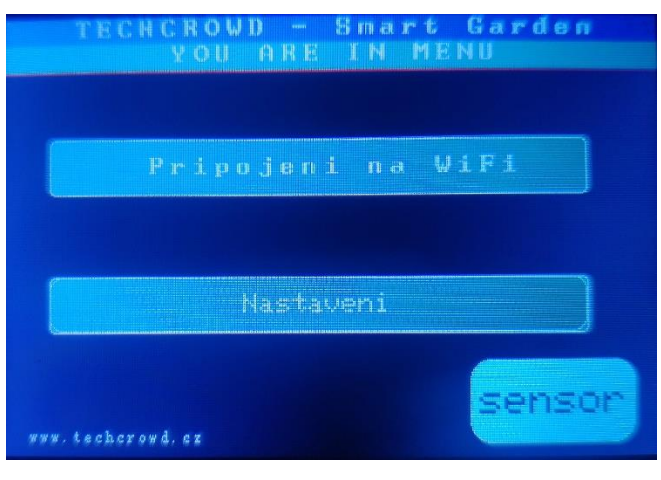

Obrázek 49 Úvodní obrazovka

Dalším tlačítkem na úvodní stránce je tlačítko "Nastaveni". To uživateli po stisknutí zobrazí novou stránku s nastavením (obr. 50).

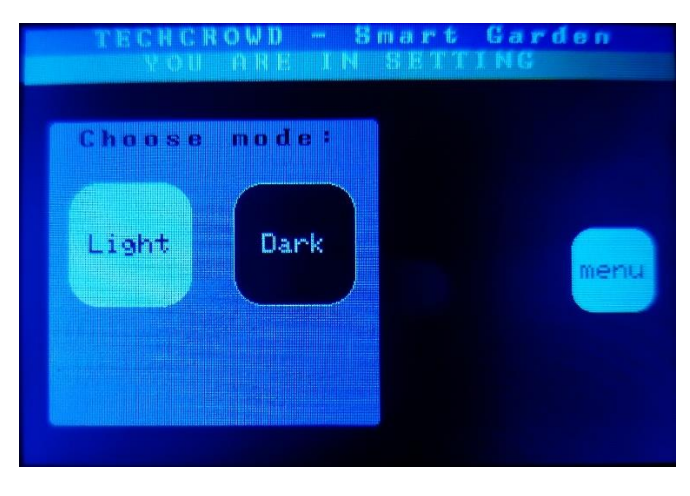

Obrázek 50 Obrazovka nastavení

Zde si může uživatel vybrat v jakém tématu chce, aby se mu zobrazovalo prostředí. Pokud se například koncentrátor bude nacházet na přímém osvětlení, kdy tím pádem bude horší čitelnost displeje, tak si uživatel nastaví stisknutím tlačítka "Light" světlé téma. Ukázka rozdílu mezi světlým a tmavým tématem je na obrázku 54. Tlačítkem "menu" se uživatel vrátí zpět na úvodní obrazovku.

Po vrácení na úvodní obrazovku (obr. 49) má uživatel ještě na výběr tlačítko "sensor". Po jeho stisknutí se zobrazí nová obrazovka (obr. 51) s výčtem aktuálně naměřených údajů z modulu hladinoměru, které se po každé přijaté zprávě od hladinoměru přepíšou.

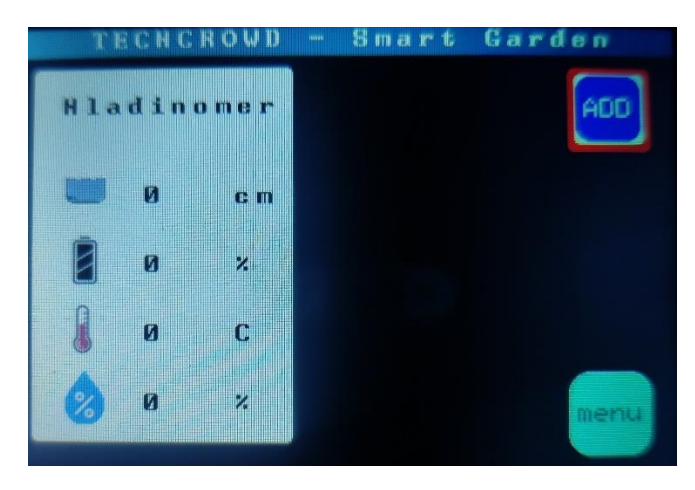

Obrázek 51 Obrazovka přijatých dat

V bílém obdélníku se zobrazují jednotlivá naměřená data, kde ke každému parametru je vytvořena bitmapa, aby uživatel měl lepší přehled, o jakou informaci se jedná. Shora se nejdříve vypíše aktuální výška hladiny, poté stav nabití akumulátoru v procentech, následně venkovní teplota ve stupních Celsia a poslední parametr je vlhkost ovzduší v procentech. Pokud by uživatel chtěl změnit zobrazení, tak může učinit tlačítkem "add", které zobrazí na nové obrazovce nabídku (obr. 52).

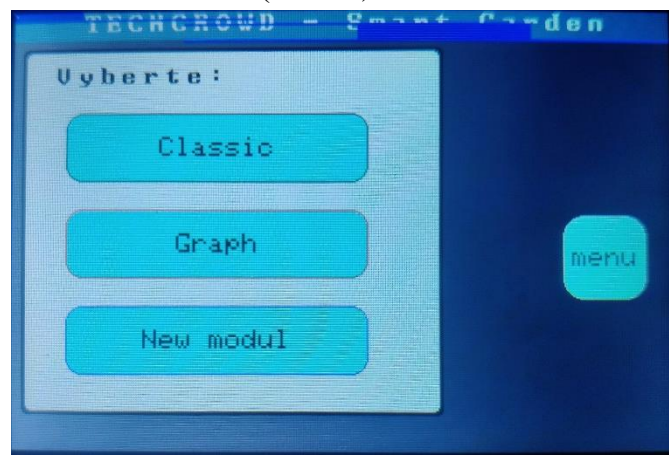

Obrázek 52 Obrazovka nabídky zobrazení

Zde má uživatel k dispozici tři tlačítka. Stiskem tlačítka "Classic" se dostane na původní zobrazení dat přes bitmapy (obr. 51). Tlačítkem "Graph" se zobrazí nové okno se zobrazením čistě výšky hladiny v grafu.

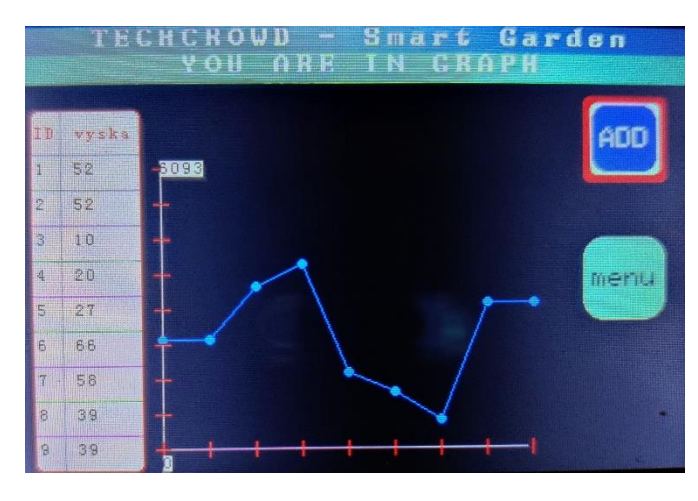

Obrázek 53 Obrazovka – graf

V levé části se nachází tabulka, ve kterých je zapsáno posledních 10 přijatých hodnot od hladinoměru a k nim ID. Tyto data jsou po každé přijaté zprávě od hladinoměru aktualizovány, tzn. že nejstarší hodnota je smazána (ID = 10), ostatním hodnotám se přičte jednička, čímž se celá tabulka posune dolů a okénko s ID = 1 zůstane prázdné a můžeme tak do něj vložit aktuálně přijatou výšku hladiny. Jedná se o datovou strukturu typu fronta.

Ve střední části je zobrazen samotný graf, kde uživatel má přehled o průběhu výšky hladiny v čase. Kde na ose y je vynesena výška hladiny a na ose x je vyneseno ID. Data zde zobrazená jsou stejná jako jsou zobrazena v levé tabulce. Na ose y je navíc zobrazeno minimum a maximum výšky hladiny během celého měření, bez ohledu na aktuální data.

Na obrázku 54 je znázorněn rozdíl mezi světlým a tmavým režimem zvoleným v okně nastavení.

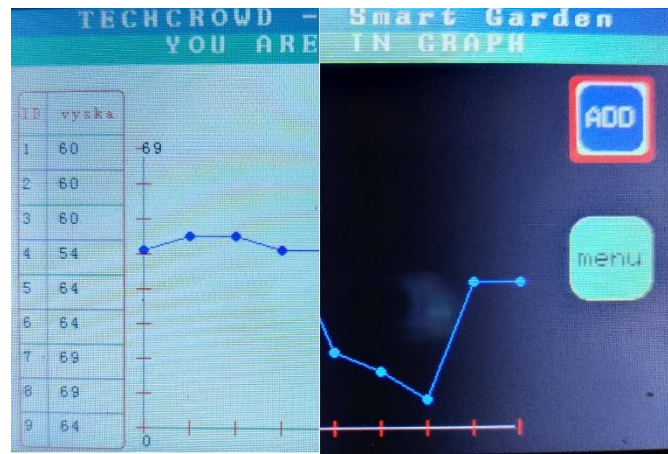

Obrázek 54 Obrazovka – světlý a tmavý režim

#### **6.2.4 Příjem dat z koncentrátoru**

V programu wifimodul.c v nekonečné smyčce *void loop()* se uloží do proměnné data přečtený řetězec, který byl poslán po sériové lince koncentrátorem. Řetězec se překonvertuje na pole znaků, pro lepší práci s oddělováním jednotlivých přijatých dat. Postup získávání jednotlivých dat z pole znaků je zde stejný, jako v kapitole 6.2.2.

#### **6.2.5 Připojení na lokální WiFi síť**

Pro komunikaci s WiFi sítí se využívají knihovny WiFiClient.h a ESP8266WiFi.h. Z počátku se zvolí WiFi síť, ke které se připojí. V programu wifimodul.c se do proměnné ssid (Service Set Identifier) typu char zapsat v řetězci název WiFi sítě. Pro demonstraci funkčnosti se modul připojil na lokální WiFi hotspot s názvem "PC-1". Následně se musí zadat heslo pro vybranou WiFi síť. Po těchto náležitostech je možné se již připojit na WiFi síť pomocí knihovní funkce *WiFi.begin()* ve funkci *void setup()*, kde do argumentu se vloží název a heslo WiFi sítě. Stav, zdali došlo k připojení lze sledovat například v sériovém monitoru. Kde ve smyčce *while* dochází k ověřování statusu připojení pomocí další knihovní funkce *WiFi.status().* Poté, co dojde k připojení WiFi desky na vybranou WiFi síť, tak bude vypsána do sériového monitoru lokální IP adresa, která je potřeba k další části, a to připojení na server.

#### **6.2.6 Výběr databázového a webového serveru**

Jako databázový server [33] byl vybrán MariaDB (verze 10.4.20), což je nástupce MySQL. MariaDB je multiplatformní databáze, která je volně šiřitelná a v dnešní době hodně oblíbená. Zvolena byla z důvodu implementovatelnosti v multiplatformním softwarovém balíčku XAMPP a také kvůli její jednoduché implementaci pomocí webového rozhraní phpMyAdmin.

Webový sever byl vybrán server Apache HTTP Server (verze 2.4.48) [34]. Mezi jeho přednosti patří to, že software je volně šiřitelný a v současné době dodává prohlížečům na celém světě většinu internetových stránek [35]. Další předností je, že je také implementován v multiplatformním balíčku XAMPP (verze 8.0.9).

XAMPP je multiplatformní softwarový balíček vyvinutý firmou Apache Friends, který slouží pro vytvoření lokálního serveru pro vývojáře na testování a vývoj. Na obrázku 55 je zobrazen kontrolní panel pro XAMPP, kde se jednoduše spustí Apache nebo MySQL server (ve skutečnosti MariaDB) stiskem tlačítka "Start".

| <b>Modules</b>                                                                                                    |               |                | XAMPP Control Panel v3.3.0 |                |       |        |      | 8<br>Config       |  |  |
|----------------------------------------------------------------------------------------------------|---------------|----------------|----------------------------|----------------|-------|--------|------|-------------------|--|--|
| <b>Service</b>                                                                                                    | <b>Module</b> | PID(s)         | Port(s)                    | <b>Actions</b> |       |        |      | <b>Netstat</b>    |  |  |
|                                                                                                    | Apache        | 22632<br>32632 | 80.443                     | Stop           | Admin | Confia | Logs | <b>Dill</b> Shell |  |  |
|                                                                                                    | MySQL         | 37524          | 3306                       | <b>Stop</b>    | Admin | Confia | Logs | Explorer          |  |  |
|                                                                                                    | FileZilla     |                |                            | Start          | Admin | Confia | Logs | Services          |  |  |
|                                                                                                    | Mercury       |                |                            | <b>Start</b>   | Admin | Config | Logs | O Help            |  |  |
|                                                                                                    | <b>Tomcat</b> |                |                            | Start          | Admin | Confia | Logs | Quit              |  |  |
| 0:51:28 [main] All prerequisites found<br>0:51:28 [main] Initializing Modules<br>0:51:28 [main] Starting Check-Timer<br>0:51:28 [main] Control Panel Ready<br>$0:51:36$ [Apache]<br>Attempting to start Apache app<br>0:51:36 [Apache]<br>Status change detected: running<br>0:51:36 [mysql]<br>Attempting to start MySQL app<br>$0:51:37$ [mysql]<br>Status change detected: running |               |                |                            |                |       |        |      |                   |  |  |

Obrázek 55 Kontrolní panel XAMPP

Dalším nástrojem použitým v této práci je phpMyAdmin [36]. Jedná se softwarový nástroj, který je zdarma a je napsaný převážně v jazyce PHP. Tento nástroj umožňuje jednoduchou správu databáze MySQL (MariaDB) prostřednictvím webového rozhraní. Na obrázku 56 je zobrazeno webové rozhraní, kde jsou do databáze odeslaná testovací data a jsou filtrovaná od nejnižšího ID po nejvyšší. V horní liště jsou nástroje pro správu databáze a v bočním panelu je zobrazena struktura jednotlivých databází na lokálním severu localhost (IP: 127.0.0.1).

| phpMyAdmin                           |                                                                                                    |          | E Server: 127.0.0.1 » Databáze: hladina » E Tabulka: sensordata           |                             |                              |                  |                  |                  |                                               |  |                      |           |              |
|--------------------------------------|----------------------------------------------------------------------------------------------------|----------|---------------------------------------------------------------------------|-----------------------------|------------------------------|------------------|------------------|------------------|-----------------------------------------------|--|----------------------|-----------|--------------|
| <b>企業 ◎ ■ ● ●</b>                    | <b>Projit</b>                                                                                      |          | Struktura                                                                 | $\Box$ SQL                  | Vyhledávání <b>ze Vložit</b> |                  |                  |                  | Export <b>all</b> Import <b>all</b> Oprávnění |  | $\rightarrow$ Upravy | Sledování | 36 Triggery  |
| Nedávné Oblíbené                     |                                                                                                    |          |                                                                           |                             |                              |                  |                  |                  |                                               |  |                      |           |              |
| GO <sub>1</sub>                      | Zobrazeny záznamy 0 - 24 (81 celkem, Dotaz trval 0,0019 sekund.)                                   |          |                                                                           |                             |                              |                  |                  |                  |                                               |  |                      |           |              |
| $\overline{\phantom{a}}$ Nová        | SELECT * FROM 'sensordata'                                                                         |          |                                                                           |                             |                              |                  |                  |                  |                                               |  |                      |           |              |
| <b>EHU</b> hladina                   | Profilování [ Upravit zde v řádku ] [ Upravit ] [ Vysvětlit SQL ] [ Vytvořit PHP kód ] [ Obnovit ] |          |                                                                           |                             |                              |                  |                  |                  |                                               |  |                      |           |              |
| $-\Box$ Nová                         |                                                                                                    |          |                                                                           |                             |                              |                  |                  |                  |                                               |  |                      |           |              |
| E- censordata<br>ill-comation schema |                                                                                                    | $1 \vee$ | $>$ $\gg$                                                                 | Zobrazit vše   Počet řádků: |                              | $25 \times$      |                  | Filtrovat řádky: | Vyhledávání v této tabulce                    |  | Seřadit podle klíče: | Žádná     | $\checkmark$ |
| <b>E</b> mysql                       |                                                                                                    |          |                                                                           |                             |                              |                  |                  |                  |                                               |  |                      |           |              |
| performance_schema                   | + Nastavení                                                                                        |          |                                                                           |                             |                              |                  |                  |                  |                                               |  |                      |           |              |
| <b>H</b> - phpmyadmin                | $\leftarrow$ T $\rightarrow$<br>n                                                                  |          | Upravit 3 & Kopirovat @ Odstranit 1 0.00                                  |                             | $\triangledown$ id value1    | value2<br>847.00 | value3<br>23.00  | value4<br>44.00  | reading time<br>2021-08-26 15:24:26           |  |                      |           |              |
| <b>E</b> est                         | n                                                                                                  |          | Odstranit 2 0.00                                                          |                             |                              | 23.00            | 43.00            | 846.00           | 2021-08-26 15:24:42                           |  |                      |           |              |
|                                      |                                                                                                    |          | Upravit + Kopírovat O Odstranit 3 0.00                                    |                             |                              | 851.00           | 23.00            | 43.00            | 2021-08-26 15:24:59                           |  |                      |           |              |
|                                      |                                                                                                    |          | Odstranit 4 0.00                                                          |                             |                              | 847.00           | 23.00            | 43.00            | 2021-08-26 15:25:16                           |  |                      |           |              |
|                                      |                                                                                                    |          |                                                                           |                             |                              | 826.00           | 23.00            | 43.00            | 2021-08-26 15:25:32                           |  |                      |           |              |
|                                      |                                                                                                    |          | Upravit + Kopírovat O Odstranit 5 0.00                                    |                             |                              | 847.00           | 23.00            | 43.00            | 2021-08-26 15:25:48                           |  |                      |           |              |
|                                      |                                                                                                    |          | Odstranit 6 0.00                                                          |                             |                              | 825.00           | 23.00            | 43.00            | 2021-08-26 15:26:05                           |  |                      |           |              |
|                                      |                                                                                                    |          | Upravit 3-i Kopírovat @ Odstranit 7 0.00                                  |                             |                              |                  | 23.00            | 43.00            |                                               |  |                      |           |              |
|                                      |                                                                                                    |          | Upravit + Kopirovat O Odstranit 8 0.00                                    |                             |                              | 847.00           |                  |                  | 2021-08-26 15:26:21                           |  |                      |           |              |
|                                      |                                                                                                    |          | Upravit 3-i Kopírovat @ Odstranit 9 0.00                                  |                             |                              | 847.00           | 23.00            | 43.00            | 2021-08-26 15:26:38                           |  |                      |           |              |
|                                      |                                                                                                    |          | Upravit + Kopírovat O Odstranit 10 0.00                                   |                             |                              | 836.00           | 23.00            | 43.00            | 2021-08-26 15:26:54                           |  |                      |           |              |
|                                      |                                                                                                    |          | Upravit 3: Kopirovat @ Odstranit 11 0.00                                  |                             |                              | 23.00            | 43.00            | 837.00           | 2021-08-26 15:27:11                           |  |                      |           |              |
|                                      |                                                                                                    |          | Upravit 3 i Kopírovat @ Odstranit 12 81.00                                |                             |                              | 835.00           | 23.00            | 43.00            | 2021-08-26 15:27:28                           |  |                      |           |              |
|                                      |                                                                                                    |          | Upravit + Kopirovat O Odstranit 13 1.00                                   |                             |                              | 845.00           | 23.00            | 43.00            | 2021-08-26 15:27:44                           |  |                      |           |              |
|                                      |                                                                                                    |          | Odstranit 14 1.00                                                         |                             |                              | 845.00           | 23.00            | 43.00            | 2021-08-26 15:28:01                           |  |                      |           |              |
|                                      |                                                                                                    |          | Upravit + Kopírovat O Odstranit 15 1.00                                   |                             |                              | 845.00           | 23.00            | 43.00            | 2021-08-26 15:28:18                           |  |                      |           |              |
|                                      |                                                                                                    |          | Upravit 3 & Kopirovat @ Odstranit 16 1.00                                 |                             |                              | 843.00           | 23.00            | 43.00            | 2021-08-26 15:28:34                           |  |                      |           |              |
|                                      |                                                                                                    |          | Upravit 3-i Kopírovat @ Odstranit 17 23.00                                |                             |                              | 43.00            | 834.00           | 23.00            | 2021-08-26 15:28:51                           |  |                      |           |              |
|                                      |                                                                                                    |          | Upravit := Kopirovat O Odstranit 18 23.00                                 |                             |                              | 43.00            | 834.00           | 23.00            | 2021-08-26 15:29:07                           |  |                      |           |              |
|                                      |                                                                                                    |          | Upravit 3 & Kopirovat @ Odstranit 19 23.00                                |                             |                              | 43.00            | 834.00           | 23.00            | 2021-08-26 15:29:23                           |  |                      |           |              |
|                                      | n                                                                                                  |          | Upravit + Kopirovat O Odstranit 20 23.00                                  |                             |                              | 43.00            | 834.00           | 23.00            | 2021-08-26 15:29:39                           |  |                      |           |              |
|                                      | Konzole                                                                                            |          | Upravit He Kopirovat O Odstranit 21 23.00<br>STRAIGHT CONTRACTOR STRAIGHT |                             |                              | 43.00            | 834.00<br>0.2000 | 23.00            | 2021-08-26 15:29:56<br>Sonal on on an on an   |  |                      |           |              |
|                                      |                                                                                                    |          |                                                                           |                             |                              |                  |                  |                  |                                               |  |                      |           |              |

Obrázek 56 Webové rozhraní phpMyAdmin

Prvním krokem je spuštění nástroje XAMPP, konkrétně xampp-control.exe. Otevře se nové okno s kontrolním panelem (obr. 55), na kterém se musí spustit tlačítkem "start" moduly Apache a MySQL.

Druhým krokem je zobrazení webového rozhraní. Do webového prohlížeče se napíše adresa: *localhost/phpmyadmin/*, kde "localhost" může být nahrazen lokální IP adresou "127.0.0.1". Tím se zobrazí webové rozhraní phpMyAdmin (obr. 56).

Třetím krokem je už samotné založení databáze. Nejdříve se klikne na tlačítko "nová", které zobrazí nové okno pro založení nové databáze. Zde se napíše název databáze, pod kterým se založí. Následně se v databázi vytvoří tabulka sensorData pomocí MySQL kódu sensordata.sql.

V tabulce budou umístěny proměnné *id*, *reading\_time* a *value1*-*value4.* Proměnná *id* je automaticky generována (inkrementována) s přijetím nových naměřených dat, pro následnou lepší práci s uloženými daty. Proměnné *value1, value2, value3* a *value4* představují naměřená data modulem hladinoměru (výška hladiny, kapacita baterie, vlhkost a teplota okolního ovzduší).

#### **6.2.7 Připojení na lokální server a odesílaní dat**

Pro připojení na server je využito protokolu HTTP (Hypertext Transfer Protocol). Tento protokol funguje na principu dotaz-odpověď. Kde WiFi deska, respektive program wifimodul.c pošle dotaz na server, který potom zpětně odešle odpověď. Nejčastěji se využívají dotazovací metody GET a POST. V této aplikaci se používá metoda POST, protože je potřeba odesílat přijatá data do databáze na sever. Zároveň touto metodou lze předat proměnné formuláře na webový server, kde je zpracuje PHP skript.

V kódu wifimodul.c je postup připojení následující. Nejdříve před samotným zahájením komunikace se zjistí, zda je WiFi deska stále připojená na WiFi síti. Pokud ano, tak se může začít s inicializaci protokolu.

Začne se s knihovní funkcí *http.begin()*, která nainicializuje protokol tím, že do argumentu vloží WiFi klienta a URL cestu k požadovanému PHP skriptu. WiFi klienta v této aplikaci představuje knihovna WiFiClient.h. Požadovaná URL cesta k PHP skriptu má tvar "*http://'IP adresa'/'cesta ke skriptu v lokálním serveru XAMPP'* ". Podrobnější informace ohledně samotného PHP skriptu a dané cestě jsou v kapitole 6.2.9.

Poté se musí specifikovat hlavička, díky které je možné data odeslat na server. Pomocí knihovní funkce *http.addHeader()*, kde pomocí argumentů funkce zvolíme typ hlavičky "*Content-Type*" a obsah "*application/x-www-form-urlencoded*". Tento typ obsahu popisuje data odeslaného formuláře, které se odešlou v jednom bloku v těle HTTP zprávy. Urlencoded je široce podporovaná dekódovací metoda, která se často volí pro odesílaní formulářů pomocí požadavku POST.

Následně se připraví data pro odeslání. Veškerá přijatá data z koncentrátoru se uloží do proměnné *httpRequestData* typu string. Na začátku řetězce se definuje klíč, který slouží k ověření správnosti přijatých dat pro databázi. Ostatní data jsou uložená ve tvaru ''*&value[číslo proměnné]=" + String(přijatá data[číslo proměnné])*. Díky takto naformátovanému řetězci, lze později naměřená data jednodušeji vyseparovat a uložit tak do databáze.

Takto připravená data již lze odeslat metodou POST. K tomu se využije knihovní funkce *http.POST()*, kde se do argumentu vloží proměnná *httpRequestData*. Tato knihovní funkce disponuje vracením statusu POST metody, respektive vrací stavové kódy. Pokud bude přijatý stavový kód typu 2xx, jedná se o úspěšný http požadavek, kde například odpověď 200 je "OK". Naopak, pokud bude kód 4xx, tak se jedná o chybu na klientově straně (klient = WiFi deska). Takže například stavový kód 400 je "Bad Request", což se jedná o syntaktickou chybu v zápise POST metody.

Po výpisu přijatého stavového kódu do sériového monitoru se ukončí proces http pomocí knihovní funkce *http.end().*

Tento proces odesílaní dat metodou POST se nachází v nekonečné smyčce *void loop()*, kde se zajistí pomocí zpoždění frekvence odesílání těchto dat.

#### **6.2.8 Propojení WiFi modulu s databází**

Pro odesílání přijatých dat z koncentrátoru, potažmo z modulu hladinoměru je založen skript *post-esp-data.php.* Skript se musí uložit do složky na místo, kde je nainstalovaný nástroj XAMPP. Konkrétně do složky *htdocs* a v ní do složky, která se jmenuje stejně jako název databáze. Výsledná cesta pro uložení skriptu je následující *C:\xampp\htdocs\sensordata.*

Na začátku skriptu se nadefinují požadované proměnné pro zajištění komunikace se správnou databází, jako je název serveru a název databáze. Následně se nastaví proměnná *api\_key\_value* na hodnotu "tPmAT5Ab3j7F9", kde tato proměnná slouží jako klíč pro ověření správně odeslaných dat z programu wifimodul.c. Tento klíč se porovná s přijatým klíčem, který byl odeslán z kódu wifimodul.c. Pokud se tyto hodnoty klíčů shodují, může se následně navázat spojení s databází a hodnoty proměnných *value1 – value4* odeslat a uložit do databáze.

Skript vychází z již vytvořeného skriptu ze stránky mytectutor.com [37]

#### **6.2.9 Použité knihovny**

Při implementaci programu byly využity následující knihovny:

- VirtualWire.h knihovna pro jednoduché odesílání zpráv mezi vysílačem a přijímačem [23].
- UTFTGLUE.h knihovna pro snazší grafické úpravy na Shield LCD displeji [38]
- MCUFRIEND\_kbv.h knihovna pro inicializaci Shield displeje a úpravu zobrazovaného obsahu [39]
- Adafruit GFX.h grafická podpůrná knihovna pro knihovnu MCUFRIEND\_kvb.h [40]
- TouchScreen.h knihovna pro ovládání dotykového panelu [41]
- ESP8266WiFi.h, ESP82666WebServer.h, ESP8266HTTPClient.h, WiFiClient.h – knihovny zajišťující komunikaci na WiFi síti. [42], [43], [44]
- ArduinoJson.h knihovna pro konverzi dat do JSON formátu (součáct vývojového prostředí)
- SoftwareSerial.h knihovna pro zajištění sériové komunikace (součáct vývojového prostředí)

# **7. VIZUALIZACE DAT**

Tato kapitola se bude zabývat vizualizací naměřených dat pomocí webové stránky. Nejprve dojde k základnímu zobrazení naměřených dat a poté se tyto data upraví do lepší vizuální podoby. Následně bude vytvořen web, kde uživatel bude mít veškerý přehled o systému chytré zahrady.

### **7.1 Základní zobrazení naměřených dat**

Je požadováno zobrazení naměřených dat, které jsou uloženy v databázi, na lokální webové stránce. Z toho důvodu se založí nový php skript s názvem *index.php*, který se uloží na stejné místo jako skript pro propojení WiFi modulu s databází, a to konkrétně na *C:\xampp\htdocs\sensordata*. Tento skript obsahuje dva části kódu. Prvním je html část, která zajišťuje správné grafické rozložení dat neboli kde mají být jednotlivá data zobrazena na webové stránce. Druhou částí je php skript, který už zajišťuje vyčítání dat z databáze.

V html kódu v hlavičce (tag <head>) se nastaví automatické obnovování stránky, aby mohlo dojít k zobrazení nových dat, které byly odeslány do databáze. Poté se zde nastaví titulek stránky a následně se v této části mohou nalinkovat css soubory, které upraví grafický vzhled jednotlivých tagů html.

V těle html kódu (tag <br/>body>) se již využívá php skriptu. Ten se nejdříve musí napojit na vytvořenou databázi pomocí názvu serveru a databáze (viz. kap. 6.2.9). Poté se zkontroluje podmínkou správnost připojení k databázi. Pokud nedojde ke spojení, skript se ukončí a nic nezobrazí. Pokud ale je spojení navázáno, tak se vyberou data, které budou zobrazena z databáze na webovou stránku. Výběr se provede uložením řetězce do proměnné *\$sql*, do kterého se napíše *"SELECT (proměnné z databáze) FROM (název databáze) ORDER BY id DESC"*. Tímto se určí, že se požadují naměřené hodnoty *value1 – value4* z tabulky databáze *sensordata* a pořadí podle vygenerovaného *id* sestupně. Následně se na webové stránce zobrazí hlavička tabulky, kde už jsou připravené sloupce pro ukládání jednotlivých dat. Pod tuto hlavičku se již bude vypisovat tělo tabulky, ve kterém budou naměřená data z databáze seřazená od nejvyššího *id* po nejnižší. Tím se zajistí, že vždy aktuální data budou zobrazována jako první.

Nová data se zobrazí, pokud nějaká nová data přišla do databáze od WiFi modulu. A pokud ano, tak se musí buďto stránka obnovit nebo vyčkat na automatické obnovení, které se nastavilo v hlavičce html kódu.

Na obrázku 57 je zobrazena lokální webová stránka, která spustila skript *index.php*, který se definoval výše. Je nutné mít otevřený kontrolní panel XAMPP a na něm zapnuté služby Apache a MySQL (obr. 55). Následně se do vyhledávače zadá adresa localhost/sensordata/index.php a tím dojde k zobrazení tabulky s daty.

#### **NAMERENA DATA**

| ID  | Datum a čas               | Výška hladiny [cm] |        | Baterie [%] Teplota [°C] Vlhkost [%] |        |
|-----|---------------------------|--------------------|--------|--------------------------------------|--------|
| 555 | $2022 - 03 - 31$ 11:45:48 | 66.00              | 849.00 | 26.00                                | 20.00  |
| 554 | 2022-03-31 11:45:42       | 6.00               | 840.00 | 26.00                                | 22.00  |
| 553 | 2022-03-31 11:45:14       | 6.00               | 851.00 | 26.00                                | 19.00  |
| 552 | 2022-03-31 11:44:58       | 66.00              | 848.00 | 26.00                                | 19.00  |
| 551 | 2022-03-31 11:44:53       | 6.00               | 850.00 | 26.00                                | 19.00  |
| 550 | 2022-03-31 11:44:41       | 0.00               | 26.00  | 19.00                                | 833.00 |
| 549 | 2022-03-31 11:44:25       | 66.00              | 84700  | 26.00                                | 19.00  |
| 548 | 2022-03-31 11:44:15       | 0.00               | 26.00  | 20.00                                | 840.00 |
| 547 | 2022-03-31 11:44:03       | 66.00              | 850.00 | 26.00                                | 19.00  |
| 546 | 2022-03-31 11:43:14       | 66.00              | 834.00 | 26.00                                | 20.00  |
| 545 | 2022-03-31 11:42:24       | 66.00              | 846.00 | 26.00                                | 20.00  |
| 544 | 2022-03-31 11:42:08       | 0.00               | 26.00  | 20.00                                | 838.00 |

Obrázek 57 Zobrazení dat z DB na webovou stránku

# **7.2 Grafická úprava**

Z obrázku 59 je patrné, že taková webová stránka není ideální. Je nutné stránku graficky upravit, aby uživatel měl jednodušší přehled o naměřených údajích.

#### **7.2.1 Kaskádové styly**

Aby byla generována tabulka přehlednější je použit kaskádový styl style.css. Pomocí kaskádového stylu je definována velikost fontu, rozestupy mezi buňkami, barevné odlišení hlavičky tabulky od těla tabulky. Tabulka upravená pomocí kaskádového stylu style.css je uvedena na obrázku 58.

| ID  | Výška hladiny [cm]<br>Datum a čas |       | <b>Baterie [%]</b> | Teplota [°C] | <b>Vihkost [%]</b> |  |
|-----|-----------------------------------|-------|--------------------|--------------|--------------------|--|
| 555 | 2022-03-31 10:45:48               | 66.00 | 849.00             | 26.00        | 20.00              |  |
| 554 | 2022-03-31 10:45:42               | 6.00  | 840.00             | 26.00        | 22.00              |  |
| 553 | 2022-03-31 10:45:14               | 6.00  | 851.00             | 26.00        | 19.00              |  |
| 552 | 2022-03-31 10:44:58               | 66.00 | 848.00             | 26.00        | 19.00              |  |
| 551 | 2022-03-31 10:44:53               | 6.00  | 850.00             | 26.00        | 19.00              |  |
| 550 | 2022-03-31 10:44:41               | 0.00  | 26.00              | 19.00        | 833.00             |  |
| 549 | 2022-03-31 10:44:25               | 66.00 | 847.00             | 26.00        | 19.00              |  |
| 548 | 2022-03-31 10:44:15               | 0.00  | 26.00              | 20.00        | 840.00             |  |
| 547 | 2022-03-31 10:44:03               | 66.00 | 850.00             | 26.00        | 19.00              |  |
| 546 | 2022-03-31 10:43:14               | 66.00 | 834.00             | 26.00        | 20.00              |  |
| 545 | 2022-03-31 10:42:24               | 66.00 | 846.00             | 26.00        | 20.00              |  |
| 544 | 2022-03-31 10:42:08               | 0.00  | 26.00              | 20.00        | 838.00             |  |

Obrázek 58 Zobrazení dat z DB na webovou stránku – css

#### **7.2.2 Widgety**

Druhou částí je použití widgetů, které budou přehledně zobrazovat posledně změřená data. Pro tyto účely existuje mnoho doplňků do skriptu od různých autorů. Většina z nich je ale zpoplatněná nebo časové omezená a když jsou volně dostupné, tak jsou graficky zastaralé. Avšak společnost fusioncharts.com poskytuje studentské licence na svoje produkty. Bylo využito této možnosti studentské licence a pro zobrazení naměřených dat byly vybrány jejich widgety. Konkrétně se jedná o widgety FusionWidget XT [45], ze kterých se využily 3 typy widgetů.

První použitý typ je "Cylinder fill" [46], který je použit na zobrazení aktuální výšky hladiny.

Druhý použitý typ je "Rating Meter" [47], který je použit dvakrát. Jednou je použit pro zobrazení kapacity baterie v procentech a podruhé je použit pro zobrazení aktuální vlhkosti okolního vzduchu. Každý z nich má upravenou barevně stupnici, kde zelená barva představuje ideální hodnotu. Ideální vlhkost vzduchu by se měla pohybovat okolo 30 až 50 %, záleží na ročním období [48]. Oranžová představuje hodnotu, kde už je odchylka vyšší od ideální hodnoty a červená značí extrémní nebo kritickou situaci. Například pokud klesne kapacita baterie pod 25%, což by se nemělo stát, jelikož baterie jsou napájeny z fotovoltaického panelu.

Poslední použitý typ je "Thermometer display" [49], který je použit, jak už název vypovídá pro zobrazení aktuální venkovní teploty.

Pro implementaci do spouštěného skriptu *index.php* je zapotřebí vložit skript *fusioncharts.php*, který musí být umístěn na stejném místě jako je skript *index.php*. Následně se zkopírují jednotlivé skripty pro vybrané widgety [46],[47],[49]. Je nutná úprava kódu, aby to fungovalo pro aplikaci s databázi a nefungovalo to pouze na statická data.

U widgetu teploměru se pouze místo statické hodnoty zapíše proměnná, ve které je uložena aktuální teplota *\$row\_value\_3*. Do této proměnné je uložena nejaktuálnější hodnota naměřené teploty z databáze.

Pro jeho zobrazení je nutné zavolat funkci *render()* z přiloženého skriptu *fusioncharts.php*. Tím se vygeneruje tento widget teploměru. Pro zobrazení na webové stránce se vytvoří samostatná sekce pouze pro widgety a samotný widget teploměru se zobrazí divem (<div>) a to konkrétně přes *id*. Id teploměru je zvoleno jako "*chart-1*" a pod stejným *id* zobrazí div v těle html části kódu.

#### **7.2.3 Výsledné zobrazení dat**

Finální podoba zobrazení dat je naznačena na obrázku 59. Nejdříve se zobrazí uživateli jednotlivé widgety, které jsou ve stejném pořadí jako data v tabulce. Zprava widget výšky hladiny, kapacity baterie, teploty a vlhkosti. A poté se zobrazí tabulka.

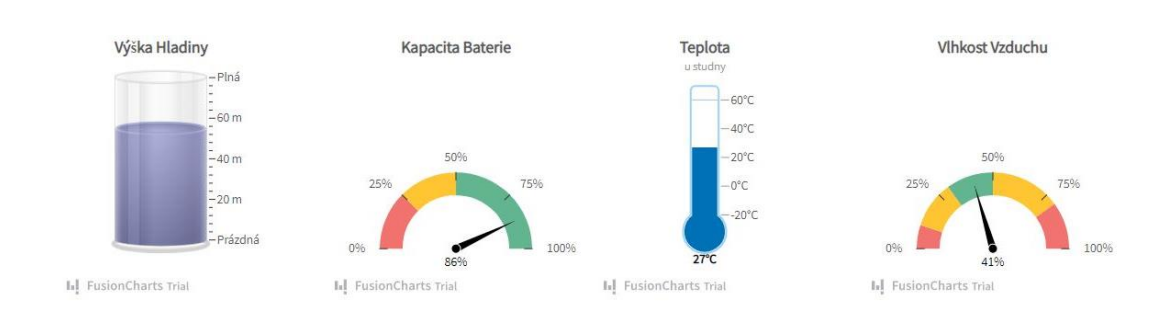

| ID  | Datum a čas                          | Výška hladiny [cm] | <b>Baterie [%]</b>      | Teplota [°C] | Vihkost [%]       |  |
|-----|--------------------------------------|--------------------|-------------------------|--------------|-------------------|--|
| 556 | 2022-05-04 22:42:26                  | 55                 | 86                      | 27           | 41                |  |
| 555 | 2022-03-31 10:45:48                  | 66.00              | 849.00                  | 26.00        | 20.00             |  |
| 554 | 2022-03-31 10:45:42                  | 6.00<br>787.W      | 840.00<br>-----         | 26.00        | 22.00<br>5300 SUS |  |
| 553 | 2022-03-31 10:45:14                  | 6.00               | 851.00                  | 26.00        | 19.00             |  |
| 552 | 2022-03-31 10:44:58                  | 66.00              | 848.00                  | 26.00        | 19.00             |  |
|     | PER DE CARD ARTE - JUDIT PRAISE PORT |                    | <b>Advised Managers</b> | www.common   |                   |  |

Obrázek 59 Zobrazení dat z DB na webovou stránku – css + widgety

# **7.3 Šablona**

Zobrazením dat na webovou stránku se zabývá předchozí kapitola 7.2. Toto řešení však neumožnuje, aby se uživatel mohl přepínat stránky s jednotlivými okny. Je tedy nutné vytvořit webové rozhraní.

Možným řešením by bylo napsat příslušný PHP skript a HTML kód, kde by byly implementovány jednotlivá okna. Vhodnějším řešením je použití připravené šablony "Blog Template #176" která je volně šiřitelná a je dostupná [50].

## **7.4 Rozložení webu**

Web se skládá z několika stránek, které jsou generovány s použitím šablony "Blog Template #176.

 Následně se upravil grafický vzhled jednotlivých oken, aby to bylo zaprvé barevně sladěno a zadruhé, aby obsah jednotlivých oken odpovídal tématu bakalářské práce. Prvním oknem, se kterým se uživatel setká je přihlašovací stránka (obr. 60).

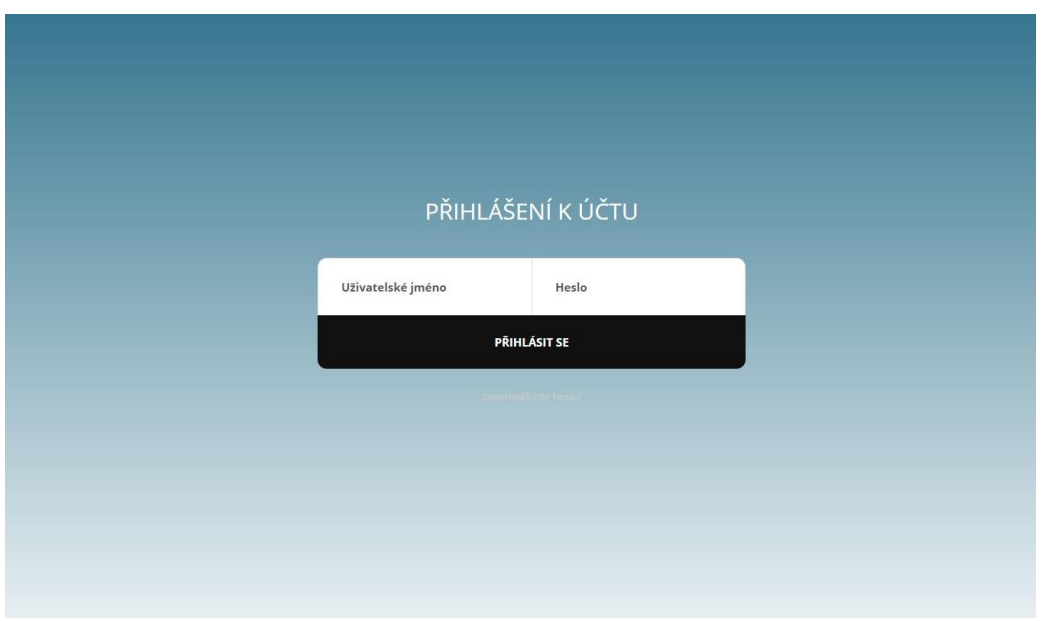

Obrázek 60 Přihlašovací stránka – login.php

Zde vyplní uživatel svoje přihlašovací údaje jako je uživatelské jméno a heslo, a tlačítkem "Přihlásit se" se ověří správnost údajů. Pokud jsou údaje správné, zobrazí se úvodní stránka (obr. 61). Jelikož je web vybudován na lokálním serveru není přihlašování nikterak šifrováno. Pokud by tomu tak nebylo, bylo by nutné přihlašování zašifrovat. Jednou z možných variant by bylo šifrování pomocí SSL (Secure Socket Layers), kde by si klient a server předávaly certifikáty díky kterým by si mohly důvěřovat, že opravdu komunikují mezi sebou. Nejedná se o dokonalou metodu, ale je tím alespoň komunikace šifrována a je tak odolnější vůči odposlouchávání.

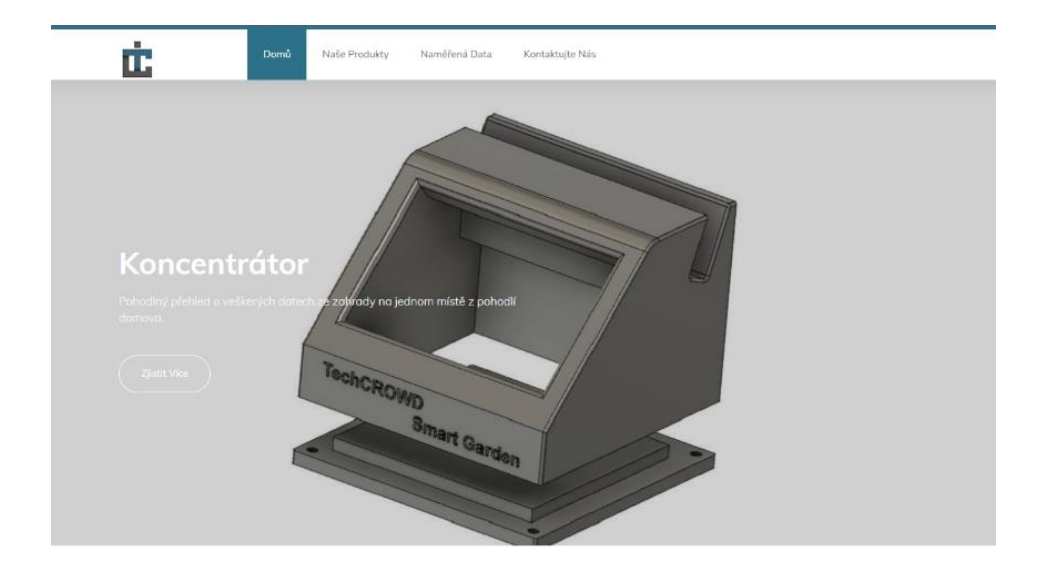

#### Něco o projektu

Tato bakalářská práce má za úkol navrhnout koncepci distribuovaného řídícího systému pro chytrou zahradu. Definovat požadavky pro každou vrstvu řídícího systému a vybrat vhodnou desku s mikrokontroléry, které budou schopny komunikovat s vývojovým prostředím Arduino IDE. Pro demonstraci je navrhnut model hladinoměru, který snímá výšku hladiny vody ve studni. Tento modul odesílá změřená data o vrstvu výše a zároveň je zobrazuje lokálně na displeji modulu. Tímto řešením máme modul, který dokáže být samostatný v řídícím systému.

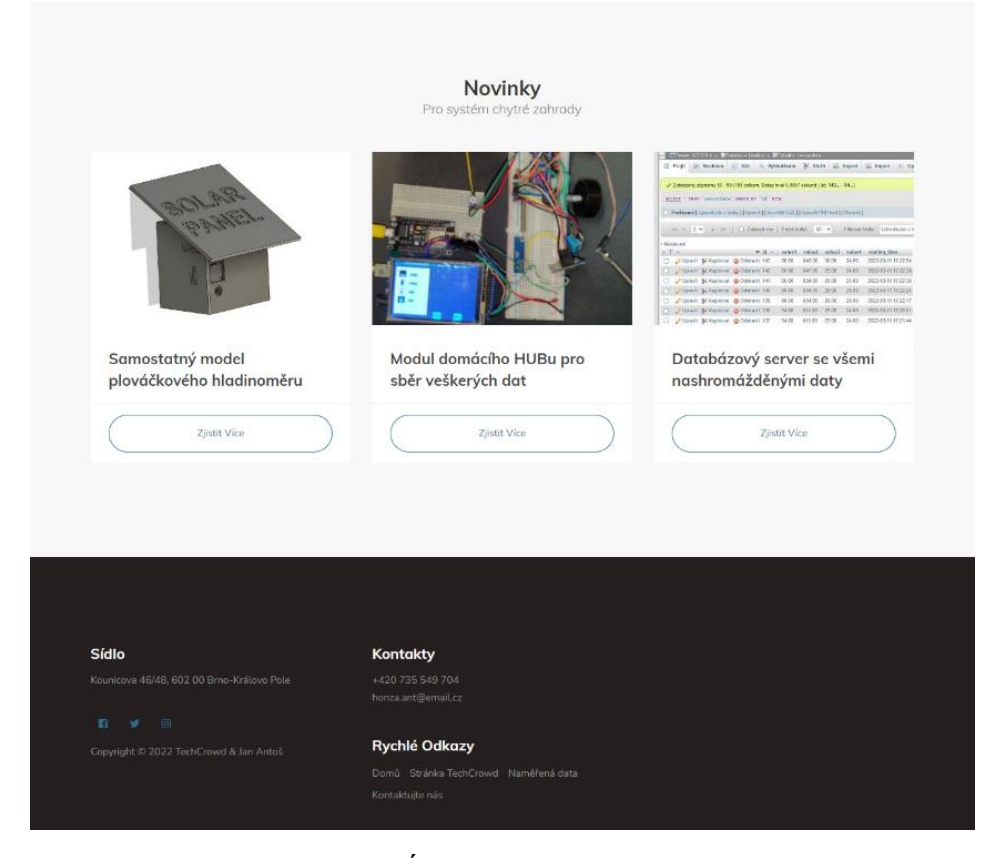

Obrázek 61 Úvodní stránka - home.php

Na úvodní stránce je zobrazena navigační lišta (obr. 62), kde se kliknutím na položku na liště uživatel přepne na danou stránku. Pro přepnutí na úvodní stránku je položka "Domů" na navigační liště. Tato lišta je implementována ve všech stránkách, krom přihlašovací stránky (obr. 60). Aktuálně zvolená položka z lišty je podbarvena modrou barvou.

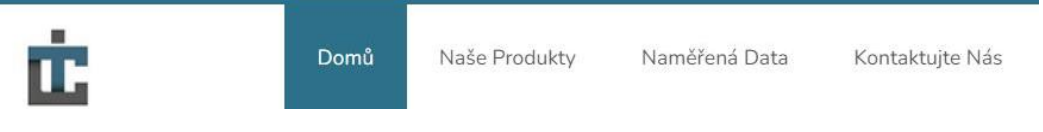

Obrázek 62 Navigační lišta

Níže na úvodní stránce se nachází sekce, kde se prolínají jednotlivé obrázky, které představují již zkompletované části, které jsou v produktové stránce (položka na liště: "Naše Produkty"). Na obrázku je vždy zobrazen název a krátký popisek o co se jedná. Pod popisky je tlačítko "Zjistit Více", které při stisknutí zobrazí novou stránku s daným produktem. Z obrázku 61, kdyby uživatel kliknul na tlačítko "Zobrazit Více", tak mu to zobrazí novou stránku (*home-station.php*) s detailnějším popisem a více obrázky. Stejný princip platí i pro ostatní položky.

Pod popisem projektu jsou umístěny widgety s aktuálními novinkami. Pokud uživatele novinka zaujme, tak klikne na tlačítko "Zjistit Více", čímž se dostane na danou stránku s vybraným produktem nebo zprávou.

Na konci stránky je umístěno zápatí, kde jsou zobrazeny kontakty a sociální sítě, kam se může uživatel obrátit. Dále tu jsou informace o sídle, rychlé odkazy na nejpoužívanější stránky, a navíc je zde přidaná oficiální webová stránka firmy TechCrowd, pro kterou je tato bakalářská práce vytvářena. Do jejich barev je celá webová stránka laděna a je použito jejich logo, které je umístěno v navigační liště a slouží také jako tlačítko na návrat na úvodní obrazovku.

Další položkou v navigační liště je stránka "Naměřená Data". Po kliknutí na tuto položku se uživateli zobrazí stránka s daty z databáze. Jedná se o stejnou stránku (*index.php*) jako v kapitole 7.2.3, jen je zaimplementovaná do celkové struktury webu. To znamená, že je zde přidána navigační lišta společně se zápatím.

Dalšími položkami v navigační liště jsou "Naše Produkty" a "Kontaktujte Nás". Po kliknutí na položky se zobrazí uživateli nová stránka. Tyto stránky jsou přiloženy v příloze.

# **8.ZHODNOCENÍ**

Pro zjištění spolehlivosti systému byla vytvořena série testů. První test měl odhalit chybovost měření rotačního enkodéru. Metodika testu byla taková, že bylo otáčeno hřídelí enkodéru v jenom směru o 100 kroků (5 otáček) a zkoumala se výsledná dosažená výška hladiny, která se zobrazila na OLED displeji. Bylo provedeno 10 měření při rychlosti otáčení 5ot/min, kde dosažená data jsou zobrazena v tabulce 2.

| Číslo                  | $\mathbf{1}$ | $\overline{2}$ | 3    | $\overline{\mathbf{4}}$ | 5    | 6    | $\overline{7}$ | 8    | 9    | <b>10</b> |
|------------------------|--------------|----------------|------|-------------------------|------|------|----------------|------|------|-----------|
| měření                 |              |                |      |                         |      |      |                |      |      |           |
| Zobrazená              | 3,17         | 3,14           | 3,14 | 3,11                    | 3,14 | 3,08 | 3,14           | 3,14 | 3,14 | 3,01      |
| výška                  |              |                |      |                         |      |      |                |      |      |           |
| hladiny                |              |                |      |                         |      |      |                |      |      |           |
| [m]                    |              |                |      |                         |      |      |                |      |      |           |
| Vypočtený              | 100          | 100            | 100  | 100                     | 100  | 100  | 100            | 100  | 100  | 100       |
| počet pulzů            |              |                |      |                         |      |      |                |      |      |           |
| $\left[ \cdot \right]$ |              |                |      |                         |      |      |                |      |      |           |
| Reálný                 | 101          | 100            | 100  | 99                      | 100  | 98   | 100            | 100  | 100  | 96        |
| počet pulzů            |              |                |      |                         |      |      |                |      |      |           |
| $\left[ \cdot \right]$ |              |                |      |                         |      |      |                |      |      |           |

Tabulka 2 Test přesnosti rotačního enkodéru

Výpočet počtu pulzů:

počet pulzů = výška hladiny <u>∙ <sup>5 žnu munny</u> ∗ počet pulzů na otáčku =<br>obvod kladky</u></sup> 3,08 0,628 <sup>∗</sup> <sup>20</sup> <sup>=</sup> <sup>98</sup>

Kde jsou známy parametry:

- poloměr kladky…  $r = 0.1$  m
- obvod kladky...  $o = 2 * \pi * r = 0.628 m$
- počet pulzů na otáčku… *20* (viz.kap.5.1.2)

Z tabulky 2 je patrné, že enkodér pracuje s jistou chybovostí. Největší chyby se dosáhlo v desátém měření, kde reálný počet pulzů byl o 4 pulzy menší, než vypočtený (žádoucí) počet pulzů. Jedná se o chybu 4 %. Pokud se však zprůměrují chyby pro všech 10 měření, dosáhne se průměrné chyby 0,6 %.

Druhý test spočíval v testování komunikace mezi modulem hladinoměru a koncentrátorem. Metodika testu byla taková, že se odesílala stejná testovací data a zvětšovala vzdálenost mezi přijímačem a vysílačem. Test byl proveden na otevřeném prostranství bez žádných překážek, které by ovlivnily testování. Vzdálenost byla měřena za pomocí laserového golfového dálkoměru. Komunikace byla stabilní do vzdálenosti 110 m, kde od této vzdálenosti dál už docházelo k výpadkům signálu, při natočení antén. Spolehlivost komunikace lze zajistit do vzdálenosti 110 m.

Třetí test je ověření samostatnosti modulu hladinoměru, a to konkrétně jeho napájení. V kapitole 5.1.5 byl stanoven proudový odběr celého modulu hladinoměru na 38,1 mA a následně byla vybrána Li-Ion baterie s kapacitou 2600 mAh. Výpočtem se zjistí doba, po kterou může modul hladinoměru fungovat pouze v baterií.

čas = 
$$
\frac{kapacita baterie}{celkový proudový odběr} = \frac{2600}{38,1} = 68,2 hodin
$$

Vybraný fotovoltaický panel (viz. kap. 5.1.5) má maximální výstupní proud 520mA. Tato hodnota ale závisí na umístění fotovoltaického panelu. Musí být směřován na jih a ideálně pod sklonem 35°, který zajistí největší efektivitu (obr. 63).

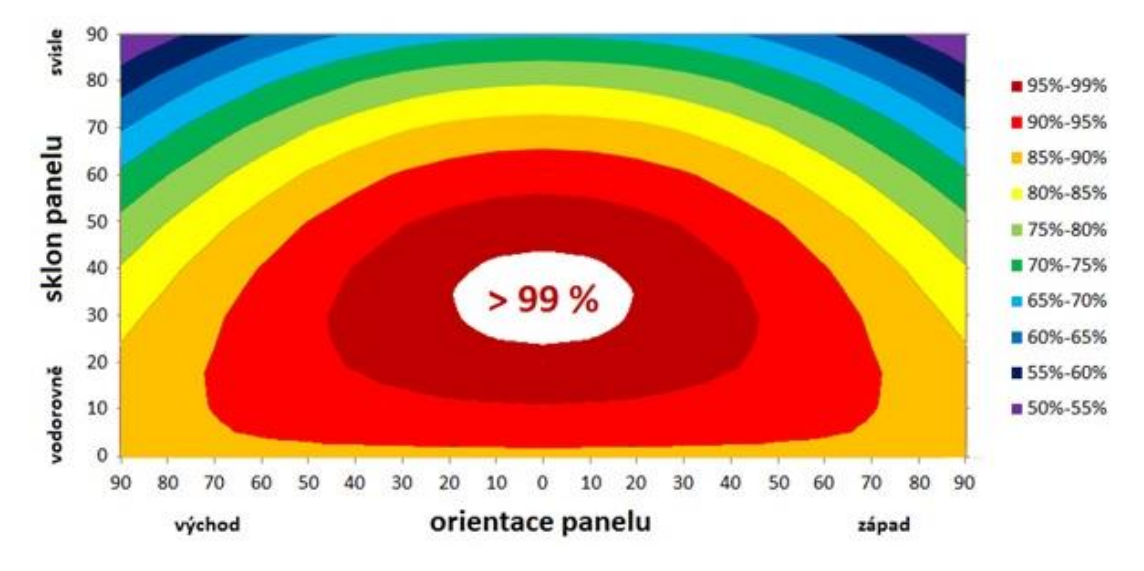

Obrázek 63 Výnos energie v závislosti na sklonu a orientaci panelu [51]

Pod tímto sklonem se získá největší celoroční efektivita pro statický sklon panelu. Avšak na modulu hladinoměru je možnost nastavovat sklon panelu (viz. kap. 5.1.7). V zimních měsících dopadají sluneční paprsky pod menším úhlem než v letních měsících. Je vhodné tedy upravovat sklon panelu podle ročního období. Pro letní měsíce nastavit sklon na nejmenší a v zimních měsících ho naopak nastavit na nejvyšší z možného rozsahu.

V zimních měsících fotovoltaické panely pracují přibližně na 20 % svého výkonu, to je zapříčiněno krátkou dobou dne a nižší polohou Slunce nad obzorem. [52]. Jedná se tak o nejmíň energeticky efektivní část roku. Vybraný panel nebude mít výkon 4,5 W, ale pouze 0,9 W. Tato hodnota je stále postačující pro zajištění napájení, protože spotřeba modulu hladinoměru je po přepočtu 0,19 W.

Výsledná podoba realizovaného hladinoměru je na obrázcích 64 až 68.

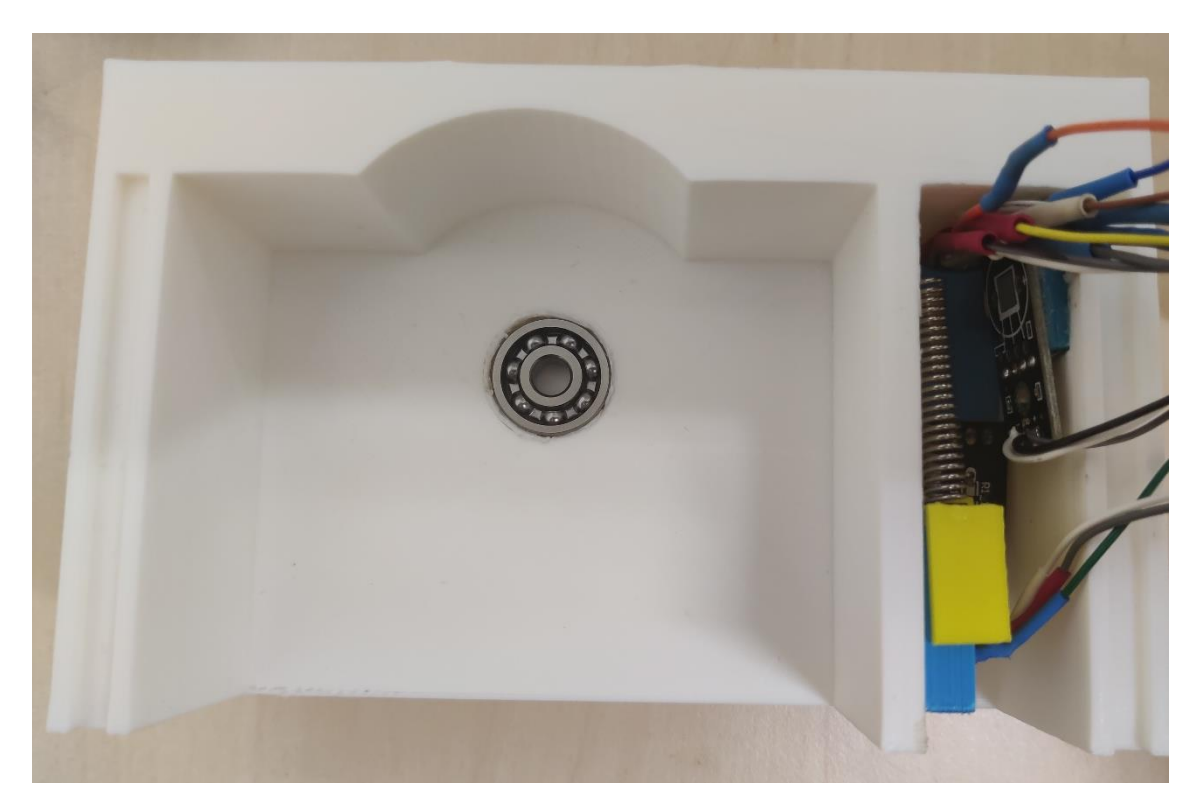

Obrázek 64 Vnitřní strana – vlevo kuličkové ložisko, vpravo sensory a vysílač

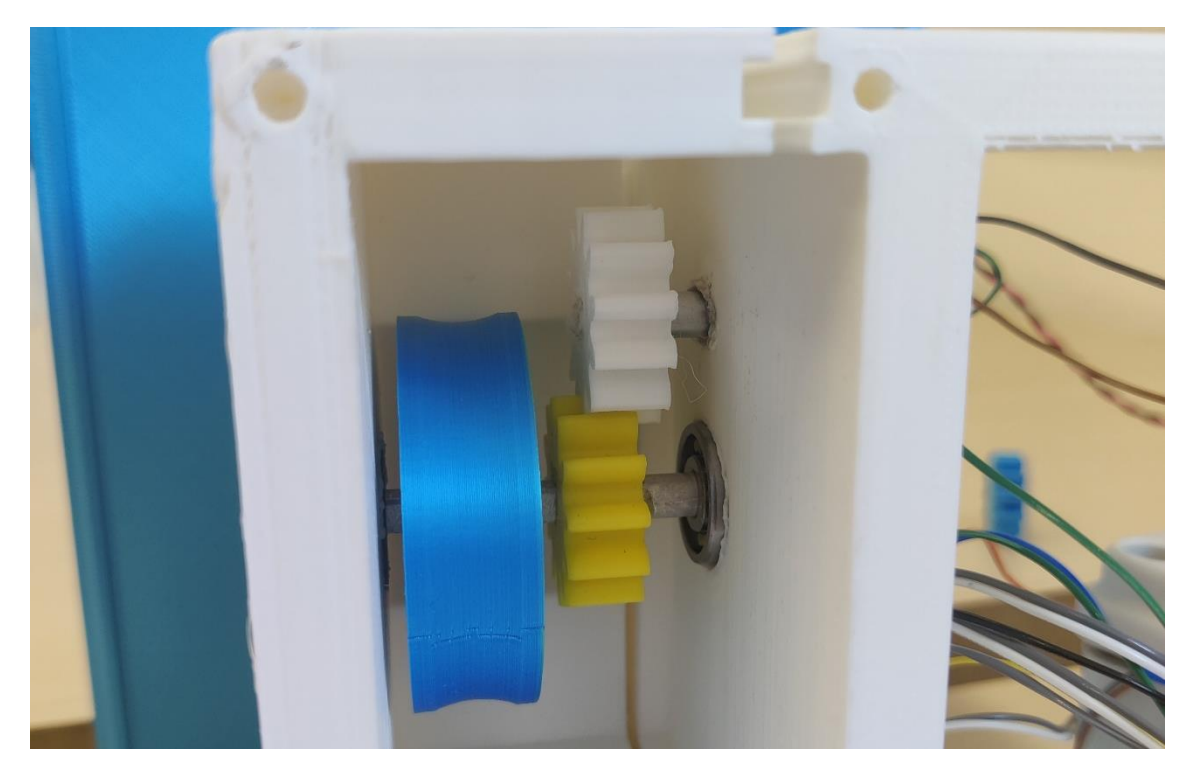

Obrázek 65 Snímání otáčení pomocí ozubených kol a enkodéru z druhé strany stěny

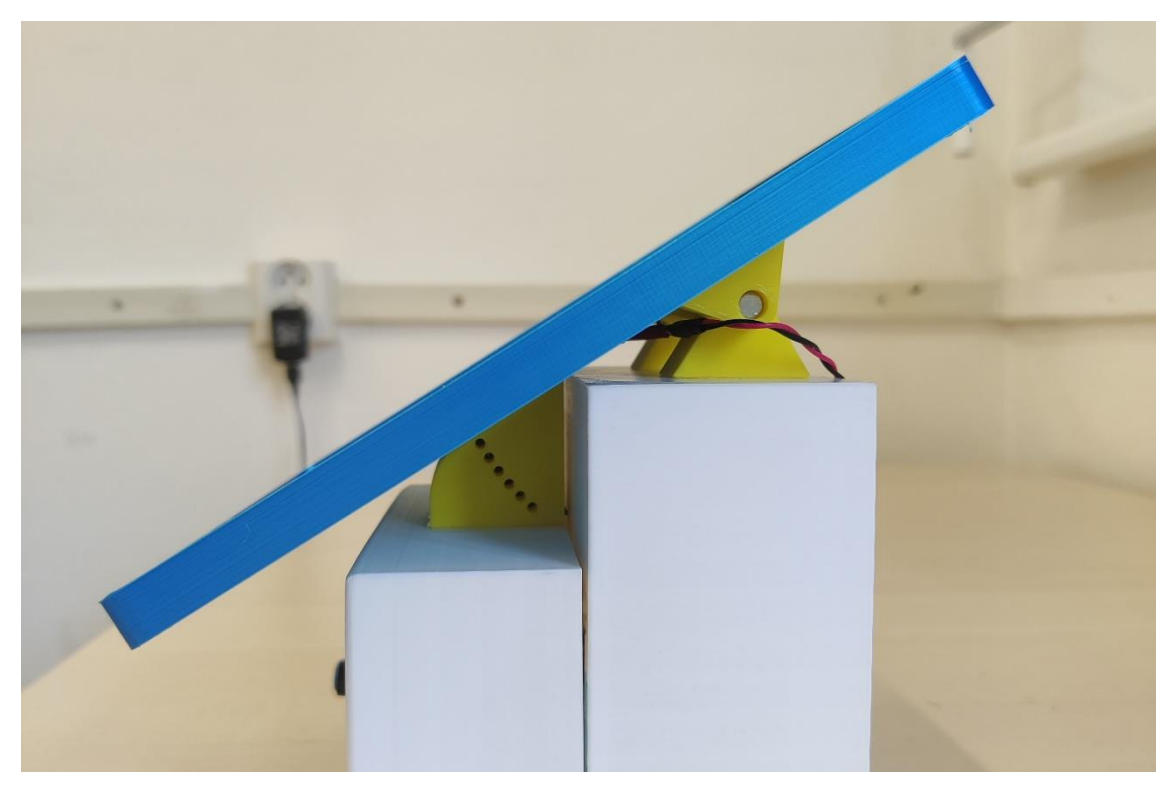

Obrázek 66 Největší sklon (36°)

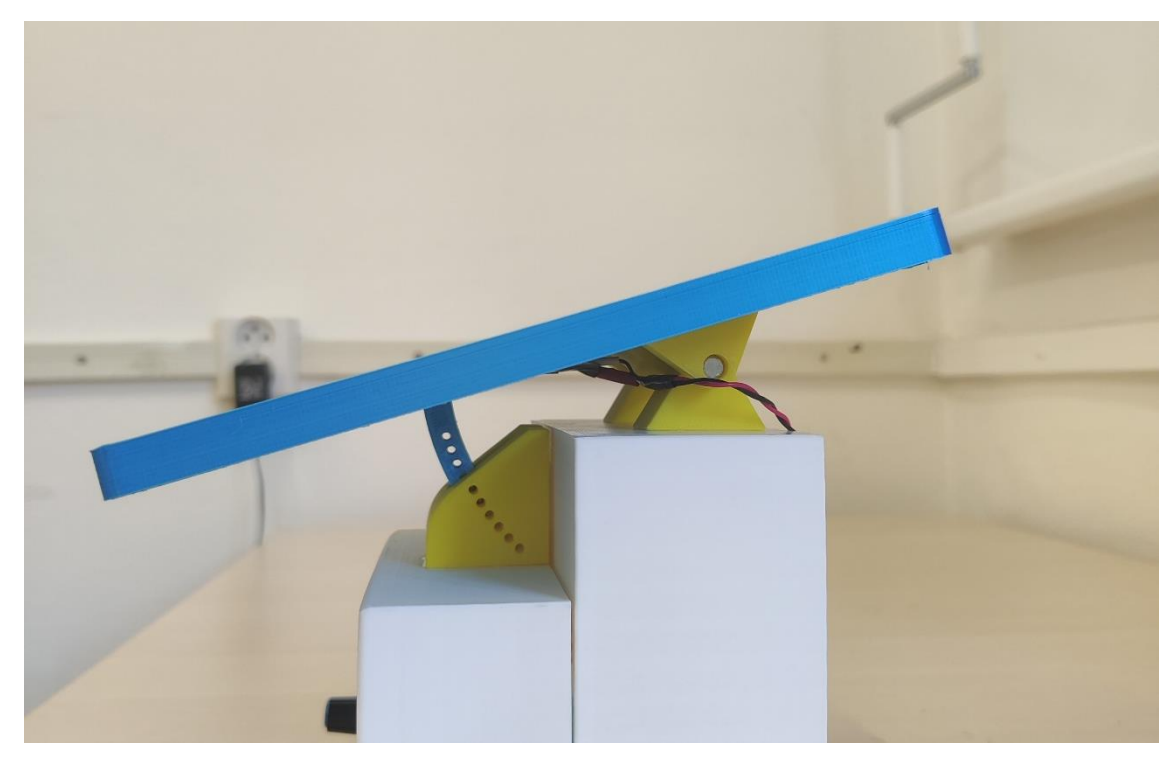

Obrázek 67 Nejmenší sklon (20°)

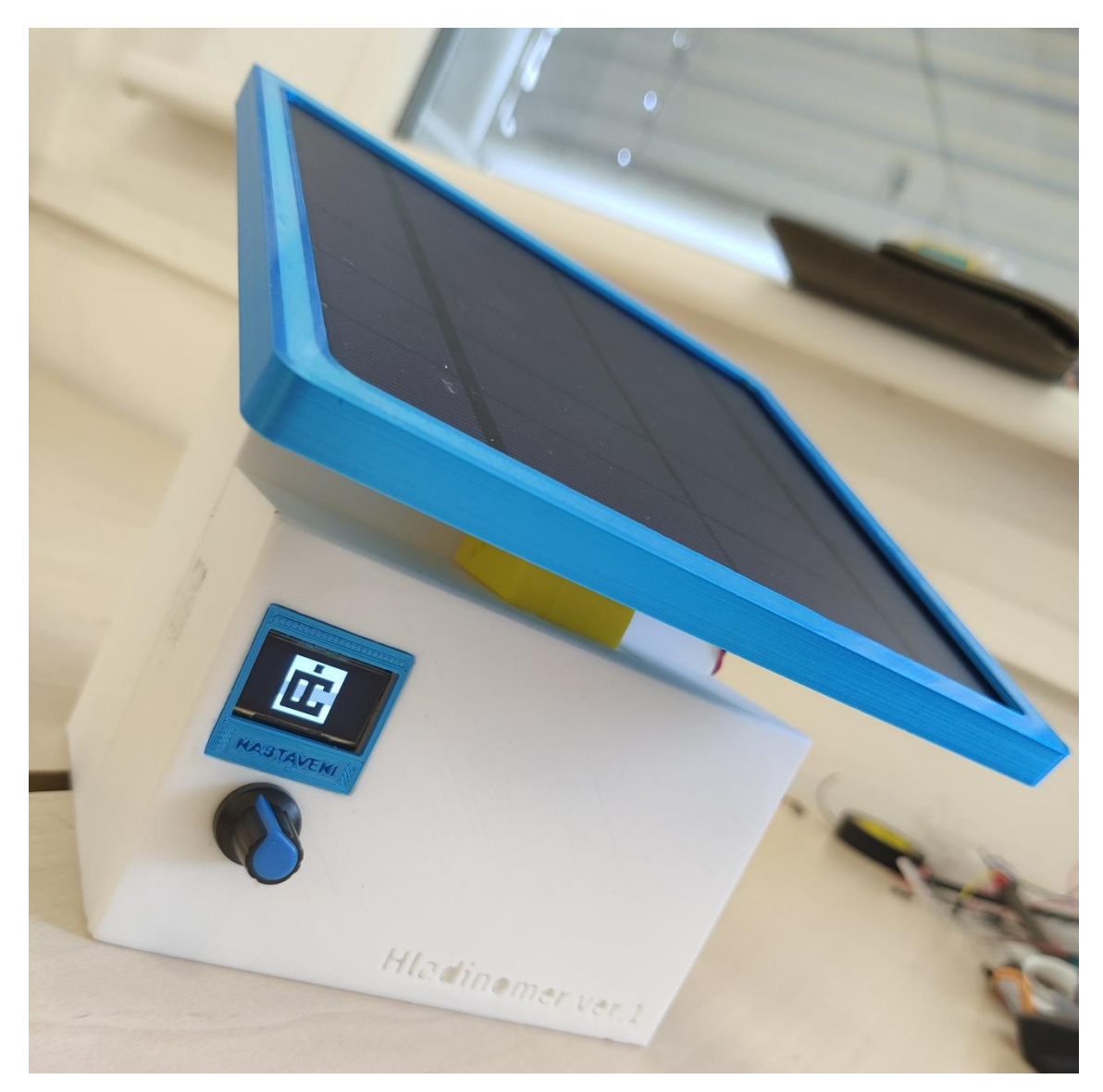

Obrázek 68 Celkový pohled na modul hladinoměru

Výsledná podoba realizovaného koncentrátoru s WiFi modulem je na obrázcích 69 až 71.

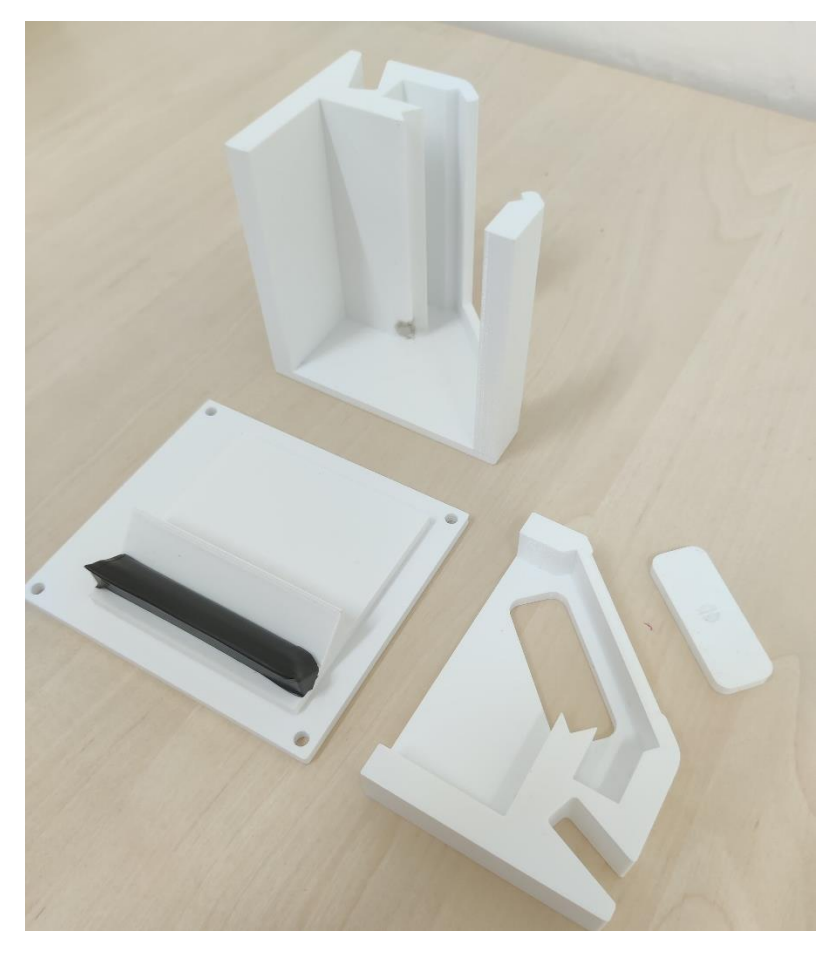

Obrázek 69 Vytištěné díly pro koncentrátor

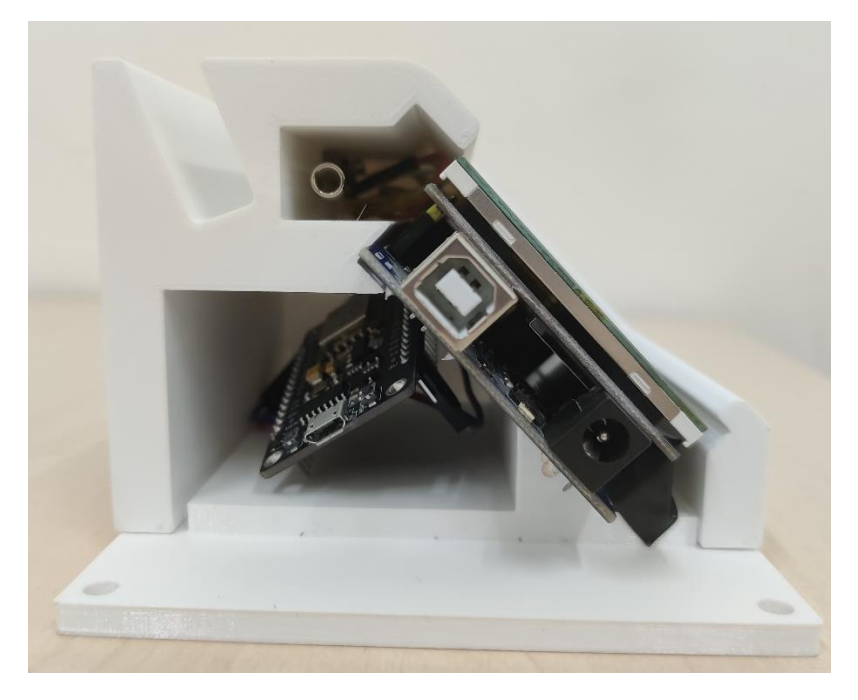

Obrázek 70 Umístění komponent v koncentrátoru

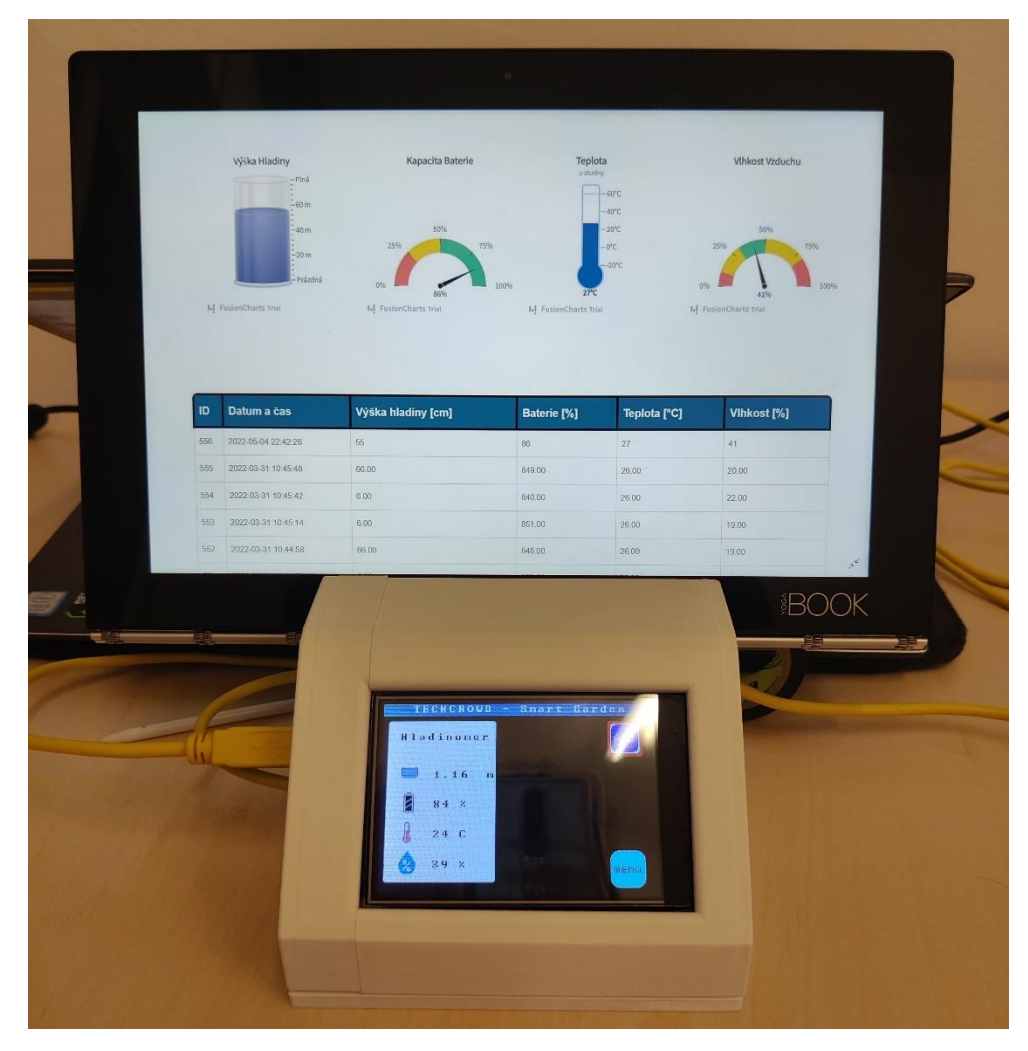

Obrázek 71 Koncentrátor s tabletem zobrazující webovou stránku naměřených dat

Celkové náklady na výrobu kompletního systému jsou zobrazeny v tabulce 3.

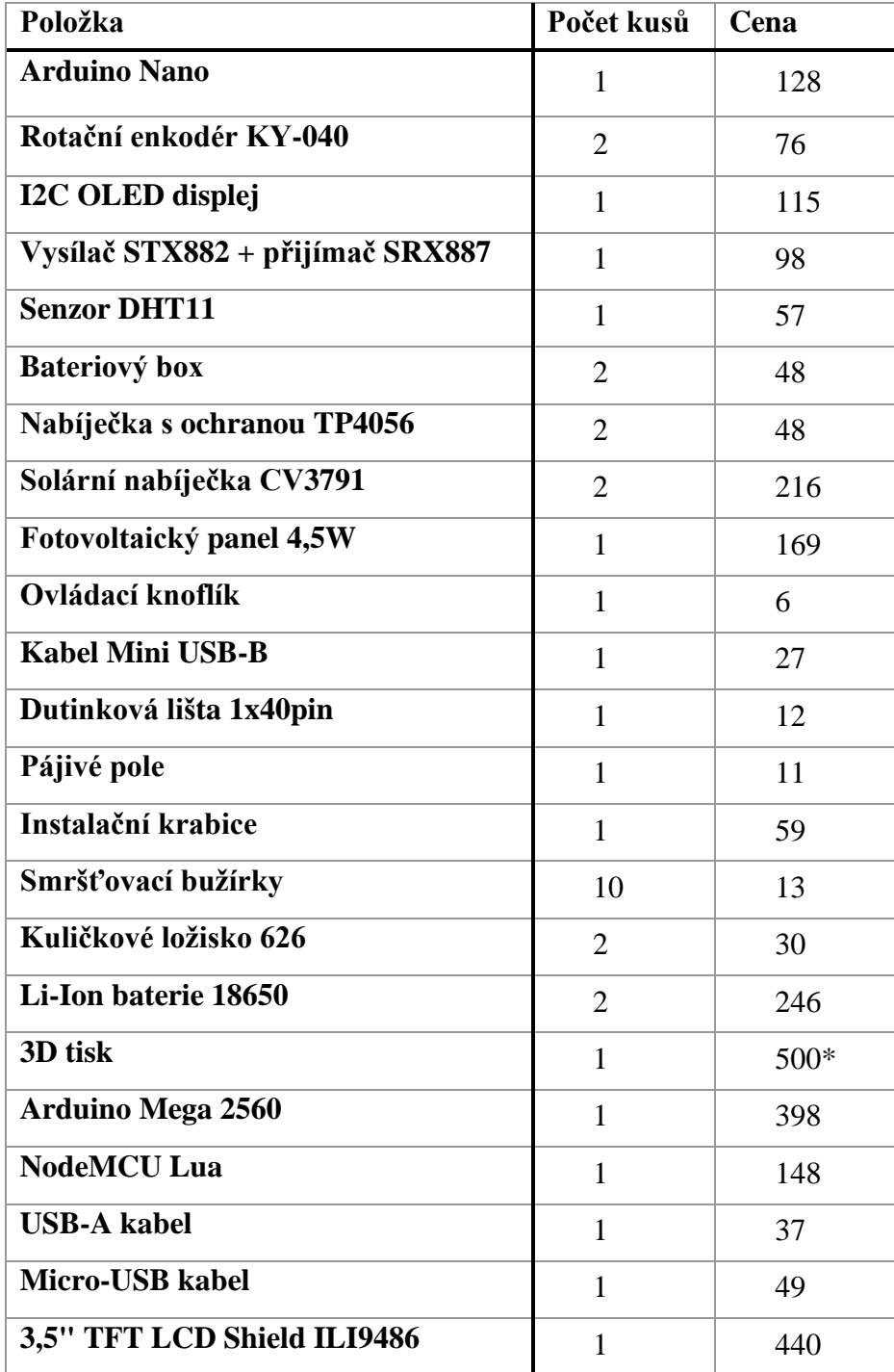

# Tabulka 3 Výpis nákladů na výrobu kompletního systému

\*spotřebováno bylo 320 m filamentu PLA a 110 m filamentu PETG

# **9.ZÁVĚR**

V rámci bakalářské práce byl navržen, realizován a ověřen funkčností distribuovaný systém pro řízení chytré zahrady. Systém se skládá z měřících modulů, koncentrátoru, WiFi modulu, databáze a webové stránky.

Měřící moduly se nacházejí na nejnižší vrstvě systému. Pro tuto vrstvu byl zkonstruován modul hladinoměru na desce Arduino Nano, který měří výšku hladiny ve studni pomocí kladky a rotačního enkodéru, následně snímá teplotu a vlhkost okolního ovzduší a stav procentuálního nabití baterie. Tyto data odešle každých 30 vteřin prostřednictvím rádiového modulu pracujícího na frekvenci 433 MHz do koncentrátoru. Koncentrátor je realizován na desce Arduino Mega 2560. Koncentrátor tyto data přijme, zobrazí uživateli na dotykovém displeji. Data odešle do WiFi modulu přes sériovou linku (UART) do zvoleného WiFi modulu NodeMCU Lua, který se připojí na lokální WiFi síť a odešle data do databáze. Z databáze se vyčítají data pomocí skriptu a vizualizují se uživateli na webové stránce pro snadnější přehled naměřených dat.

Software byl založen na otevřených platformách, což snižuje celkové náklady na výrobu. Při programování se využilo softwarových podkladů třetích stran, mezi které patří knihovny [21],[22],[23],[24],[25],[38],[39],[40],[41],[42],[43],[44], webová šablona [50] a widgety [45],[46],[47],[48],[49].

Pro uživatele bylo vytvořeno webové rozhraní, kde se nejdříve musí přihlásit pod svými přihlašovacími údaji. Po autentifikaci se mu zobrazí úvodní obrazovka s přehledem informací o chytré zahradě, kde se může přepínat mezi jednotlivými okny. Naměřená data jsou zde vizualizována na stránce "Naměřená Data", kde byla použita tabulka a widgety pro grafické zobrazení naměřených dat.

Funkčnost systému byla ověřena. Modul hladinoměru dokáže odesílat data po rádiové frekvenci 433 MHz do koncentrátoru na vzdálenost 110 m, za předpokladu, že signálu nic neblokuje cestu. Přesnost rotačního enkodéru je dostačující s ohledem na cenu a použití.

Celková cena na výrobu systému je 2 931 korun, kde v této ceně jsou zahrnuty vybrané komponenty a materiál na 3D tisk. Výroba modulu hladinoměru stála 1659 korun a výroba koncentrátoru poté 1272 korun.

Nevýhodou použité konstrukce modulu hladinoměru je komplikovaná mechanická konstrukce. Ukázalo se, že náklady na 3D tisk a ostatní podpůrné komponenty jsou srovnatelné původně zamítnuté metodě měření výšky hladiny pomocí senzoru hydrostatického tlaku, která byla zamítnuta z důvodu vysoké pořizovací ceny sensoru. Jako lepší řešení se při srovnatelné ceně jeví použití sensoru hydrostatického tlaku, kvůli jeho spolehlivosti, lepší přesnosti a úspory času na výrobu 3D modelu, jelikož by stačila pouze instalační krabice a jediný díl, který by se musel vytisknout na 3D tiskárně by byl držák a pant pro fotovoltaický panel.
Dalším problematickým bodem může být jednosměrná komunikace mezi moduly hladinoměru a koncentrátorem. Data zaslaná do koncentrátoru nejsou potvrzována. Možným řešením by bylo použití stejné rádiové komunikace, jen by komunikace probíhala od koncentrátoru do modulu hladinoměru, čímž by se zajistilo odesílaní potvrzení o přijmu zpráv. Obousměrná komunikace nebyla implementován, aby byly výrobní náklady na celý systém co nejmenší.

### **LITERATURA**

- [1] Alza.cz [online]. [cit. 2021-11-13]. Dostupné z: [https://www.alza.cz/click-and](https://www.alza.cz/click-and-grow-smart-garden-9-sedy-d5262006.htm#discussionPosts)[grow-smart-garden-9-sedy-d5262006.htm#discussionPosts](https://www.alza.cz/click-and-grow-smart-garden-9-sedy-d5262006.htm#discussionPosts)
- [2] Www.electroworld.cz [online]. [cit. 2021-11-13]. Dostupné z: <https://www.electroworld.cz/smart-garden-6-seda>
- [3] Meres.hennlich.cz [online]. [cit. 2021-11-13]. Dostupné z: [https://meres.hennlich.cz/produkty/mereni-a-regulace-hladiny-hladinomery](https://meres.hennlich.cz/produkty/mereni-a-regulace-hladiny-hladinomery-plovakove-hladinomery-3551/plovakovy-hladinomer-linear-lcd-s.html)[plovakove-hladinomery-3551/plovakovy-hladinomer-linear-lcd-s.html](https://meres.hennlich.cz/produkty/mereni-a-regulace-hladiny-hladinomery-plovakove-hladinomery-3551/plovakovy-hladinomer-linear-lcd-s.html)
- [4] Xiaomimarket.cz [online]. [cit. 2021-11-14]. Dostupné z: [https://www.xiaomimarket.cz/xiaomi-mi-flora-monitor-chytry-senzor-pro-rostlin-](https://www.xiaomimarket.cz/xiaomi-mi-flora-monitor-chytry-senzor-pro-rostlin--y/)  $-y/$
- [5] BPC\_SNI\_2020\_v201021 [online]. Brno, 2020 [cit. 2021-12-29]. Dostupné z: https://www.vut.cz/studis/student.phtml?gm=gm\_detail\_predmetu&apid=242206. Skripta BPC-SNI. Ústav automatizace a měřící techniky, FEKT VUT v Brně. Vedoucí práce doc. Ing. Petr Beneš, Ph.D.
- [6] SEN0257 DFROBOT. Tme.eu [online]. [cit. 2021-12-26]. Dostupné z: https://www.tme.eu/cz/details/df-sen0257/cidla-environmentalnichvelicin/dfrobot/sen0257/?brutto=1¤cy=CZK&gclid=Cj0KCQiAwqCOBhCdARIs AEPyW9mnbGQ9-vlNQg4gX5BPnzoJQ91dVhBfsGoio-C\_lBpD8tvy8dMvt8aAq6vEALw\_wcB
- [7] I2C OLED Display 0,96" 124x64. Dratek.cz [online]. [cit. 2021-12-26]. Dostupné z:<https://dratek.cz/arduino/1569-iic-i2c-oled-display-0-96-128x64-bily.html>
- [8] Rotační enkodér KY-040. Dratek.cz [online]. [cit. 2021-12-26]. Dostupné z: <https://dratek.cz/arduino/837-rotacni-enkoder.html>
- [9] NiceRF 433MHz STX882 vysílač, SRX887 přijímač. Dratek.cz [online]. [cit. 2021-12-26]. Dostupné z: [https://dratek.cz/arduino/3172-nicerf-433mhz](https://dratek.cz/arduino/3172-nicerf-433mhz-vysilac-prijimac-2x-antena-set-4ks.html)[vysilac-prijimac-2x-antena-set-4ks.html](https://dratek.cz/arduino/3172-nicerf-433mhz-vysilac-prijimac-2x-antena-set-4ks.html)
- [10] Teploměr a vlhkoměr DHT11. Dratek.cz [online]. [cit. 2021-12-26]. Dostupné z: <https://dratek.cz/arduino/829-dht11-teplomer-a-vlhkomer-digitalni.html>
- [11] Store.arduino.cc [online]. [cit. 2021-11-16]. Dostupné z: <https://store.arduino.cc/products/arduino-uno-rev3>
- [12] Store.arduino.cc [online]. [cit. 2021-11-16]. Dostupné z: <https://store.arduino.cc/collections/boards/products/arduino-nano>
- [13] Store.arduino.cc [online]. [cit. 2021-11-16]. Dostupné z: <https://store.arduino.cc/collections/boards/products/arduino-mega-2560-rev3>
- [14] 8-bit Atmel Microcontroller with 128KBytes In-System Programmable Flash [online]. In: . s. 318 [cit. 2022-04-18]. Dostupné z: https://ww1.microchip.com/downloads/en/DeviceDoc/doc2467.pdf
- [15] Fotovoltaický solární panel mini 6V/4,5W. Hadex.cz [online]. [cit. 2022-04-18]. Dostupné z: [https://www.hadex.cz/g971a-fotovoltaicky-solarni-panel-mini-](https://www.hadex.cz/g971a-fotovoltaicky-solarni-panel-mini-6v45w-165x165mm/)[6v45w-165x165mm/](https://www.hadex.cz/g971a-fotovoltaicky-solarni-panel-mini-6v45w-165x165mm/)
- [16] FST 18650-2600mAh: Li-Ion baterie. Alibaba.com [online]. [cit. 2022-04-18]. Dostupné z: [https://www.alibaba.com/product-detail/3-7v-li-ion-fst-](https://www.alibaba.com/product-detail/3-7v-li-ion-fst-18650_62174174501.html)[18650\\_62174174501.html](https://www.alibaba.com/product-detail/3-7v-li-ion-fst-18650_62174174501.html)
- [17] Solární nabíječka Li-ION baterie: CN3791 1S. Laskakit.cz [online]. [cit. 2022-04- 18]. Dostupné z: [https://www.laskakit.cz/solarni-nabijecka-li-ion-baterie-cn3791-](https://www.laskakit.cz/solarni-nabijecka-li-ion-baterie-cn3791-1s--6v-panel/) [1s--6v-panel/](https://www.laskakit.cz/solarni-nabijecka-li-ion-baterie-cn3791-1s--6v-panel/)
- [18] Nabíječka Li-Ion baterie: TP4056 s microUSB. Laskakit.cz [online]. [cit. 2022- 04-18]. Dostupné z: [https://www.laskakit.cz/nabijecka-li-ion-clanku-tp4056-s](https://www.laskakit.cz/nabijecka-li-ion-clanku-tp4056-s-ochranou-microusb/)[ochranou-microusb/](https://www.laskakit.cz/nabijecka-li-ion-clanku-tp4056-s-ochranou-microusb/)
- [19] Bateriový box: 1x18650. Laskakit.cz [online]. [cit. 2022-05-16]. Dostupné z: https://www.laskakit.cz/bateriovy-box-1x18650-do-dps/
- [20] Stupeň krytí IP. Goled.cz [online]. [cit. 2022-04-18]. Dostupné z: <https://www.goled.cz/blog/stupen-kryti-ip/>
- [21] Instalační krabice. Gme.cz [online]. [cit. 2022-04-18]. Dostupné z: <https://www.gme.cz/krabice-s-pruchodkami-ip65-s-box-106>
- [22] Knihovna: dht.h. Github.com [online]. [cit. 2022-05-16]. Dostupné z: https://github.com/adafruit/DHT-sensor-library/blob/master/DHT.h
- [23] Knihovna: VirtualWire.h. Github.com [online]. [cit. 2022-05-16]. Dostupné z: https://github.com/sparkfun/RF\_Links/blob/master/Firmware/Arduino/libraries/Vi rtualWire/VirtualWire.h
- [24] Knihovna: u8glib.h. Github.com [online]. [cit. 2022-05-16]. Dostupné z: https://github.com/olikraus/u8glib
- [25] Knihovna: EEPROM. Arduino.cc [online]. [cit. 2022-05-16]. Dostupné z: https://docs.arduino.cc/learn/built-in-libraries/eeprom
- [26] Laskakit.cz [online]. [cit. 2021-12-21]. Dostupné z: [https://www.laskakit.cz/open](https://www.laskakit.cz/open-smart-320x240-barevny-lcd-tft-displej-2-4-shield-arduino/)[smart-320x240-barevny-lcd-tft-displej-2-4-shield-arduino/](https://www.laskakit.cz/open-smart-320x240-barevny-lcd-tft-displej-2-4-shield-arduino/)
- [27] Velleman VMA412. Batland.cz [online]. [cit. 2021-12-21]. Dostupné z: [https://botland.cz/displeje-pro-arduino/11604-dotykovy-displej-tft-lcd-28-](https://botland.cz/displeje-pro-arduino/11604-dotykovy-displej-tft-lcd-28-320x240px-se-cteckou-microsd-velleman-vma412-prekryti-pro-arduino-5410329657420.html) [320x240px-se-cteckou-microsd-velleman-vma412-prekryti-pro-arduino-](https://botland.cz/displeje-pro-arduino/11604-dotykovy-displej-tft-lcd-28-320x240px-se-cteckou-microsd-velleman-vma412-prekryti-pro-arduino-5410329657420.html)[5410329657420.html](https://botland.cz/displeje-pro-arduino/11604-dotykovy-displej-tft-lcd-28-320x240px-se-cteckou-microsd-velleman-vma412-prekryti-pro-arduino-5410329657420.html)
- [28] ILI TECHNOLOGY CORP. ILI9486L: a-Si TFT LCD Single Chip Driver 320RGBx480 Resolution and 262K-color [online]. , 45-57 [cit. 2021-12-22]. Dostupné z: [https://www.waveshare.com/w/upload/7/78/ILI9486\\_Datasheet.pdf](https://www.waveshare.com/w/upload/7/78/ILI9486_Datasheet.pdf)
- [29] 3,5" TFT LCD Shield ILI9486. Hadex.cz [online]. [cit. 2021-12-22]. Dostupné z: [https://www.hadex.cz/m512a-dotykovy-barevny-displej-35-pro-arduino-uno-r3](https://www.hadex.cz/m512a-dotykovy-barevny-displej-35-pro-arduino-uno-r3-ili9486/?gclid=Cj0KCQiAk4aOBhCTARIsAFWFP9GkcWPo32TGqHnAnA-VjSN6UcIL28Po3j7MdieUIhmpvWZhQilKHEkaAtIBEALw_wcB) [ili9486/?gclid=Cj0KCQiAk4aOBhCTARIsAFWFP9GkcWPo32TGqHnAnA-](https://www.hadex.cz/m512a-dotykovy-barevny-displej-35-pro-arduino-uno-r3-ili9486/?gclid=Cj0KCQiAk4aOBhCTARIsAFWFP9GkcWPo32TGqHnAnA-VjSN6UcIL28Po3j7MdieUIhmpvWZhQilKHEkaAtIBEALw_wcB)[VjSN6UcIL28Po3j7MdieUIhmpvWZhQilKHEkaAtIBEALw\\_wcB](https://www.hadex.cz/m512a-dotykovy-barevny-displej-35-pro-arduino-uno-r3-ili9486/?gclid=Cj0KCQiAk4aOBhCTARIsAFWFP9GkcWPo32TGqHnAnA-VjSN6UcIL28Po3j7MdieUIhmpvWZhQilKHEkaAtIBEALw_wcB)
- [30] IoT ESP8266 Lua NodeMCU V3. Laskakit.cz [online]. [cit. 2021-12-22]. Dostupné z: [https://www.laskakit.cz/iot-esp8266-lua-nodemcu-v3-wifi-modul-](https://www.laskakit.cz/iot-esp8266-lua-nodemcu-v3-wifi-modul--tcp-ip/) [tcp-ip/](https://www.laskakit.cz/iot-esp8266-lua-nodemcu-v3-wifi-modul--tcp-ip/)
- [31] Arduino Mega2560 + Wifi. Laskakit.cz [online]. [cit. 2021-12-22]. Dostupné z: <https://www.laskakit.cz/arduino-mega-wifi-atmega2560-esp8266-4mb-ch340g/>
- [32] WeMos D1 Mini ESP8266. Laskakit.cz [online]. [cit. 2021-12-22]. Dostupné z: <https://www.laskakit.cz/wemos-d1-mini-esp8266-wifi-modul/>
- [33] MariaDB. Mariadb.org [online]. [cit. 2021-12-22]. Dostupné z: <https://mariadb.org/>
- [34] MySQL. Mysql.com [online]. [cit. 2021-12-22]. Dostupné z: <https://www.mysql.com/>
- [35] Web Server Survey. News.netcraft.com [online]. [cit. 2021-12-22]. Dostupné z: <https://news.netcraft.com/archives/category/web-server-survey/>
- [36] PhpMyAdmin. Phpmyadmin.net [online]. [cit. 2021-12-22]. Dostupné z: <https://www.phpmyadmin.net/>
- [37] Propojení ESP8266 s databází: php skript. Mytectutor.com [online]. [cit. 2022-05- 16]. Dostupné z: [https://mytectutor.com/how-to-connect-esp8266-to-mysql](https://mytectutor.com/how-to-connect-esp8266-to-mysql-database-using-php-and-arduino-ide/)[database-using-php-and-arduino-ide/](https://mytectutor.com/how-to-connect-esp8266-to-mysql-database-using-php-and-arduino-ide/)
- [38] Knihovna: UTFTGLUE.h. Github.com [online]. [cit. 2022-05-16]. Dostupné z: https://github.com/prenticedavid/MCUFRIEND\_kbv/blob/master/UTFTGLUE.h
- [39] Knihovna: MCUFRIEND\_kbv.h. Github.com [online]. [cit. 2022-05-16]. Dostupné z: https://github.com/prenticedavid/MCUFRIEND\_kbv
- [40] Knihovna: Adafruit-GFX-Library. Github.com [online]. [cit. 2022-05-16]. Dostupné z: https://github.com/adafruit/Adafruit-GFX-Library
- [41] Knihovna: TouchScreen.h. Github.com [online]. [cit. 2022-05-16]. Dostupné z: https://github.com/adafruit/Adafruit\_TouchScreen/blob/master/TouchScreen.h
- [42] Knihovna: ESP8266WiFi.h. Github.com [online]. [cit. 2022-05-16]. Dostupné z: https://github.com/esp8266/Arduino/blob/master/libraries/ESP8266WiFi/src/ESP 8266WiFi.h
- [43] Knihovna: ESP8266WebServer.h. Github.com [online]. [cit. 2022-05-16]. Dostupné z:

https://github.com/esp8266/Arduino/blob/master/libraries/ESP8266WebServer/src /ESP8266WebServer.h

- [44] Knihovna: ESP8266HTTPClient.h. Github.com [online]. [cit. 2022-05-16]. Dostupné z: https://github.com/esp8266/Arduino/blob/master/libraries/ESP8266HTTPClient/sr c/ESP8266HTTPClient.h
- [45] Fusioncharts: gauges widgets [online]. [cit. 2022-05-05]. Dostupné z: <https://www.fusioncharts.com/charts/gauges>
- [46] Cylinder fill widget: fusioncharts [online]. [cit. 2022-05-05]. Dostupné z: [https://www.fusioncharts.com/charts/gauges/gauge-with-cylinder](https://www.fusioncharts.com/charts/gauges/gauge-with-cylinder-fill?framework=php)[fill?framework=php](https://www.fusioncharts.com/charts/gauges/gauge-with-cylinder-fill?framework=php)
- [47] Rating meter widget: fusioncharts [online]. [cit. 2022-05-05]. Dostupné z: <https://www.fusioncharts.com/charts/gauges/rating-meter-gauge?framework=php>
- [48] Ideal humidity. Weather.gov [online]. [cit. 2022-05-05]. Dostupné z: https://www.weather.gov/arx/why\_dewpoint\_vs\_humidity#:~:text=less%20than% 20or%20equal%20to,in%20the%20air%2C%20becoming%20oppressive
- [49] Thermometer display: fusioncharts [online]. [cit. 2022-05-05]. Dostupné z: https://www.fusioncharts.com/charts/gauges/thermometerdisplay?framework=php
- [50] Webová šablona: blog template 176. Phpjabbers.com [online]. [cit. 2022-05-05]. Dostupné z: https://www.phpjabbers.com/free-blog-template-176.php
- [51] Optimální orientace a sklon fotovoltaických panelů. Oze-tzb-info.cz [online]. [cit. 2022-05-16]. Dostupné z: https://oze.tzb-info.cz/114865-optimalni-orientace-asklon-fotovoltaickych-panelu
- [52] Fotovoltaika v zimě. Elektrina.cz [online]. [cit. 2022-05-16]. Dostupné z: <https://www.elektrina.cz/fotovoltaika-v-zime>
- [53] NRF24L01: WiFi modul. Laskakit.cz [online]. [cit. 2022-05-20]. Dostupné z: https://www.laskakit.cz/bezdratovy-modul-nrf24l01--2-4ghz/
- [54] Ra-02 SX1278: LoRa modul. Laskakit.cz [online]. [cit. 2022-05-20]. Dostupné z: https://www.laskakit.cz/ai-thinker-ra-02-sx1278-433mhz-lora-modul-sadapterem/
- [55] Převodník CH340. Wch-ic.com [online]. [cit. 2022-05-20]. Dostupné z: [http://www.wch-ic.com/search?q=CH340&t=downloads.](http://www.wch-ic.com/search?q=CH340&t=downloads)

# **SEZNAM SYMBOLŮ A ZKRATEK**

#### Zkratky:

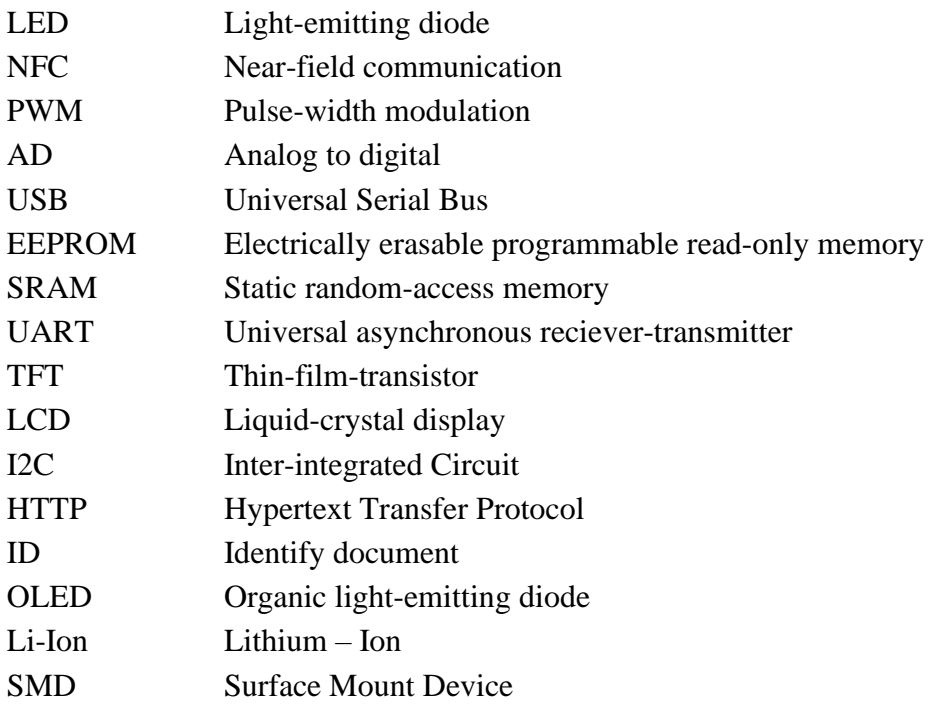

#### Symboly:

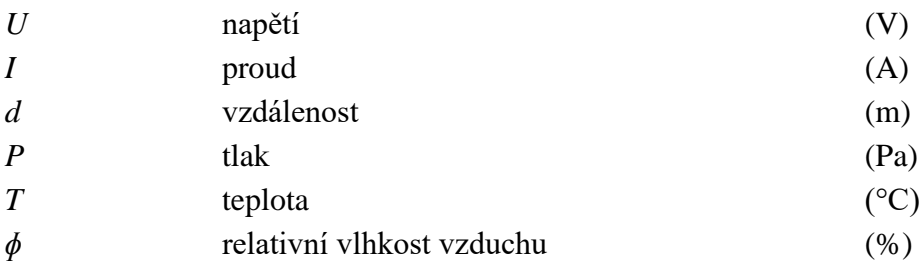

## **SEZNAM PŘÍLOH**

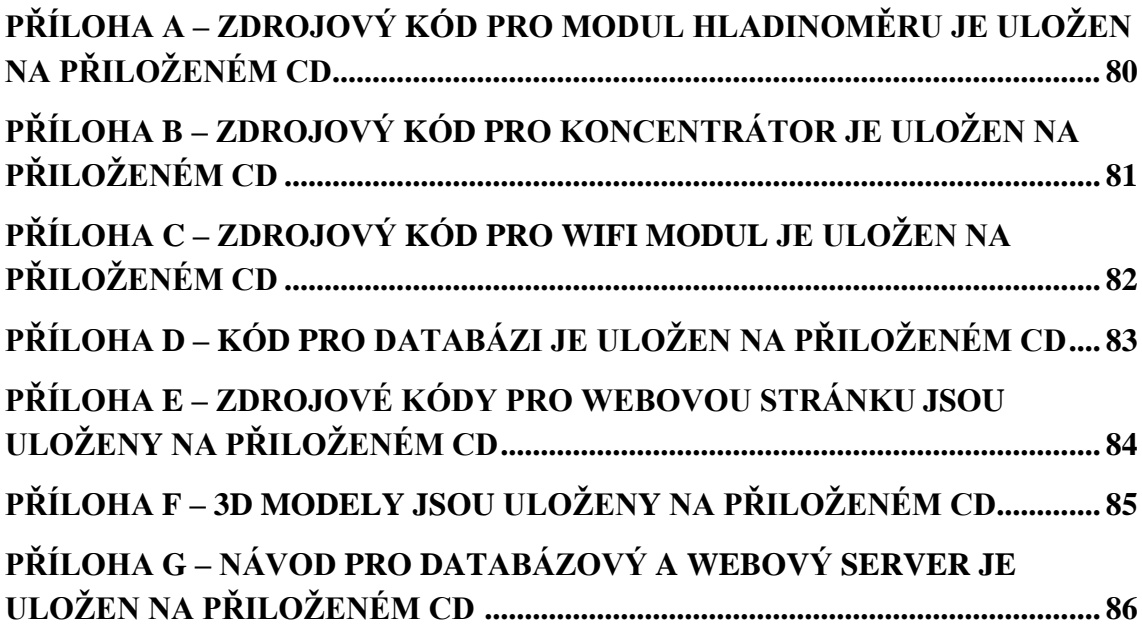